# Inspiron 17 5000 Series **εγχειρίδιο σέρβις**

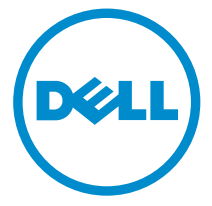

**Μοντέλο υπολογιστή**: Inspiron 17–5759 **Μοντέλο σύ**μ**φωνα** μ**ε τους κανονισ**μ**ούς**: P28E **Τύπος σύ**μ**φωνα** μ**ε τους κανονισ**μ**ούς**: P28E004

## **Ση**μ**είωση**, **προσοχή και προειδοποίηση**

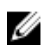

**ΣΗΜΕΙΩΣΗ**: Η ένδειξη ΣΗΜΕΙΩΣΗ υποδεικνύει σημαντικές πληροφορίες που σας βοηθούν να χρησιμοποιείτε καλύτερα τον υπολογιστή σας.

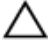

**ΠΡΟΣΟΧΗ**: **Η ένδειξη ΠΡΟΣΟΧΗ υποδεικνύει ότι υπάρχει κίνδυνος να προκληθεί ζη**μ**ιά στο υλισ**μ**ικό ή απώλεια δεδο**μ**ένων και σας εξηγεί πώς** μ**πορείτε να αποφύγετε το πρόβλη**μ**α**.

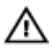

**ΠΡΟΕΙΔΟΠΟΙΗΣΗ**: **Η ένδειξη ΠΡΟΕΙΔΟΠΟΙΗΣΗ υποδεικνύει ότι υπάρχει κίνδυνος να προκληθεί υλική ζη**μ**ιά**, **τραυ**μ**ατισ**μ**ός ή θάνατος**.

**Πνευ**μ**ατικά δικαιώ**μ**ατα ©** 2015 Dell Inc. **Με επιφύλαξη κάθε νό**μ**ι**μ**ου δικαιώ**μ**ατος**. Το προϊόν προστατεύεται από τη νομοθεσία των ΗΠΑ και τη διεθνή νομοθεσία για τα πνευματικά δικαιώματα και την πνευματική ιδιοκτησία. Η ονομασία Dell™ και το λογότυπο της Dell είναι εμπορικά σήματα της Dell Inc. στις ΗΠΑ και/ή στη δικαιοδοσία άλλων χωρών. Όλα τα άλλα σήματα και όλες οι άλλες ονομασίες που μνημονεύονται στο έγγραφο ενδέχεται να είναι εμπορικά σήματα των αντίστοιχων εταιρειών τους.

2015–08

Αναθ. A00

# Πίνακας περιεχομένων

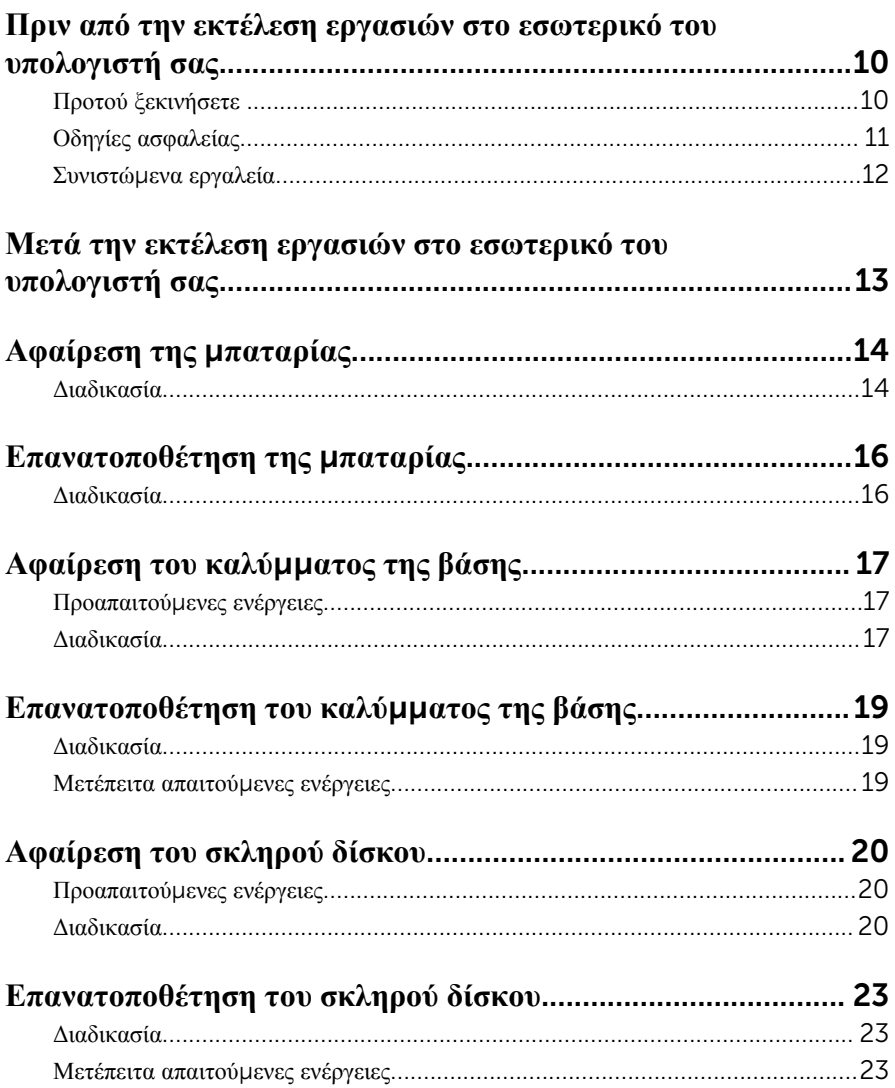

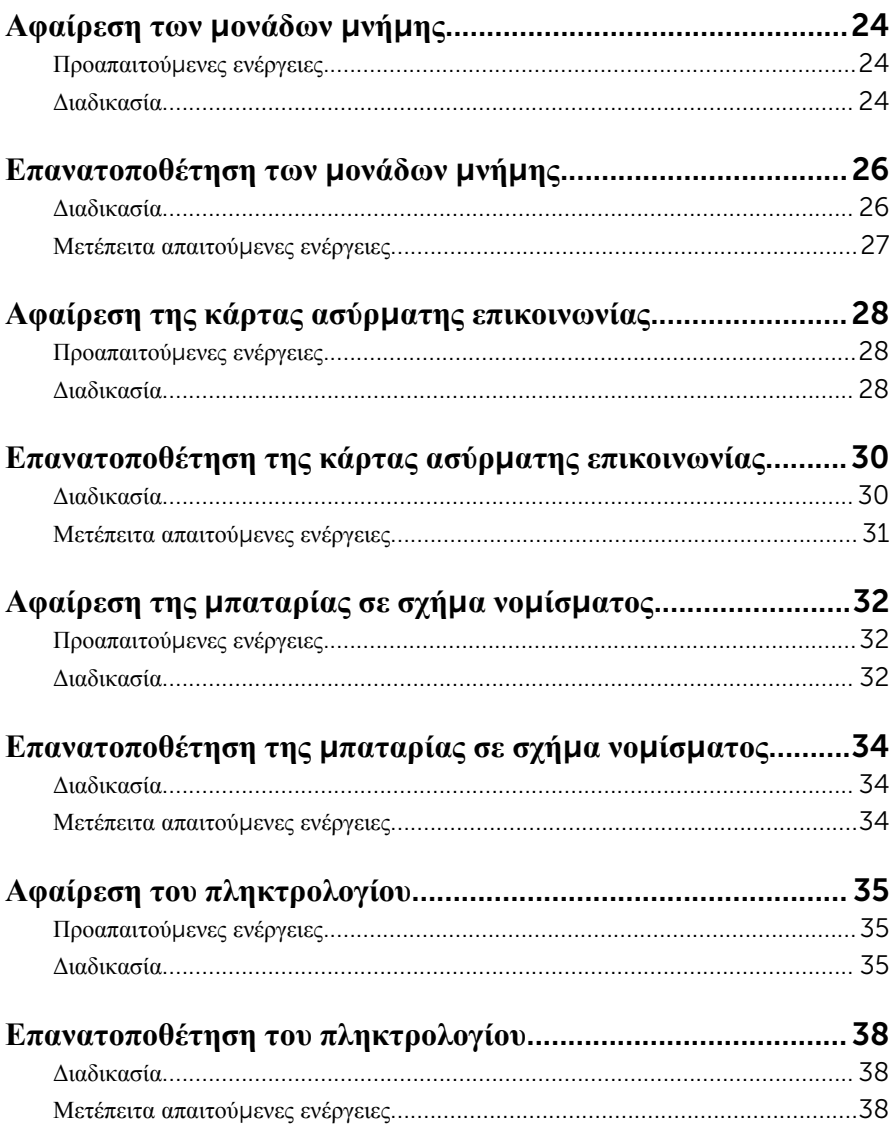

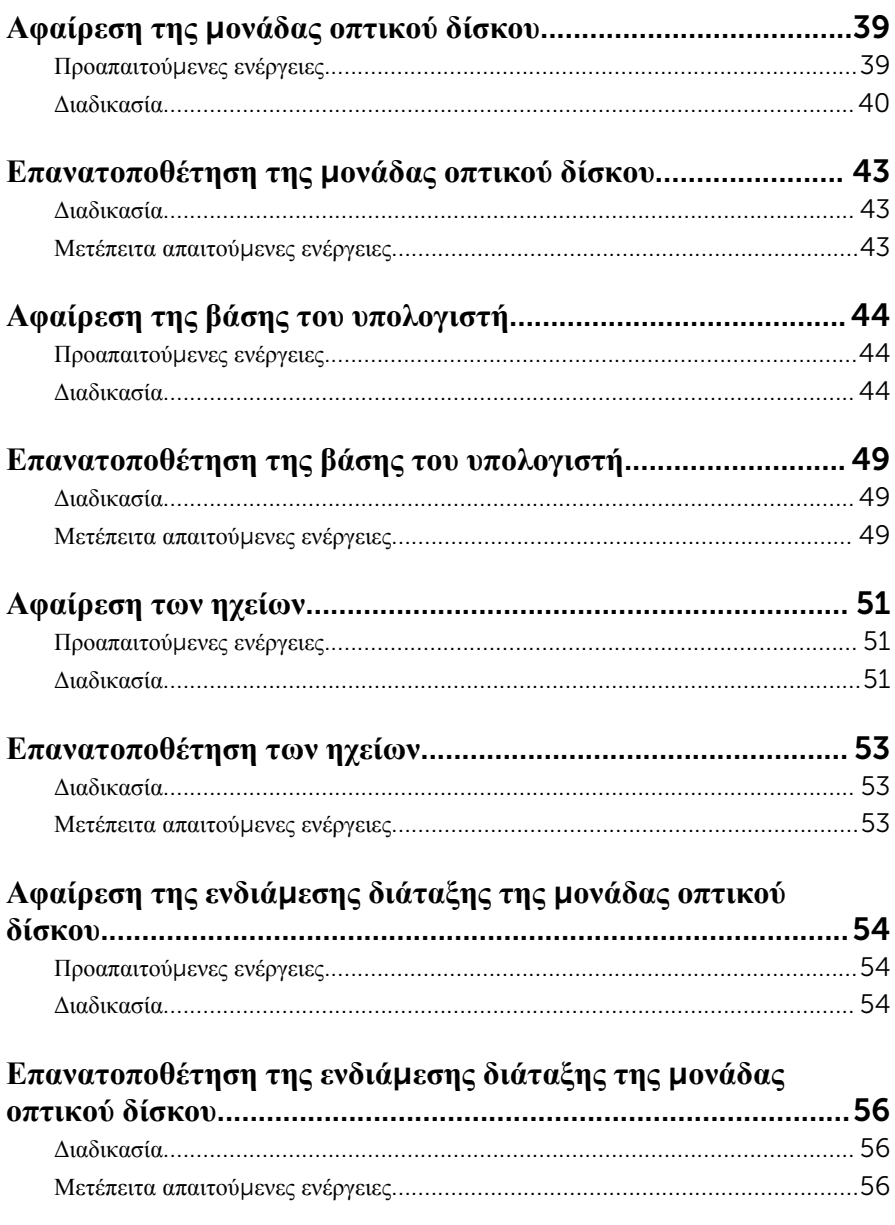

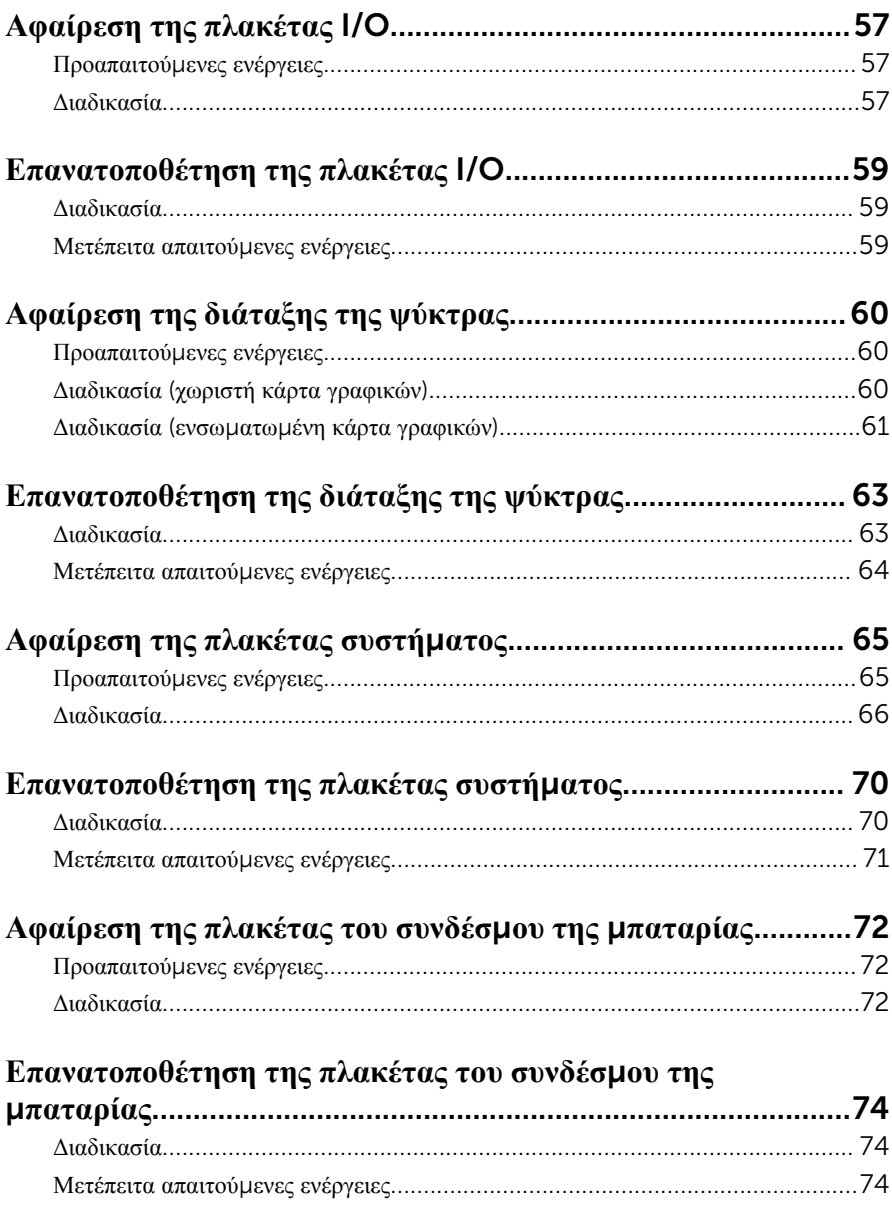

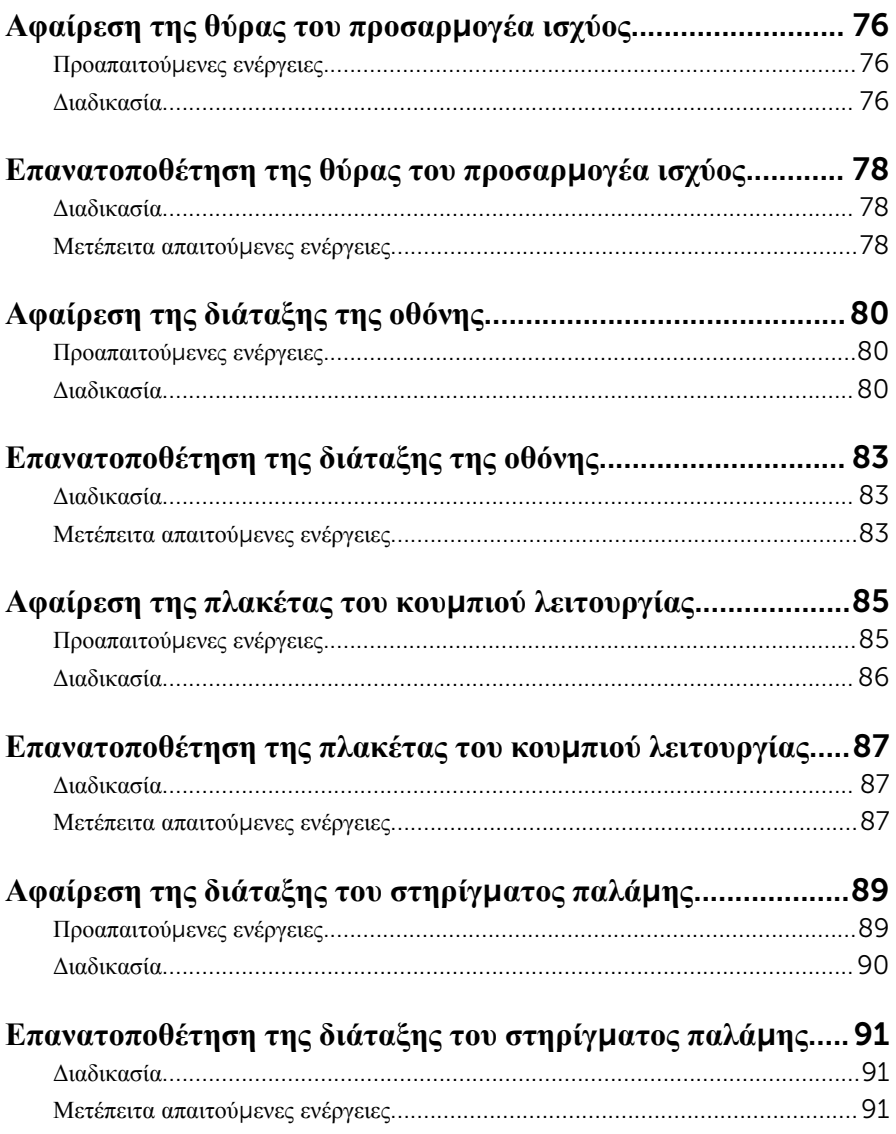

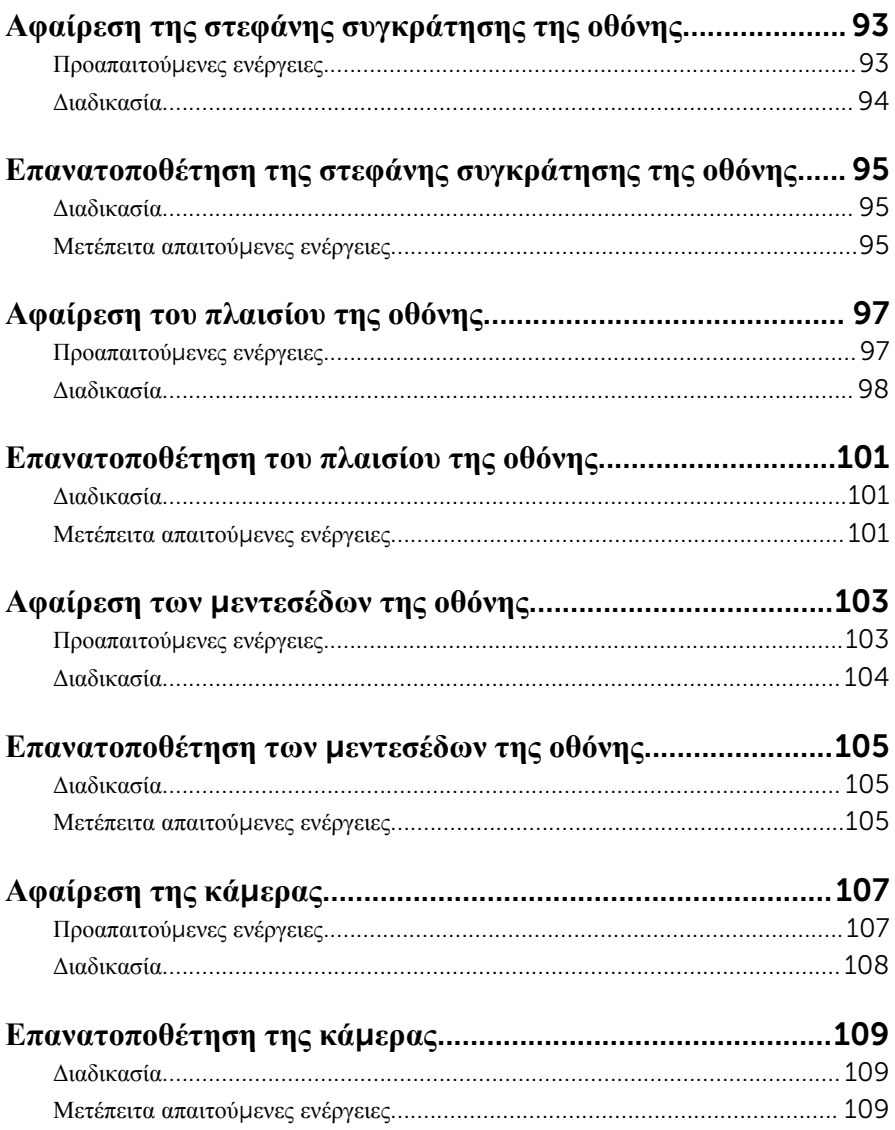

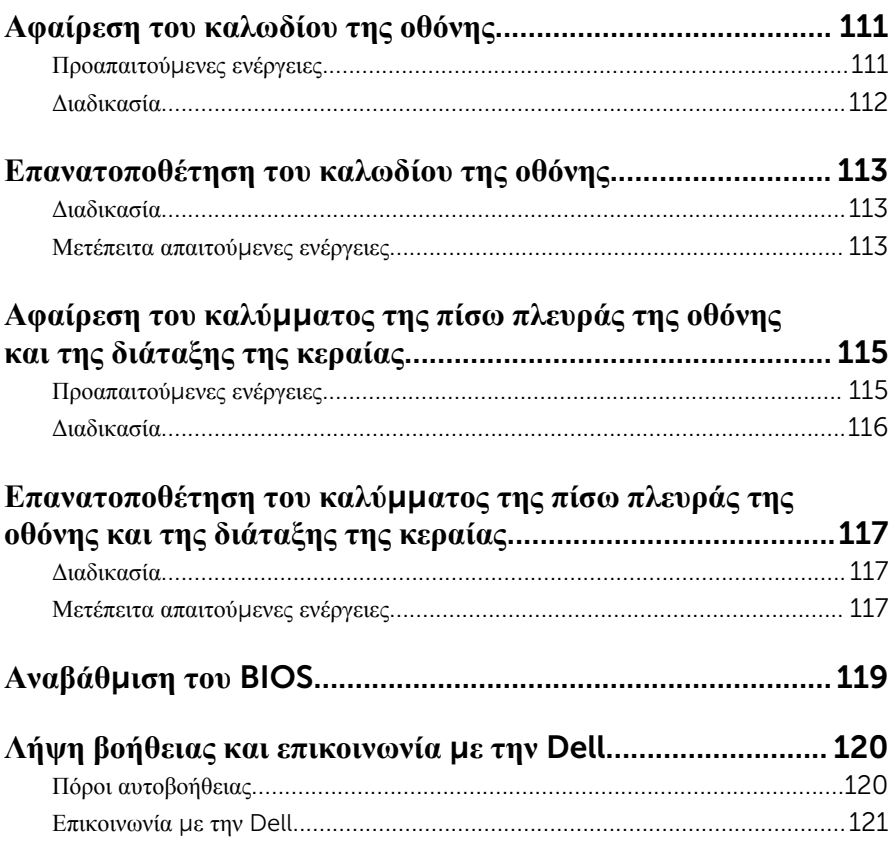

# <span id="page-9-0"></span>**Πριν από την εκτέλεση εργασιών στο εσωτερικό του υπολογιστή**

### **σας**

**ΠΡΟΣΟΧΗ**: **Για να** μ**ην πάθουν ζη**μ**ιά τα εξαρτή**μ**ατα και οι κάρτες**, **φροντίστε να τα κρατάτε από τα άκρα τους και** μ**ην αγγίζετε τις ακίδες και τις επαφές τους**.

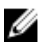

**ΣΗΜΕΙΩΣΗ**: Οι εικόνες που θα βρείτε στο έγγραφο ενδέχεται να διαφέρουν από τον υπολογιστή σας, πράγμα που εξαρτάται από τη συνδεσμολογία που παραγγείλατε.

## **Προτού ξεκινήσετε**

- 1 Αποθηκεύστε και κλείστε όλα τα ανοιχτά αρχεία και τερματίστε όλες τις ανοιχτές εφαρμογές.
- 2 Τερματίστε τη λειτουργία του υπολογιστή σας.
	- $-$  Windows 10: Κάντε κλικ ή πατήστε στις επιλογές Start  $\rightarrow$  **<sup>●</sup>** Power  $\rightarrow$ Shut down (Έναρξη > Κουμπί λειτουργίας > Τροφοδοσία > Τερματισμός λειτουργίας).
	- Windows 8.1: Στην οθόνη Start (Έναρξη) κάντε κλικ ή πατήστε στις επιλογές για το εικονίδιο τροφοδοσίας  $\bigcup \rightarrow$  Shut down(Τερματισμός λειτουργίας).
	- Windows 7: Κάντε κλικ ή πατήστε στις επιλογές Start → Shut down (Έναρξη > Τερματισμός λειτουργίας).

**ΣΗΜΕΙΩΣΗ**: Αν χρησιμοποιείτε διαφορετικό λειτουργικό σύστημα, ανατρέξτε στην τεκμηρίωσή του για οδηγίες σχετικά με τον τερματισμό της λειτουργίας του.

- 3 Αποσυνδέστε τον υπολογιστή σας και όλες τις προσαρτημένες συσκευές από τις ηλεκτρικές τους πρίζες.
- 4 Αποσυνδέστε από τον υπολογιστή σας όλα τα καλώδια, π.χ. καλώδια τηλεφώνου, δικτύου και ούτω καθεξής.
- 5 Αποσυνδέστε από τον υπολογιστή σας όλες τις συσκευές και όλα τα περιφερειακά που έχετε προσαρτήσει, π.χ. πληκτρολόγιο, ποντίκι, οθόνη και ούτω καθεξής.
- 6 Αφαιρέστε από τον υπολογιστή σας κάθε κάρτα πολυμέσων και οπτικό δίσκο, αν υπάρχουν.

## <span id="page-10-0"></span>**Οδηγίες ασφαλείας**

Για να προστατέψετε τον υπολογιστή σας από ενδεχόμενη ζημιά και να διασφαλίσετε την ατομική σας προστασία, ακολουθήστε τις παρακάτω κατευθυντήριες οδηγίες για θέματα ασφάλειας.

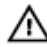

**ΠΡΟΕΙΔΟΠΟΙΗΣΗ**: **Διαβάστε τις οδηγίες που παραλάβατε** μ**αζί** μ**ε τον υπολογιστή σας και αφορούν θέ**μ**ατα ασφάλειας προτού εκτελέσετε οποιαδήποτε εργασία στο εσωτερικό του**. **Για περισσότερες άριστες πρακτικές σε θέ**μ**ατα ασφάλειας**, **ανατρέξτε στην αρχική σελίδα του ιστοτόπου για τη συ**μμ**όρφωση προς τις κανονιστικές διατάξεις στη διεύθυνση** www.dell.com/regulatory\_compliance.

**ΠΡΟΕΙΔΟΠΟΙΗΣΗ**: **Αποσυνδέστε όλες τις πηγές ισχύος προτού ανοίξετε το κάλυ**μμ**α ή τα πλαίσια του υπολογιστή**. **Αφού τελειώσετε τις εργασίες στο εσωτερικό του υπολογιστή**, **επανατοποθετήστε όλα τα καλύ**μμ**ατα και τα πλαίσια και όλες τις βίδες προτού τον συνδέσετε στην πηγή ισχύος**.

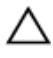

**ΠΡΟΣΟΧΗ**: **Για να** μ**ην πάθει ζη**μ**ιά ο υπολογιστής**, **διασφαλίστε ότι η επιφάνεια στην οποία θα εκτελέσετε τις εργασίες είναι επίπεδη και καθαρή**.

**ΠΡΟΣΟΧΗ**: **Για να** μ**ην πάθουν ζη**μ**ιά τα εξαρτή**μ**ατα και οι κάρτες**, **φροντίστε να τα κρατάτε από τα άκρα τους και** μ**ην αγγίζετε τις ακίδες και τις επαφές τους**.

**ΠΡΟΣΟΧΗ**: **Εσείς πρέπει να αναλα**μ**βάνετε** μ**όνο τις εργασίες αντι**μ**ετώπισης προβλη**μ**άτων και τις επισκευές για τις οποίες σας δίνει εξουσιοδότηση ή οδηγίες η ο**μ**άδα τεχνικής βοήθειας της** Dell. **Η εγγύησή σας δεν καλύπτει ζη**μ**ιές που οφείλονται σε εργασίες συντήρησης οι οποίες δεν είναι εξουσιοδοτη**μ**ένες από την** Dell. **Ανατρέξτε στις οδηγίες ασφαλείας που παραλάβατε** μ**αζί** μ**ε το προϊόν ή στην ιστοσελίδα** www.dell.com/ regulatory\_compliance.

**ΠΡΟΣΟΧΗ**: **Προτού αγγίξετε οτιδήποτε στο εσωτερικό του υπολογιστή σας**, **γειωθείτε αγγίζοντας κάποια άβαφη** μ**εταλλική επιφάνεια**, **όπως το** μ**έταλλο στην πίσω πλευρά του υπολογιστή**. **Την ώρα που εργάζεστε**, **φροντίστε να αγγίζετε κατά διαστή**μ**ατα** μ**ια άβαφη** μ**εταλλική επιφάνεια ώστε να φεύγει ο στατικός ηλεκτρισ**μ**ός που** μ**πορεί να προκαλέσει βλάβη στα εσωτερικά εξαρτή**μ**ατα**.

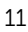

<span id="page-11-0"></span>**ΠΡΟΣΟΧΗ**: **Όποτε αποσυνδέετε κάποιο καλώδιο**, **τραβήξτε το από τον σύνδεσ**μ**ό του ή από τη συρό**μ**ενη γλωττίδα του χωρίς να τραβήξετε αυτό καθαυτό το καλώδιο**. **Ορισ**μ**ένα καλώδια έχουν συνδέσ**μ**ους** μ**ε γλωττίδες κλειδώ**μ**ατος ή χειρόβιδες τις οποίες πρέπει να αποδεσ**μ**εύσετε προτού τα αποσυνδέσετε**. **Όποτε αποσυνδέετε καλώδια**, **φροντίστε να τα κρατάτε καλά ευθυγρα**μμ**ισ**μ**ένα για να** μ**η λυγίσουν οι ακίδες των συνδέσ**μ**ων**. **Όποτε συνδέετε καλώδια**, **φροντίστε να προσανατολίζετε και να ευθυγρα**μμ**ίζετε σωστά τις θύρες και τους συνδέσ**μ**ους**.

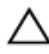

**ΠΡΟΣΟΧΗ**: **Πιέστε και βγάλτε κάθε εγκατεστη**μ**ένη κάρτα από τη** μ**ονάδα ανάγνωσης καρτών πολυ**μ**έσων**.

### **Συνιστώ**μ**ενα εργαλεία**

Για τις διαδικασίες που παρατίθενται στο έγγραφο ενδέχεται να απαιτούνται τα εξής εργαλεία:

- Σταυροκατσάβιδο
- Πλαστική σφήνα

## <span id="page-12-0"></span>**Μετά την εκτέλεση εργασιών στο εσωτερικό του υπολογιστή σας**

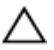

**ΠΡΟΣΟΧΗ**: **Αν αφήσετε σκόρπιες ή χαλαρω**μ**ένες βίδες** μ**έσα στον υπολογιστή σας**, **υπάρχει κίνδυνος να πάθει σοβαρότατη ζη**μ**ιά**.

- 1 Επανατοποθετήστε όλες τις βίδες και βεβαιωθείτε ότι δεν έχουν μείνει κάποιες σκόρπιες μέσα στον υπολογιστή σας.
- 2 Συνδέστε κάθε εξωτερική συσκευή, περιφερειακή συσκευή και καλώδιο που αφαιρέσατε προτού εκτελέσετε εργασίες στον υπολογιστή σας.
- 3 Επανατοποθετήστε κάθε κάρτα πολυμέσων, δίσκο και άλλο εξάρτημα που αφαιρέσατε προτού εκτελέσετε εργασίες στον υπολογιστή σας.
- 4 Συνδέστε τον υπολογιστή σας και όλες τις προσαρτημένες συσκευές στις ηλεκτρικές τους πρίζες.
- 5 Θέστε τον υπολογιστή σας σε λειτουργία.

# <span id="page-13-0"></span>**Αφαίρεση της** μ**παταρίας**

**ΠΡΟΕΙΔΟΠΟΙΗΣΗ**: **Προτού εκτελέσετε οποιαδήποτε εργασία στο εσωτερικό του υπολογιστή σας**, **διαβάστε τις πληροφορίες που παραλάβατε**  μ**αζί του και αφορούν για θέ**μ**ατα ασφάλειας και ακολουθήστε τα βή**μ**ατα που περιγράφει η ενότητα Πριν από την εκτέλεση εργασιών στο [εσωτερικό](#page-9-0) του [υπολογιστή](#page-9-0) σας**. **Μετά την εκτέλεση εργασιών στο εσωτερικό του υπολογιστή σας**, **ακολουθήστε τις οδηγίες που αναφέρει η ενότητα Μετά την [εκτέλεση](#page-12-0)  εργασιών στο εσωτερικό του [υπολογιστή](#page-12-0) σας**. **Για περισσότερες άριστες πρακτικές σε θέ**μ**ατα ασφάλειας**, **ανατρέξτε στην αρχική σελίδα του ιστοτόπου για τη συ**μμ**όρφωση προς τις κανονιστικές διατάξεις στη διεύθυνση** www.dell.com/regulatory\_compliance.

### **Διαδικασία**

- 1 Κλείστε την οθόνη και γυρίστε ανάποδα τον υπολογιστή.
- 2 Φέρτε συρτά το μάνταλο αποδέσμευσης της μπαταρίας στη θέση ξεκλειδώματος. Όταν ξεκλειδωθεί η μπαταρία, θα ακουστεί ένα χαρακτηριστικό κλικ.

Σηκώστε την μπαταρία και αφαιρέστε την από τη βάση του υπολογιστή.

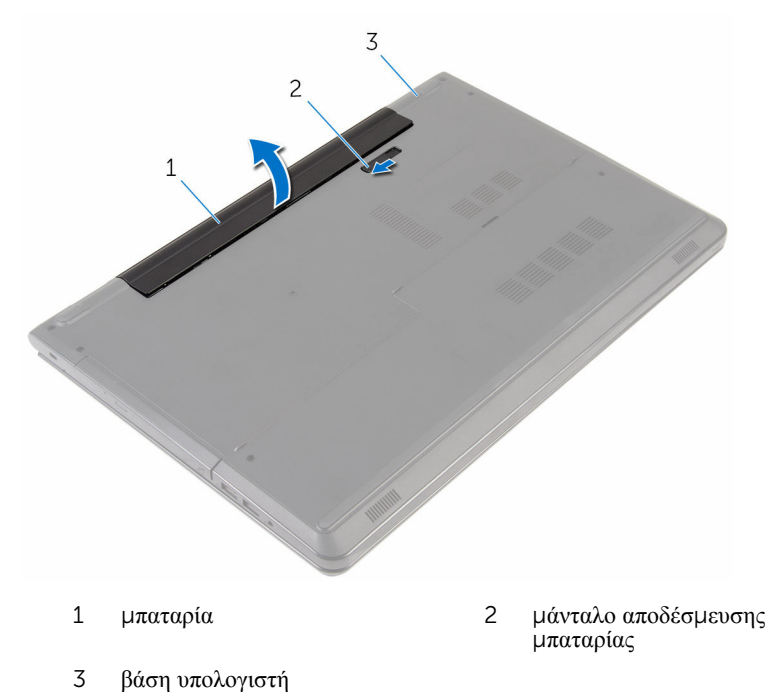

Γυρίστε ανάποδα τον υπολογιστή, ανοίξτε την οθόνη και πιέστε το κουμπί λειτουργίας επί πέντε δευτερόλεπτα για να γειωθεί η πλακέτα συστήματος.

# <span id="page-15-0"></span>**Επανατοποθέτηση της** μ**παταρίας**

**ΠΡΟΕΙΔΟΠΟΙΗΣΗ**: **Προτού εκτελέσετε οποιαδήποτε εργασία στο**  W. **εσωτερικό του υπολογιστή σας**, **διαβάστε τις πληροφορίες που παραλάβατε**  μ**αζί του και αφορούν για θέ**μ**ατα ασφάλειας και ακολουθήστε τα βή**μ**ατα που περιγράφει η ενότητα Πριν από την εκτέλεση εργασιών στο [εσωτερικό](#page-9-0) του [υπολογιστή](#page-9-0) σας**. **Μετά την εκτέλεση εργασιών στο εσωτερικό του υπολογιστή σας**, **ακολουθήστε τις οδηγίες που αναφέρει η ενότητα Μετά την [εκτέλεση](#page-12-0)  εργασιών στο εσωτερικό του [υπολογιστή](#page-12-0) σας**. **Για περισσότερες άριστες πρακτικές σε θέ**μ**ατα ασφάλειας**, **ανατρέξτε στην αρχική σελίδα του ιστοτόπου για τη συ**μμ**όρφωση προς τις κανονιστικές διατάξεις στη διεύθυνση** www.dell.com/regulatory\_compliance.

#### **Διαδικασία**

Τοποθετήστε την μπαταρία μέσα στην υποδοχή της και κουμπώστε την στη σωστή θέση.

## <span id="page-16-0"></span>**Αφαίρεση του καλύ**μμ**ατος της βάσης**

**ΠΡΟΕΙΔΟΠΟΙΗΣΗ**: **Προτού εκτελέσετε οποιαδήποτε εργασία στο**  ∧ **εσωτερικό του υπολογιστή σας**, **διαβάστε τις πληροφορίες που παραλάβατε**  μ**αζί του και αφορούν για θέ**μ**ατα ασφάλειας και ακολουθήστε τα βή**μ**ατα που περιγράφει η ενότητα Πριν από την εκτέλεση εργασιών στο [εσωτερικό](#page-9-0) του [υπολογιστή](#page-9-0) σας**. **Μετά την εκτέλεση εργασιών στο εσωτερικό του υπολογιστή σας**, **ακολουθήστε τις οδηγίες που αναφέρει η ενότητα Μετά την [εκτέλεση](#page-12-0)  εργασιών στο εσωτερικό του [υπολογιστή](#page-12-0) σας**. **Για περισσότερες άριστες πρακτικές σε θέ**μ**ατα ασφάλειας**, **ανατρέξτε στην αρχική σελίδα του ιστοτόπου για τη συ**μμ**όρφωση προς τις κανονιστικές διατάξεις στη διεύθυνση** www.dell.com/regulatory\_compliance.

### **Προαπαιτού**μ**ενες ενέργειες**

Αφαιρέστε την μ[παταρία](#page-13-0).

### **Διαδικασία**

- 1 Κλείστε την οθόνη και γυρίστε ανάποδα τον υπολογιστή.
- 2 Αφαιρέστε τις βίδες που συγκρατούν το κάλυμμα της βάσης στη βάση του υπολογιστή.

Με μια πλαστική σφήνα ξεσφηνώστε το κάλυμμα της βάσης ξεκινώντας από το εσωτερικό πάνω άκρο και σηκώστε το για να το αφαιρέσετε από τον υπολογιστή.

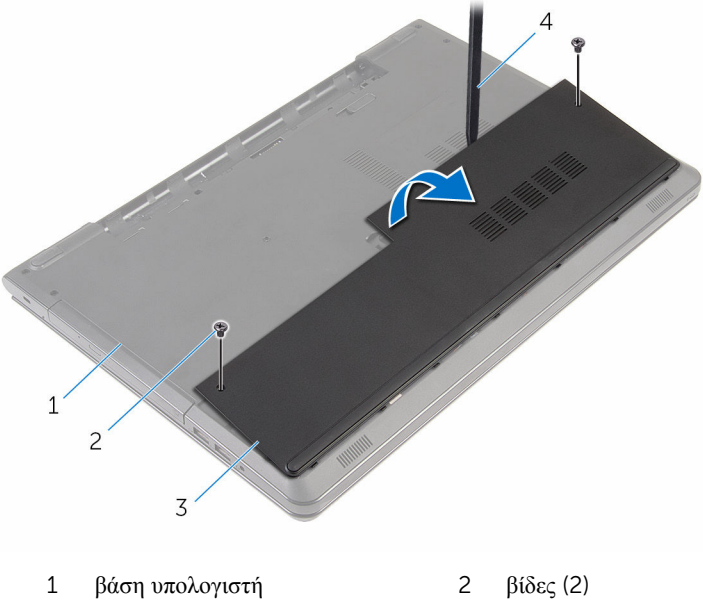

- 
- κάλυμμα βάσης 4 πλαστική σφήνα

## <span id="page-18-0"></span>**Επανατοποθέτηση του καλύ**μμ**ατος της βάσης**

**ΠΡΟΕΙΔΟΠΟΙΗΣΗ**: **Προτού εκτελέσετε οποιαδήποτε εργασία στο**  ∧ **εσωτερικό του υπολογιστή σας**, **διαβάστε τις πληροφορίες που παραλάβατε**  μ**αζί του και αφορούν για θέ**μ**ατα ασφάλειας και ακολουθήστε τα βή**μ**ατα που περιγράφει η ενότητα Πριν από την εκτέλεση εργασιών στο [εσωτερικό](#page-9-0) του [υπολογιστή](#page-9-0) σας**. **Μετά την εκτέλεση εργασιών στο εσωτερικό του υπολογιστή σας**, **ακολουθήστε τις οδηγίες που αναφέρει η ενότητα Μετά την [εκτέλεση](#page-12-0)  εργασιών στο εσωτερικό του [υπολογιστή](#page-12-0) σας**. **Για περισσότερες άριστες πρακτικές σε θέ**μ**ατα ασφάλειας**, **ανατρέξτε στην αρχική σελίδα του ιστοτόπου για τη συ**μμ**όρφωση προς τις κανονιστικές διατάξεις στη διεύθυνση** www.dell.com/regulatory\_compliance.

### **Διαδικασία**

- 1 Περάστε συρτά τις γλωττίδες στο κάλυμμα της βάσης μέσα στις υποδοχές στη βάση του υπολογιστή και κουμπώστε το κάλυμμα της βάσης στη σωστή θέση.
- 2 Επανατοποθετήστε τις βίδες που συγκρατούν το κάλυμμα της βάσης στη βάση του υπολογιστή.

### **Μετέπειτα απαιτού**μ**ενες ενέργειες**

Επανατοποθετήστε την μ[παταρία](#page-15-0).

# <span id="page-19-0"></span>**Αφαίρεση του σκληρού δίσκου**

**ΠΡΟΕΙΔΟΠΟΙΗΣΗ**: **Προτού εκτελέσετε οποιαδήποτε εργασία στο εσωτερικό του υπολογιστή σας**, **διαβάστε τις πληροφορίες που παραλάβατε**  μ**αζί του και αφορούν για θέ**μ**ατα ασφάλειας και ακολουθήστε τα βή**μ**ατα που περιγράφει η ενότητα Πριν από την εκτέλεση εργασιών στο [εσωτερικό](#page-9-0) του [υπολογιστή](#page-9-0) σας**. **Μετά την εκτέλεση εργασιών στο εσωτερικό του υπολογιστή σας**, **ακολουθήστε τις οδηγίες που αναφέρει η ενότητα Μετά την [εκτέλεση](#page-12-0)  εργασιών στο εσωτερικό του [υπολογιστή](#page-12-0) σας**. **Για περισσότερες άριστες πρακτικές σε θέ**μ**ατα ασφάλειας**, **ανατρέξτε στην αρχική σελίδα του ιστοτόπου για τη συ**μμ**όρφωση προς τις κανονιστικές διατάξεις στη διεύθυνση** www.dell.com/regulatory\_compliance.

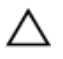

**ΠΡΟΣΟΧΗ**: **Οι σκληροί δίσκοι είναι εύθραυστοι**. **Μεταχειριστείτε τους** μ**ε προσοχή**.

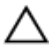

**ΠΡΟΣΟΧΗ**: **Για να αποφευχθεί η απώλεια δεδο**μ**ένων**, μ**ην αφαιρέσετε τον σκληρό δίσκο την ώρα που ο υπολογιστής είναι σε κατάσταση αναστολής λειτουργίας ή σε λειτουργία**.

### **Προαπαιτού**μ**ενες ενέργειες**

- 1 Αφαιρέστε την μ[παταρία](#page-13-0).
- 2 Αφαιρέστε το κάλυμμα της [βάσης](#page-16-0).

### **Διαδικασία**

- 1 Σηκώστε το μάνταλο και αποσυνδέστε το καλώδιο του σκληρού δίσκου από την πλακέτα συστήματος.
- 2 Αφαιρέστε τις βίδες που συγκρατούν τη διάταξη του σκληρού δίσκου στη βάση του υπολογιστή.

Χρησιμοποιώντας τη συρόμενη γλωττίδα σηκώστε τη διάταξη του σκληρού δίσκου και αφαιρέστε την από τη βάση του υπολογιστή.

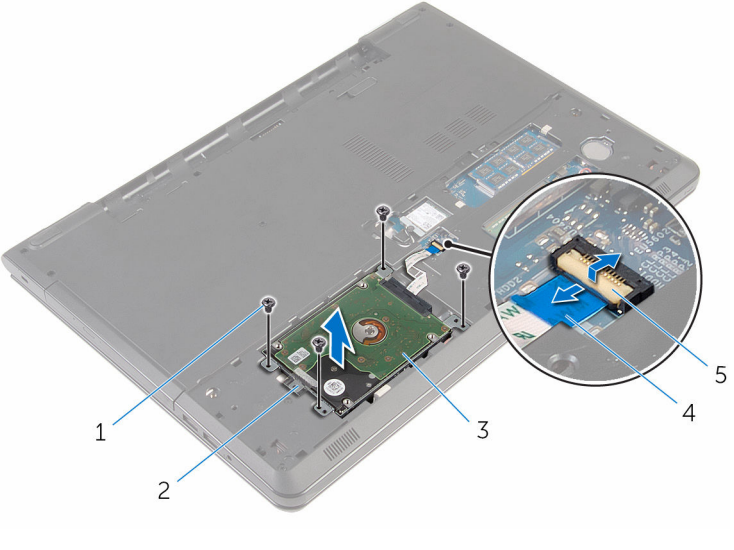

- 
- 
- μάνταλο
- βίδες (4) 2 συρόμενη γλωττίδα
- διάταξη σκληρού δίσκου 4 καλώδιο σκληρού δίσκου

Αποσυνδέστε την ενδιάμεση διάταξη από τον σκληρό δίσκο.

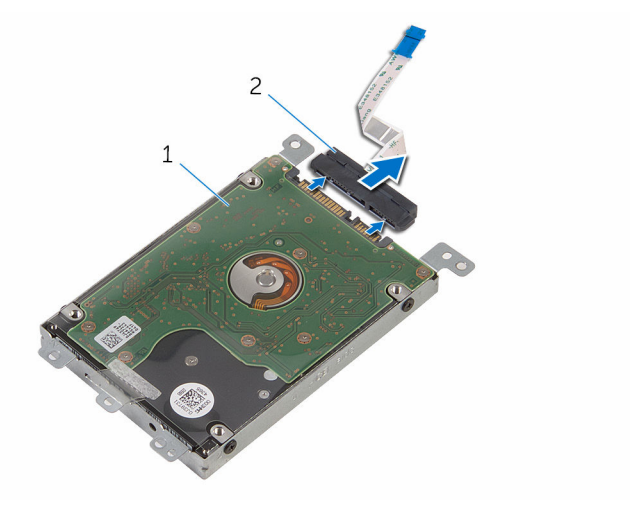

- διάταξη σκληρού δίσκου 2 ενδιάμεση διάταξη
- Αφαιρέστε τις βίδες που συγκρατούν στον σκληρό δίσκο το υποστήριγμά του.
- Σηκώστε και αφαιρέστε από τον σκληρό δίσκο το υποστήριγμά του.

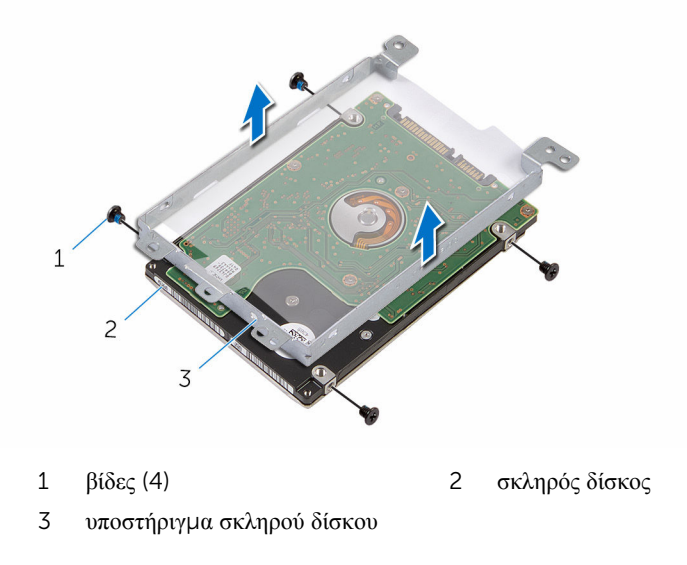

## <span id="page-22-0"></span>**Επανατοποθέτηση του σκληρού δίσκου**

**ΠΡΟΕΙΔΟΠΟΙΗΣΗ**: **Προτού εκτελέσετε οποιαδήποτε εργασία στο**  ΛN. **εσωτερικό του υπολογιστή σας**, **διαβάστε τις πληροφορίες που παραλάβατε**  μ**αζί του και αφορούν για θέ**μ**ατα ασφάλειας και ακολουθήστε τα βή**μ**ατα που περιγράφει η ενότητα Πριν από την εκτέλεση εργασιών στο [εσωτερικό](#page-9-0) του [υπολογιστή](#page-9-0) σας**. **Μετά την εκτέλεση εργασιών στο εσωτερικό του υπολογιστή σας**, **ακολουθήστε τις οδηγίες που αναφέρει η ενότητα Μετά την [εκτέλεση](#page-12-0)  εργασιών στο εσωτερικό του [υπολογιστή](#page-12-0) σας**. **Για περισσότερες άριστες πρακτικές σε θέ**μ**ατα ασφάλειας**, **ανατρέξτε στην αρχική σελίδα του ιστοτόπου για τη συ**μμ**όρφωση προς τις κανονιστικές διατάξεις στη διεύθυνση** www.dell.com/regulatory\_compliance.

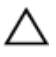

**ΠΡΟΣΟΧΗ**: **Οι σκληροί δίσκοι είναι εύθραυστοι**. **Μεταχειριστείτε τους** μ**ε προσοχή**.

#### **Διαδικασία**

- 1 Ευθυγραμμίστε τις οπές για τις βίδες στο υποστήριγμα του σκληρού δίσκου με τις αντίστοιχες οπές στον σκληρό δίσκο.
- 2 Επανατοποθετήστε τις βίδες που συγκρατούν στον σκληρό δίσκο το υποστήριγμά του.
- 3 Συνδέστε την ενδιάμεση διάταξη στον σκληρό δίσκο.
- 4 Τοποθετήστε τη διάταξη του σκληρού δίσκου μέσα στη βάση του υπολογιστή και ευθυγραμμίστε τις οπές για τις βίδες στη διάταξη του σκληρού δίσκου με τις αντίστοιχες οπές στη βάση του υπολογιστή.
- 5 Επανατοποθετήστε τις βίδες που συγκρατούν τη διάταξη του σκληρού δίσκου στη βάση του υπολογιστή.
- 6 Περάστε συρτά το καλώδιο του σκληρού δίσκου μέσα στον σύνδεσμό του και πιέστε προς τα κάτω το μάνταλο για να στερεώσετε το καλώδιο.

### **Μετέπειτα απαιτού**μ**ενες ενέργειες**

- 1 Επανατοποθετήστε το κάλυμμα της [βάσης](#page-18-0).
- 2 Επανατοποθετήστε την μ[παταρία](#page-15-0).

# <span id="page-23-0"></span>**Αφαίρεση των** μ**ονάδων** μ**νή**μ**ης**

**ΠΡΟΕΙΔΟΠΟΙΗΣΗ**: **Προτού εκτελέσετε οποιαδήποτε εργασία στο εσωτερικό του υπολογιστή σας**, **διαβάστε τις πληροφορίες που παραλάβατε**  μ**αζί του και αφορούν για θέ**μ**ατα ασφάλειας και ακολουθήστε τα βή**μ**ατα που περιγράφει η ενότητα Πριν από την εκτέλεση εργασιών στο [εσωτερικό](#page-9-0) του [υπολογιστή](#page-9-0) σας**. **Μετά την εκτέλεση εργασιών στο εσωτερικό του υπολογιστή σας**, **ακολουθήστε τις οδηγίες που αναφέρει η ενότητα Μετά την [εκτέλεση](#page-12-0)  εργασιών στο εσωτερικό του [υπολογιστή](#page-12-0) σας**. **Για περισσότερες άριστες πρακτικές σε θέ**μ**ατα ασφάλειας**, **ανατρέξτε στην αρχική σελίδα του ιστοτόπου για τη συ**μμ**όρφωση προς τις κανονιστικές διατάξεις στη διεύθυνση** www.dell.com/regulatory\_compliance.

### **Προαπαιτού**μ**ενες ενέργειες**

- 1 Αφαιρέστε την **μ[παταρία](#page-13-0)**.
- 2 Αφαιρέστε το κάλυμμα της [βάσης](#page-16-0).

### **Διαδικασία**

1 Ανοίξτε προσεκτικά με τα δάχτυλά σας τους συνδετήρες συγκράτησης σε κάθε άκρο της υποδοχής της μονάδας μνήμης ώστε να τιναχτεί έξω η μονάδα μνήμης. Μετακινήστε συρτά τη μονάδα μνήμης και αφαιρέστε την από την υποδοχή της.

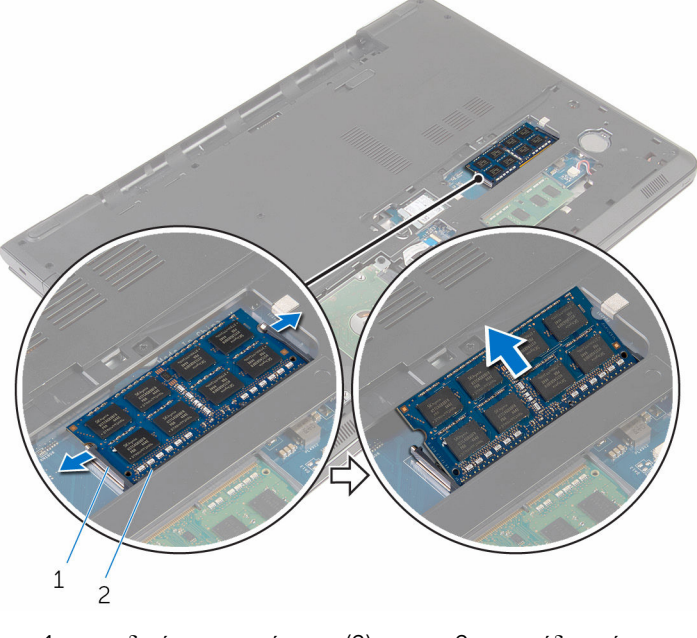

συνδετήρες συγκράτησης (2) 2 μονάδα μνήμης

## <span id="page-25-0"></span>**Επανατοποθέτηση των** μ**ονάδων**  μ**νή**μ**ης**

**ΠΡΟΕΙΔΟΠΟΙΗΣΗ**: **Προτού εκτελέσετε οποιαδήποτε εργασία στο**  ∧ **εσωτερικό του υπολογιστή σας**, **διαβάστε τις πληροφορίες που παραλάβατε**  μ**αζί του και αφορούν για θέ**μ**ατα ασφάλειας και ακολουθήστε τα βή**μ**ατα που περιγράφει η ενότητα Πριν από την εκτέλεση εργασιών στο [εσωτερικό](#page-9-0) του [υπολογιστή](#page-9-0) σας**. **Μετά την εκτέλεση εργασιών στο εσωτερικό του υπολογιστή σας**, **ακολουθήστε τις οδηγίες που αναφέρει η ενότητα Μετά την [εκτέλεση](#page-12-0)  εργασιών στο εσωτερικό του [υπολογιστή](#page-12-0) σας**. **Για περισσότερες άριστες πρακτικές σε θέ**μ**ατα ασφάλειας**, **ανατρέξτε στην αρχική σελίδα του ιστοτόπου για τη συ**μμ**όρφωση προς τις κανονιστικές διατάξεις στη διεύθυνση** www.dell.com/regulatory\_compliance.

### **Διαδικασία**

1 Eυθυγραμμίστε την εγκοπή στη μονάδα μνήμης με τη γλωττίδα στην υποδοχή της μονάδας.

<span id="page-26-0"></span>2 Περάστε σταθερά, συρτά και γυρτά τη μονάδα μνήμης μέσα στην υποδοχή και πιέστε την προς τα κάτω τόσο ώστε να κουμπώσει στη σωστή θέση και να ακουστεί το χαρακτηριστικό κλικ.

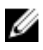

**ΣΗΜΕΙΩΣΗ**: Αν δεν ακουστεί το χαρακτηριστικό κλικ, αφαιρέστε τη μονάδα μνήμης και εγκαταστήστε την ξανά.

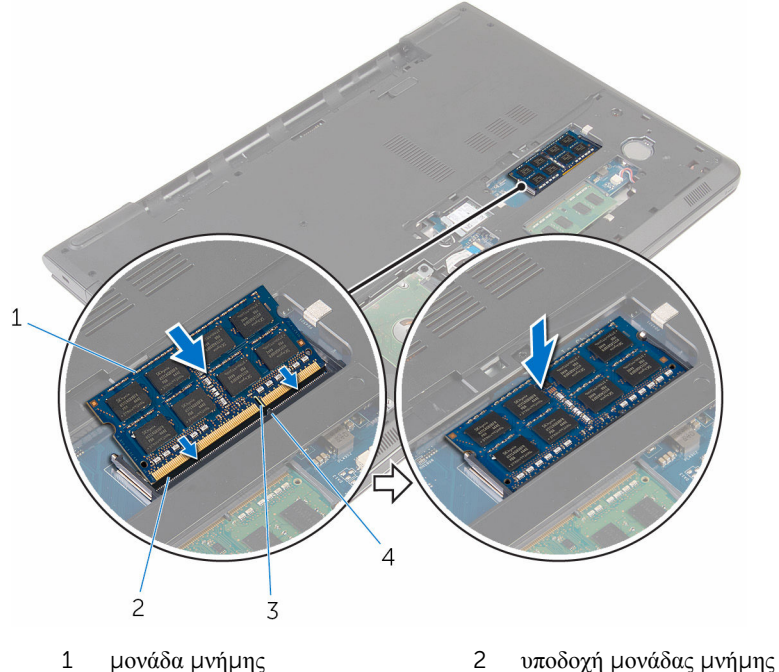

- 3 εγκοπή 4 γλωττίδα
- -

#### **Μετέπειτα απαιτού**μ**ενες ενέργειες**

- 1 Επανατοποθετήστε το κάλυμμα της [βάσης](#page-18-0).
- 2 Επανατοποθετήστε την μ[παταρία](#page-15-0).

## <span id="page-27-0"></span>**Αφαίρεση της κάρτας ασύρ**μ**ατης επικοινωνίας**

**ΠΡΟΕΙΔΟΠΟΙΗΣΗ**: **Προτού εκτελέσετε οποιαδήποτε εργασία στο**  ∧ **εσωτερικό του υπολογιστή σας**, **διαβάστε τις πληροφορίες που παραλάβατε**  μ**αζί του και αφορούν για θέ**μ**ατα ασφάλειας και ακολουθήστε τα βή**μ**ατα που περιγράφει η ενότητα Πριν από την εκτέλεση εργασιών στο [εσωτερικό](#page-9-0) του [υπολογιστή](#page-9-0) σας**. **Μετά την εκτέλεση εργασιών στο εσωτερικό του υπολογιστή σας**, **ακολουθήστε τις οδηγίες που αναφέρει η ενότητα Μετά την [εκτέλεση](#page-12-0)  εργασιών στο εσωτερικό του [υπολογιστή](#page-12-0) σας**. **Για περισσότερες άριστες πρακτικές σε θέ**μ**ατα ασφάλειας**, **ανατρέξτε στην αρχική σελίδα του ιστοτόπου για τη συ**μμ**όρφωση προς τις κανονιστικές διατάξεις στη διεύθυνση** www.dell.com/regulatory\_compliance.

### **Προαπαιτού**μ**ενες ενέργειες**

- 1 Αφαιρέστε την μ[παταρία](#page-13-0).
- 2 Αφαιρέστε το κάλυμμα της [βάσης](#page-16-0).

### **Διαδικασία**

- 1 Αφαιρέστε τη βίδα που συγκρατεί την κάρτα ασύρματης επικοινωνίας και το υποστήριγμά της στην πλακέτα συστήματος.
- 2 Σηκώστε το υποστήριγμα της κάρτας ασύρματης επικοινωνίας και αφαιρέστε το από την κάρτα.
- 3 Αποσυνδέστε τα καλώδια της κεραίας από την κάρτα ασύρματης επικοινωνίας.

Μετακινήστε συρτά την κάρτα ασύρματης επικοινωνίας και αφαιρέστε την από την πλακέτα συστήματος.

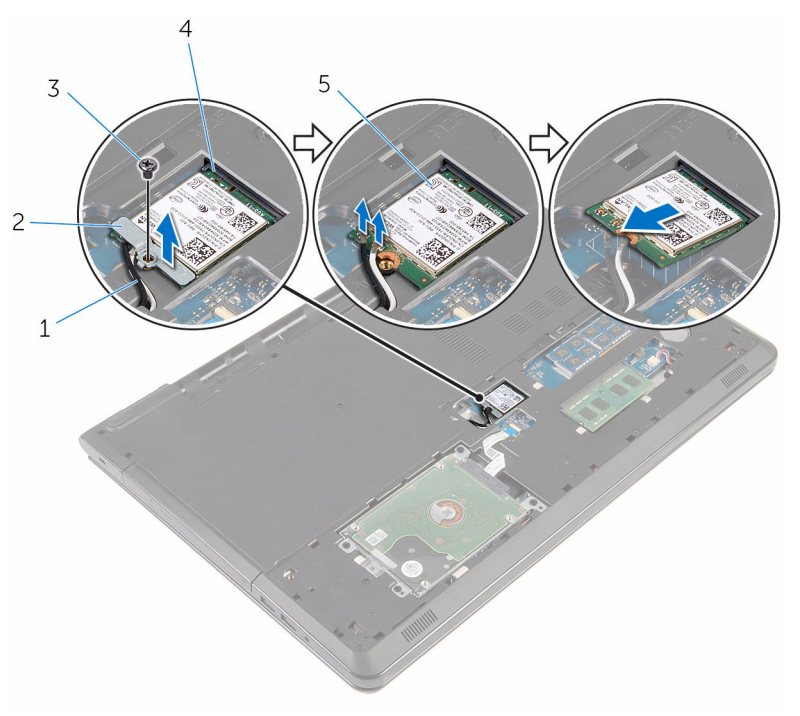

- 
- 
- κάρτα ασύρματης επικοινωνίας
- καλώδια κεραίας (2) 2 υποστήριγμα κάρτας ασύρματης επικοινωνίας
- βίδα 4 υποδοχή κάρτας ασύρματης επικοινωνίας

## <span id="page-29-0"></span>**Επανατοποθέτηση της κάρτας ασύρ**μ**ατης επικοινωνίας**.

**ΠΡΟΕΙΔΟΠΟΙΗΣΗ**: **Προτού εκτελέσετε οποιαδήποτε εργασία στο εσωτερικό του υπολογιστή σας**, **διαβάστε τις πληροφορίες που παραλάβατε**  μ**αζί του και αφορούν για θέ**μ**ατα ασφάλειας και ακολουθήστε τα βή**μ**ατα που περιγράφει η ενότητα Πριν από την εκτέλεση εργασιών στο [εσωτερικό](#page-9-0) του [υπολογιστή](#page-9-0) σας**. **Μετά την εκτέλεση εργασιών στο εσωτερικό του υπολογιστή σας**, **ακολουθήστε τις οδηγίες που αναφέρει η ενότητα Μετά την [εκτέλεση](#page-12-0)  εργασιών στο εσωτερικό του [υπολογιστή](#page-12-0) σας**. **Για περισσότερες άριστες πρακτικές σε θέ**μ**ατα ασφάλειας**, **ανατρέξτε στην αρχική σελίδα του ιστοτόπου για τη συ**μμ**όρφωση προς τις κανονιστικές διατάξεις στη διεύθυνση** www.dell.com/regulatory\_compliance.

#### **Διαδικασία**

**ΠΡΟΣΟΧΗ**: **Μην τοποθετήσετε καλώδια κάτω από την κάρτα ασύρ**μ**ατης επικοινωνίας για να** μ**ην πάθει ζη**μ**ιά η κάρτα**.

- 1 Ευθυγραμμίστε την εγκοπή στη κάρτα ασύρματης επικοινωνίας με τη γλωττίδα στην υποδοχή της κάρτας και περάστε συρτά την κάρτα μέσα στην υποδοχή.
- 2 Ευθυγραμμίστε την οπή για τη βίδα στην κάρτα ασύρματης επικοινωνίας με την αντίστοιχη οπή στην πλακέτα συστήματος.
- 3 Συνδέστε τα καλώδια της κεραίας στην κάρτα ασύρματης επικοινωνίας.

Στον πίνακα που ακολουθεί παρατίθεται η χρωματική κωδικοποίηση των καλωδίων των κεραιών για την κάρτα ασύρματης επικοινωνίας που υποστηρίζει ο υπολογιστής σας.

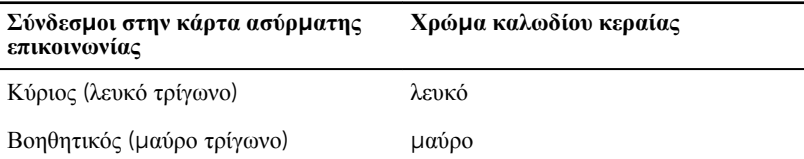

- 4 Ευθυγραμμίστε την οπή για τη βίδα στο υποστήριγμα της κάρτας ασύρματης επικοινωνίας με την αντίστοιχη οπή στην πλακέτα συστήματος.
- 5 Επανατοποθετήστε τη βίδα που συγκρατεί την κάρτα ασύρματης επικοινωνίας και το υποστήριγμά της στην πλακέτα συστήματος.

### <span id="page-30-0"></span>**Μετέπειτα απαιτού**μ**ενες ενέργειες**

- Επανατοποθετήστε το κάλυμμα της [βάσης](#page-18-0).
- Επανατοποθετήστε την μ[παταρία](#page-15-0).

## <span id="page-31-0"></span>**Αφαίρεση της** μ**παταρίας σε σχή**μ**α νο**μ**ίσ**μ**ατος**

**ΠΡΟΕΙΔΟΠΟΙΗΣΗ**: **Προτού εκτελέσετε οποιαδήποτε εργασία στο εσωτερικό του υπολογιστή σας**, **διαβάστε τις πληροφορίες που παραλάβατε**  μ**αζί του και αφορούν για θέ**μ**ατα ασφάλειας και ακολουθήστε τα βή**μ**ατα που περιγράφει η ενότητα Πριν από την εκτέλεση εργασιών στο [εσωτερικό](#page-9-0) του [υπολογιστή](#page-9-0) σας**. **Μετά την εκτέλεση εργασιών στο εσωτερικό του υπολογιστή σας**, **ακολουθήστε τις οδηγίες που αναφέρει η ενότητα Μετά την [εκτέλεση](#page-12-0)  εργασιών στο εσωτερικό του [υπολογιστή](#page-12-0) σας**. **Για περισσότερες άριστες πρακτικές σε θέ**μ**ατα ασφάλειας**, **ανατρέξτε στην αρχική σελίδα του ιστοτόπου για τη συ**μμ**όρφωση προς τις κανονιστικές διατάξεις στη διεύθυνση** www.dell.com/regulatory\_compliance.

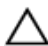

**ΠΡΟΣΟΧΗ**: **Κατά την αφαίρεσης της** μ**παταρίας σε σχή**μ**α νο**μ**ίσ**μ**ατος**, **γίνεται επαναφορά των ρυθ**μ**ίσεων του προγρά**μμ**ατος ρύθ**μ**ισης** BIOS **στις προεπιλεγ**μ**ένες τι**μ**ές τους**. **Συνιστού**μ**ε να ση**μ**ειώσετε τις ρυθ**μ**ίσεις του προγρά**μμ**ατος ρύθ**μ**ισης του** BIOS **προτού αφαιρέσετε την** μ**παταρία σε σχή**μ**α νο**μ**ίσ**μ**ατος**.

### **Προαπαιτού**μ**ενες ενέργειες**

- 1 Αφαιρέστε την μ[παταρία](#page-13-0).
- 2 Αφαιρέστε το κάλυμμα της [βάσης](#page-16-0).

### **Διαδικασία**

Με μια πλαστική σφήνα ξεσφηνώστε απαλά την μπαταρία σε σχήμα νομίσματος από την υποδοχή της.

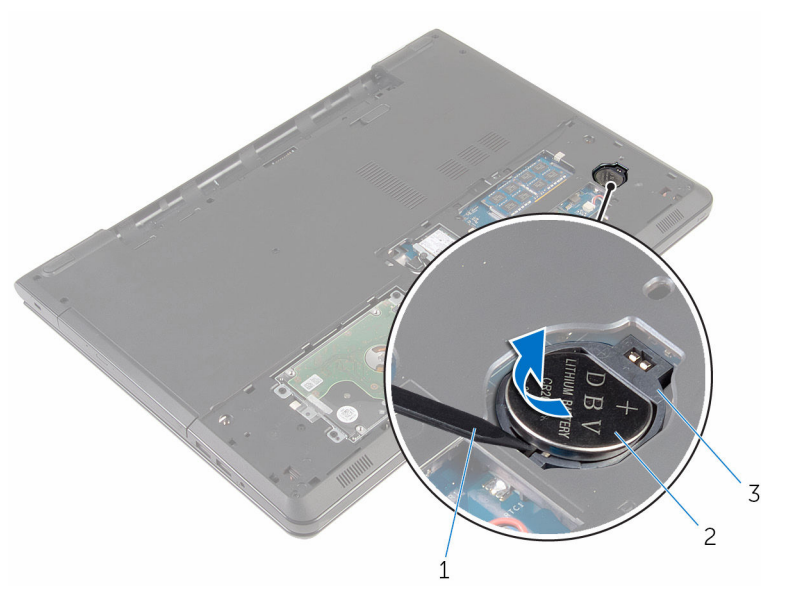

- 
- υποδοχή μπαταρίας σε σχήμα νομίσματος
- πλαστική σφήνα 2 μπαταρία σε σχήμα νομίσματος

## <span id="page-33-0"></span>**Επανατοποθέτηση της** μ**παταρίας σε σχή**μ**α νο**μ**ίσ**μ**ατος**.

∧ **ΠΡΟΕΙΔΟΠΟΙΗΣΗ**: **Προτού εκτελέσετε οποιαδήποτε εργασία στο εσωτερικό του υπολογιστή σας**, **διαβάστε τις πληροφορίες που παραλάβατε**  μ**αζί του και αφορούν για θέ**μ**ατα ασφάλειας και ακολουθήστε τα βή**μ**ατα που περιγράφει η ενότητα Πριν από την εκτέλεση εργασιών στο [εσωτερικό](#page-9-0) του [υπολογιστή](#page-9-0) σας**. **Μετά την εκτέλεση εργασιών στο εσωτερικό του υπολογιστή σας**, **ακολουθήστε τις οδηγίες που αναφέρει η ενότητα Μετά την [εκτέλεση](#page-12-0)  εργασιών στο εσωτερικό του [υπολογιστή](#page-12-0) σας**. **Για περισσότερες άριστες πρακτικές σε θέ**μ**ατα ασφάλειας**, **ανατρέξτε στην αρχική σελίδα του ιστοτόπου για τη συ**μμ**όρφωση προς τις κανονιστικές διατάξεις στη διεύθυνση** www.dell.com/regulatory\_compliance.

### **Διαδικασία**

Με τον θετικό πόλο στραμμένο προς τα πάνω περάστε συρτά και κουμπώστε την μπαταρία σε σχήμα νομίσματος μέσα στην υποδοχή της.

### **Μετέπειτα απαιτού**μ**ενες ενέργειες**

- 1 Επανατοποθετήστε το κάλυμμα της [βάσης](#page-18-0).
- 2 Επανατοποθετήστε την μ[παταρία](#page-15-0).

# <span id="page-34-0"></span>**Αφαίρεση του πληκτρολογίου**

A. **ΠΡΟΕΙΔΟΠΟΙΗΣΗ**: **Προτού εκτελέσετε οποιαδήποτε εργασία στο εσωτερικό του υπολογιστή σας**, **διαβάστε τις πληροφορίες που παραλάβατε**  μ**αζί του και αφορούν για θέ**μ**ατα ασφάλειας και ακολουθήστε τα βή**μ**ατα που περιγράφει η ενότητα Πριν από την εκτέλεση εργασιών στο [εσωτερικό](#page-9-0) του [υπολογιστή](#page-9-0) σας**. **Μετά την εκτέλεση εργασιών στο εσωτερικό του υπολογιστή σας**, **ακολουθήστε τις οδηγίες που αναφέρει η ενότητα Μετά την [εκτέλεση](#page-12-0)  εργασιών στο εσωτερικό του [υπολογιστή](#page-12-0) σας**. **Για περισσότερες άριστες πρακτικές σε θέ**μ**ατα ασφάλειας**, **ανατρέξτε στην αρχική σελίδα του ιστοτόπου για τη συ**μμ**όρφωση προς τις κανονιστικές διατάξεις στη διεύθυνση** www.dell.com/regulatory\_compliance.

### **Προαπαιτού**μ**ενες ενέργειες**

Αφαιρέστε την μ[παταρία](#page-13-0).

### **Διαδικασία**

1 Γυρίστε ανάποδα τον υπολογιστή και ανοίξτε την οθόνη ως το τέρμα.

Με μια πλαστική σφήνα αποδεσμεύστε τις γλωττίδες που συγκρατούν το πληκτρολόγιο στη διάταξη του στηρίγματος παλάμης.

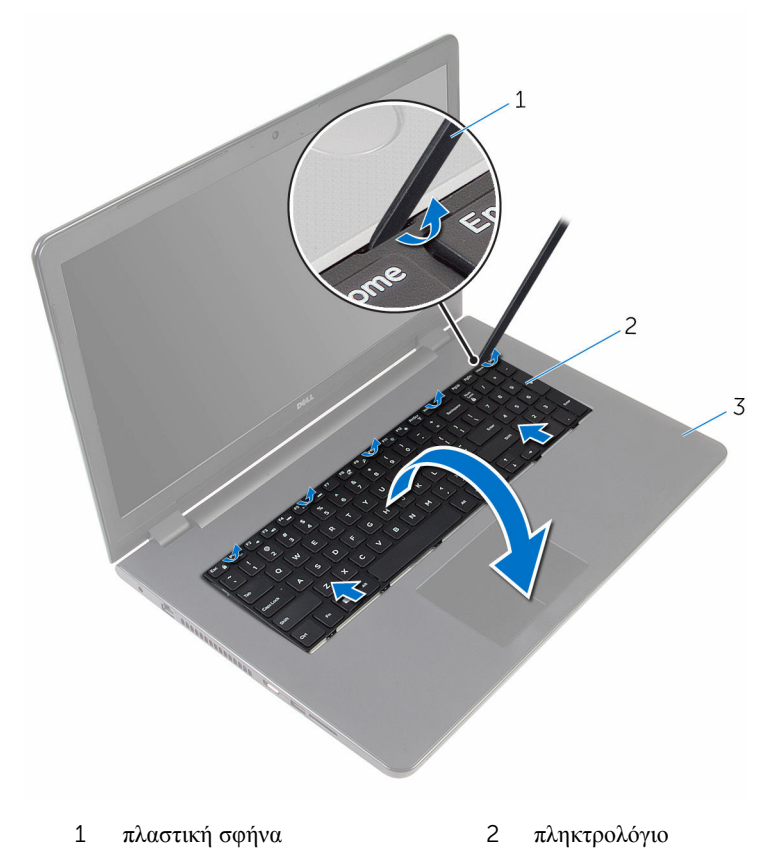

- διάταξη στηρίγματος παλάμης
- Γυρίστε ανάποδα το πληκτρολόγιο προσεκτικά και τοποθετήστε το πάνω στη διάταξη του στηρίγματος παλάμης.
4 Σηκώστε τα μάνταλα και αποσυνδέστε το καλώδιο του πληκτρολογίου και το καλώδιο του οπίσθιου φωτισμού του (προαιρετικά) από την πλακέτα συστήματος.

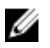

**ΣΗΜΕΙΩΣΗ**: Καλώδιο οπίσθιου φωτισμού πληκτρολογίου υπάρχει μόνο αν ο φορητός υπολογιστής διαθέτει εξαρχής οπισθοφωτιζόμενο πληκτρολόγιο.

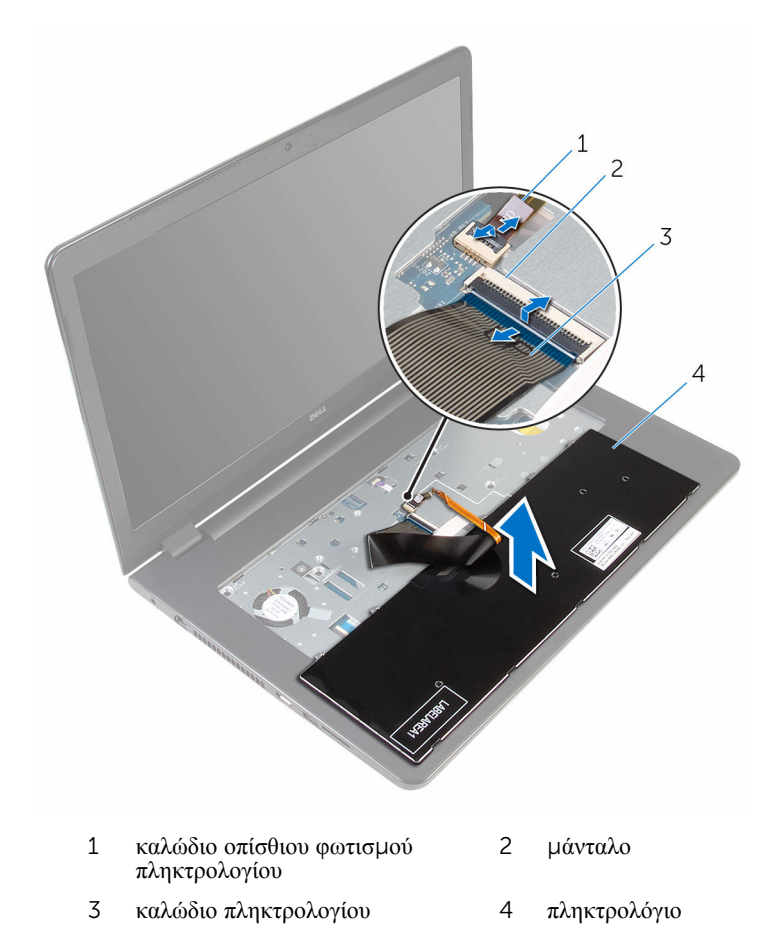

5 Σηκώστε το πληκτρολόγιο μαζί με τα καλώδια και αφαιρέστε τα από τη διάταξη του στηρίγματος παλάμης.

# <span id="page-37-0"></span>**Επανατοποθέτηση του πληκτρολογίου**

∧ **ΠΡΟΕΙΔΟΠΟΙΗΣΗ**: **Προτού εκτελέσετε οποιαδήποτε εργασία στο εσωτερικό του υπολογιστή σας**, **διαβάστε τις πληροφορίες που παραλάβατε**  μ**αζί του και αφορούν για θέ**μ**ατα ασφάλειας και ακολουθήστε τα βή**μ**ατα που περιγράφει η ενότητα Πριν από την εκτέλεση εργασιών στο [εσωτερικό](#page-9-0) του [υπολογιστή](#page-9-0) σας**. **Μετά την εκτέλεση εργασιών στο εσωτερικό του υπολογιστή σας**, **ακολουθήστε τις οδηγίες που αναφέρει η ενότητα Μετά την [εκτέλεση](#page-12-0)  εργασιών στο εσωτερικό του [υπολογιστή](#page-12-0) σας**. **Για περισσότερες άριστες πρακτικές σε θέ**μ**ατα ασφάλειας**, **ανατρέξτε στην αρχική σελίδα του ιστοτόπου για τη συ**μμ**όρφωση προς τις κανονιστικές διατάξεις στη διεύθυνση** www.dell.com/regulatory\_compliance.

### **Διαδικασία**

- 1 Περάστε συρτά τα καλώδια του πληκτρολογίου και του οπίσθιου φωτισμού του (προαιρετικά) μέσα στους αντίστοιχους συνδέσμους και πιέστε προς τα κάτω τα μάνταλα των συνδέσμων για να στερεώσετε τα καλώδια.
- 2 Γυρίστε ανάποδα το πληκτρολόγιο.
- 3 Περάστε συρτά τις γλωττίδες του πληκτρολογίου μέσα στις υποδοχές στη διάταξη του στηρίγματος παλάμης και κουμπώστε το πληκτρολόγιο στη σωστή θέση.

#### **Μετέπειτα απαιτού**μ**ενες ενέργειες**

Επανατοποθετήστε την μ[παταρία](#page-15-0).

# **Αφαίρεση της** μ**ονάδας οπτικού δίσκου**

**ΠΡΟΕΙΔΟΠΟΙΗΣΗ**: **Προτού εκτελέσετε οποιαδήποτε εργασία στο**  ∧ **εσωτερικό του υπολογιστή σας**, **διαβάστε τις πληροφορίες που παραλάβατε**  μ**αζί του και αφορούν για θέ**μ**ατα ασφάλειας και ακολουθήστε τα βή**μ**ατα που περιγράφει η ενότητα Πριν από την εκτέλεση εργασιών στο [εσωτερικό](#page-9-0) του [υπολογιστή](#page-9-0) σας**. **Μετά την εκτέλεση εργασιών στο εσωτερικό του υπολογιστή σας**, **ακολουθήστε τις οδηγίες που αναφέρει η ενότητα Μετά την [εκτέλεση](#page-12-0)  εργασιών στο εσωτερικό του [υπολογιστή](#page-12-0) σας**. **Για περισσότερες άριστες πρακτικές σε θέ**μ**ατα ασφάλειας**, **ανατρέξτε στην αρχική σελίδα του ιστοτόπου για τη συ**μμ**όρφωση προς τις κανονιστικές διατάξεις στη διεύθυνση** www.dell.com/regulatory\_compliance.

## **Προαπαιτού**μ**ενες ενέργειες**

- 1 Αφαιρέστε την μ[παταρία](#page-13-0).
- 2 Αφαιρέστε το [πληκτρολόγιο](#page-34-0).

#### <span id="page-39-0"></span>**Διαδικασία**

1 Αφαιρέστε τη βίδα που συγκρατεί τη διάταξη της μονάδας οπτικού δίσκου στη βάση του υπολογιστή.

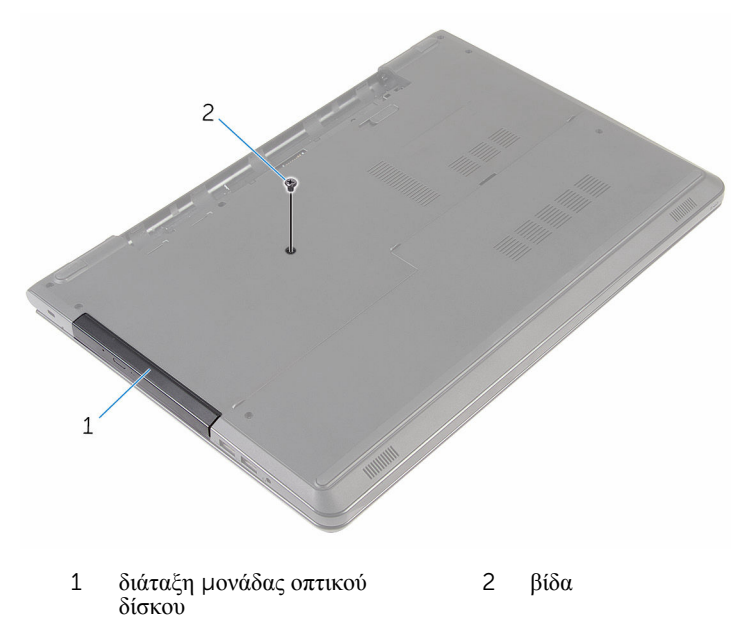

- 2 Γυρίστε ανάποδα τον υπολογιστή και ανοίξτε την οθόνη.
- 3 Με μια πλαστική σφήνα σπρώξτε τη διάταξη της μονάδας οπτικού δίσκου έξω από το φατνίο της.

Τραβήξτε τη μονάδα οπτικού δίσκου έξω από το φατνίο της.

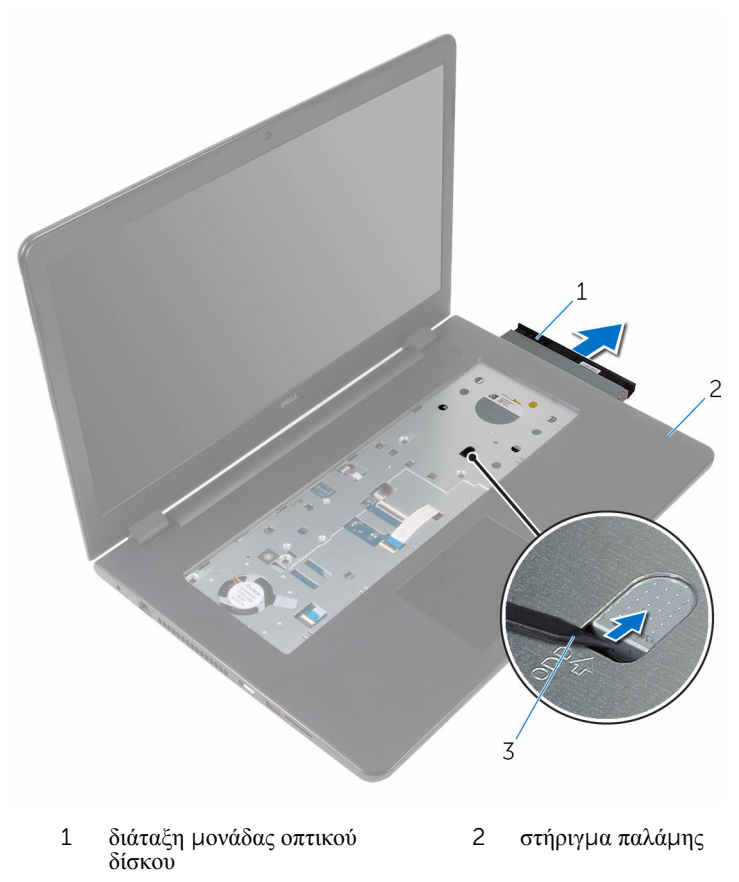

- πλαστική σφήνα
- Ξεσφηνώστε προσεκτικά τη στεφάνη συγκράτησης της μονάδας οπτικού δίσκου για να την αφαιρέσετε από τη μονάδα.
- 6 Αφαιρέστε τις βίδες που συγκρατούν στη μονάδα οπτικού δίσκου το υποστήριγμά της.
	- **ΣΗΜΕΙΩΣΗ**: Σημειώστε τον προσανατολισμό του υποστηρίγματος της μονάδας οπτικού δίσκου ώστε να μπορέσετε να το επανατοποθετήσετε σωστά.

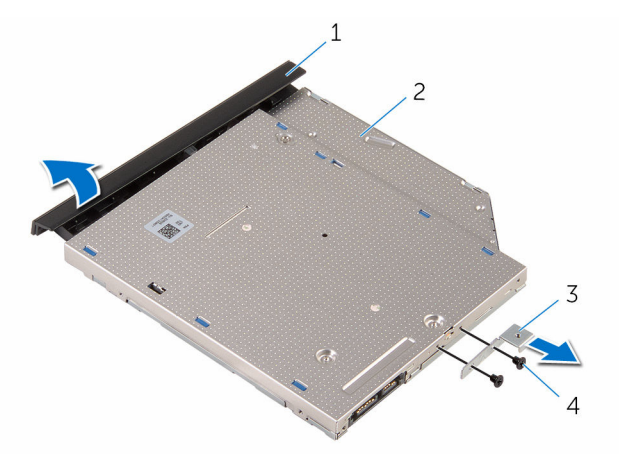

- 1 στεφάνη συγκράτησης μονάδας οπτικού δίσκου 2 μονάδα οπτικού δίσκου
- 3 υποστήριγμα μονάδας οπτικού δίσκου 4 βίδες (2)

# <span id="page-42-0"></span>**Επανατοποθέτηση της** μ**ονάδας οπτικού δίσκου**

**ΠΡΟΕΙΔΟΠΟΙΗΣΗ**: **Προτού εκτελέσετε οποιαδήποτε εργασία στο**  ∧ **εσωτερικό του υπολογιστή σας**, **διαβάστε τις πληροφορίες που παραλάβατε**  μ**αζί του και αφορούν για θέ**μ**ατα ασφάλειας και ακολουθήστε τα βή**μ**ατα που περιγράφει η ενότητα Πριν από την εκτέλεση εργασιών στο [εσωτερικό](#page-9-0) του [υπολογιστή](#page-9-0) σας**. **Μετά την εκτέλεση εργασιών στο εσωτερικό του υπολογιστή σας**, **ακολουθήστε τις οδηγίες που αναφέρει η ενότητα Μετά την [εκτέλεση](#page-12-0)  εργασιών στο εσωτερικό του [υπολογιστή](#page-12-0) σας**. **Για περισσότερες άριστες πρακτικές σε θέ**μ**ατα ασφάλειας**, **ανατρέξτε στην αρχική σελίδα του ιστοτόπου για τη συ**μμ**όρφωση προς τις κανονιστικές διατάξεις στη διεύθυνση** www.dell.com/regulatory\_compliance.

### **Διαδικασία**

1 Ευθυγραμμίστε τις οπές για τις βίδες στο υποστήριγμα της μονάδας οπτικού δίσκου με τις αντίστοιχες οπές στη μονάδα οπτικού δίσκου.

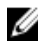

**ΣΗΜΕΙΩΣΗ**: Πρέπει να ευθυγραμμίσετε σωστά το υποστήριγμα της μονάδας οπτικού δίσκου για να διασφαλίσετε ότι η μονάδα θα μπορεί να στερεωθεί σωστά στον υπολογιστή. Αν θέλετε να μάθετε τον σωστό προσανατολισμό, ανατρέξτε στον βήμα 6 στην ενότητα «[Αφαίρεση](#page-39-0) της μονάδας [οπτικού](#page-39-0) δίσκου».

- 2 Επανατοποθετήστε τις βίδες που συγκρατούν στη μονάδα οπτικού δίσκου το υποστήριγμά της.
- 3 Ευθυγραμμίστε τις γλωττίδες στη στεφάνη συγκράτησης της μονάδας οπτικού δίσκου με τις υποδοχές στη μονάδα και κουμπώστε τη στεφάνη στη σωστή θέση.
- 4 Περάστε συρτά τη διάταξη της μονάδας οπτικού δίσκου μέσα στο φατνίο της.
- 5 Κλείστε την οθόνη και γυρίστε ανάποδα τον υπολογιστή.
- 6 Επανατοποθετήστε τη βίδα που συγκρατεί τη διάταξη της μονάδας οπτικού δίσκου στη βάση του υπολογιστή.

#### **Μετέπειτα απαιτού**μ**ενες ενέργειες**

- 1 Επανατοποθετήστε το [πληκτρολόγιο](#page-37-0).
- 2 Επανατοποθετήστε την μ[παταρία](#page-15-0).

# <span id="page-43-0"></span>**Αφαίρεση της βάσης του υπολογιστή**

**ΠΡΟΕΙΔΟΠΟΙΗΣΗ**: **Προτού εκτελέσετε οποιαδήποτε εργασία στο**  ∧ **εσωτερικό του υπολογιστή σας**, **διαβάστε τις πληροφορίες που παραλάβατε**  μ**αζί του και αφορούν για θέ**μ**ατα ασφάλειας και ακολουθήστε τα βή**μ**ατα που περιγράφει η ενότητα Πριν από την εκτέλεση εργασιών στο [εσωτερικό](#page-9-0) του [υπολογιστή](#page-9-0) σας**. **Μετά την εκτέλεση εργασιών στο εσωτερικό του υπολογιστή σας**, **ακολουθήστε τις οδηγίες που αναφέρει η ενότητα Μετά την [εκτέλεση](#page-12-0)  εργασιών στο εσωτερικό του [υπολογιστή](#page-12-0) σας**. **Για περισσότερες άριστες πρακτικές σε θέ**μ**ατα ασφάλειας**, **ανατρέξτε στην αρχική σελίδα του ιστοτόπου για τη συ**μμ**όρφωση προς τις κανονιστικές διατάξεις στη διεύθυνση** www.dell.com/regulatory\_compliance.

### **Προαπαιτού**μ**ενες ενέργειες**

- 1 Αφαιρέστε την μ[παταρία](#page-13-0).
- 2 Αφαιρέστε το κάλυμμα της [βάσης](#page-16-0).
- 3 Ακολουθήστε τη διαδικασία από το βήμα 1 έως το βήμα 3 που περιγράφονται στην ενότητα «[Αφαίρεση](#page-19-0) του σκληρού δίσκου».
- 4 Αφαιρέστε την κάρτα ασύρματης [επικοινωνίας](#page-27-0).
- 5 Αφαιρέστε το [πληκτρολόγιο](#page-34-0).
- 6 Ακολουθήστε τη διαδικασία από το βήμα 1 έως το βήμα 4 που περιγράφονται στην ενότητα «[Αφαίρεση](#page-39-0) της μονάδας οπτικού δίσκου».

#### **Διαδικασία**

1 Σηκώστε το μάνταλο και αποσυνδέστε το καλώδιο της μονάδας οπτικού δίσκου από την πλακέτα συστήματος.

Αφαιρέστε τις βίδες που συγκρατούν τη βάση του υπολογιστή στη διάταξη του στηρίγματος παλάμης.

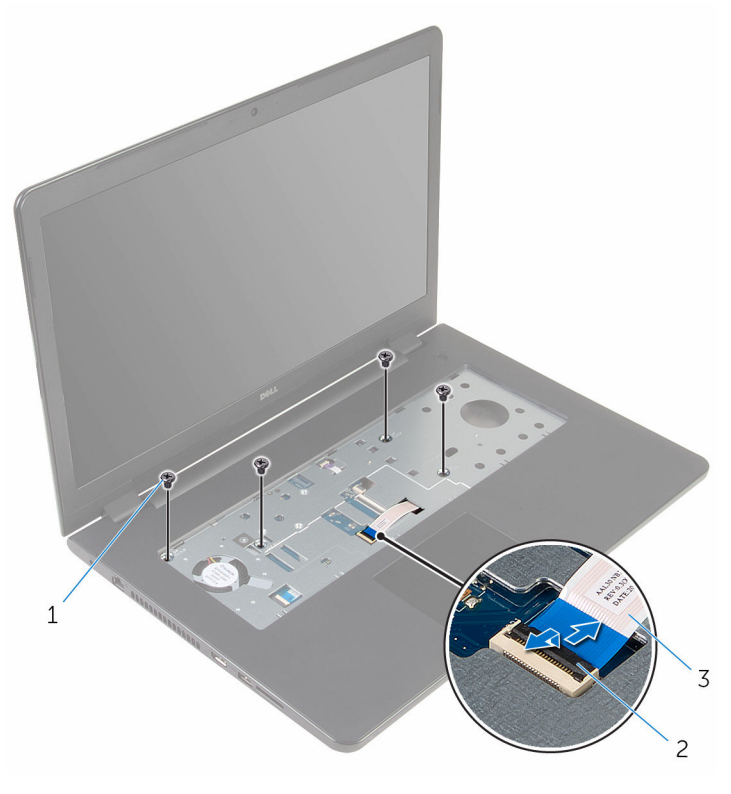

βίδες (4) 2 μάνταλο συνδέσμου

 καλώδιο μονάδας οπτικού δίσκου

- Κλείστε την οθόνη και γυρίστε ανάποδα τον υπολογιστή.
- Αποσυνδέστε το καλώδιο των ηχείων από την πλακέτα συστήματος.
- Αφαιρέστε τα καλώδια της κεραίας από τους οδηγούς της διαδρομής τους επάνω στη βάση του υπολογιστή.

Αφαιρέστε τις βίδες που συγκρατούν τη βάση του υπολογιστή στη διάταξη του στηρίγματος παλάμης.

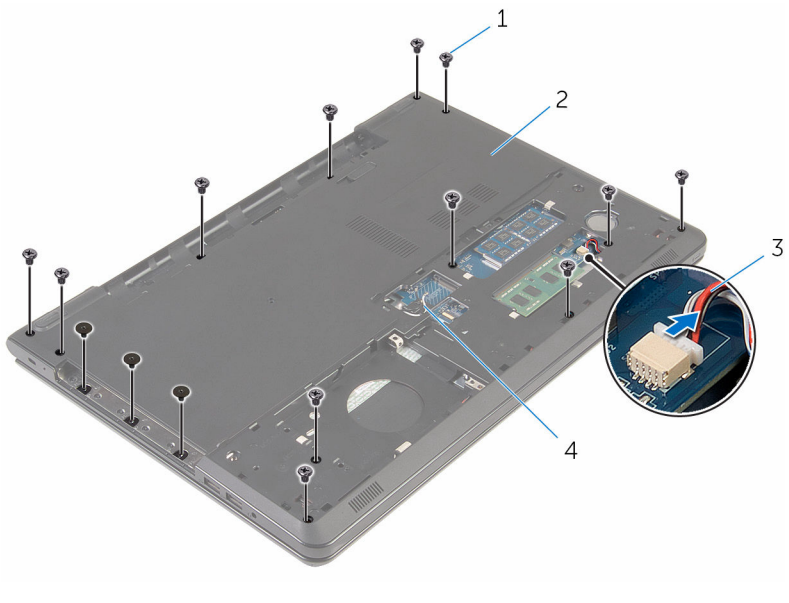

- 
- 
- βίδες (15) 2 βάση υπολογιστή
- καλώδιο ηχείων 4 καλώδια κεραίας (2)

Με τα δάχτυλά σας και ξεκινώντας από την πίσω πλευρά ξεσφηνώστε τη βάση του υπολογιστή και αφαιρέστε την από τη διάταξη του στηρίγματος παλάμης.

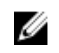

**ΣΗΜΕΙΩΣΗ**: Φροντίστε να αφαιρέσετε πλήρως τα καλώδια της κεραίας από τους οδηγούς της διαδρομής τους επάνω στη βάση του υπολογιστή.

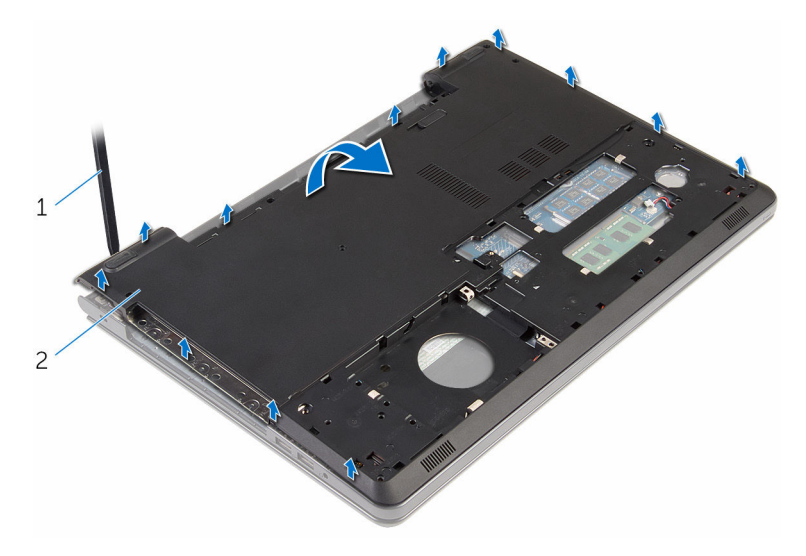

- βάση υπολογιστή
- Γυρίστε ανάποδα τη βάση του υπολογιστή.
- Αφαιρέστε την ενδιάμεση διάταξη της μονάδας [οπτικού](#page-53-0) δίσκου.

#### 10 Αφαιρέστε τα [ηχεία](#page-50-0).

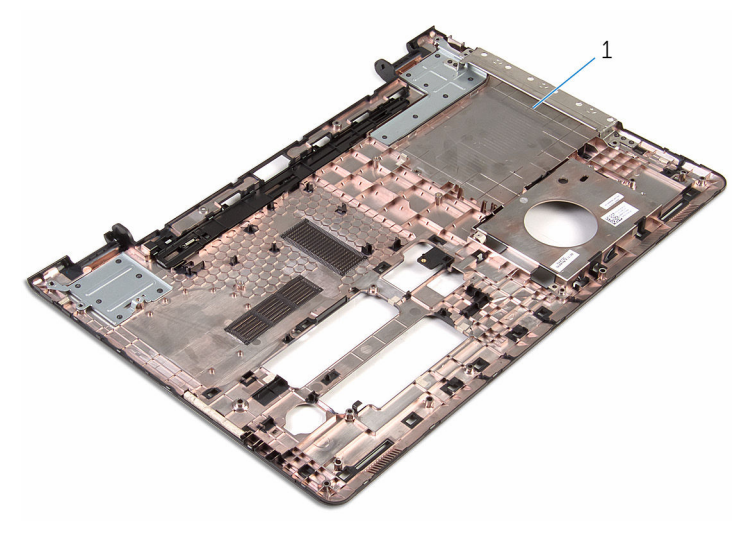

βάση υπολογιστή

# <span id="page-48-0"></span>**Επανατοποθέτηση της βάσης του υπολογιστή**

**ΠΡΟΕΙΔΟΠΟΙΗΣΗ**: **Προτού εκτελέσετε οποιαδήποτε εργασία στο**  ∧ **εσωτερικό του υπολογιστή σας**, **διαβάστε τις πληροφορίες που παραλάβατε**  μ**αζί του και αφορούν για θέ**μ**ατα ασφάλειας και ακολουθήστε τα βή**μ**ατα που περιγράφει η ενότητα Πριν από την εκτέλεση εργασιών στο [εσωτερικό](#page-9-0) του [υπολογιστή](#page-9-0) σας**. **Μετά την εκτέλεση εργασιών στο εσωτερικό του υπολογιστή σας**, **ακολουθήστε τις οδηγίες που αναφέρει η ενότητα Μετά την [εκτέλεση](#page-12-0)  εργασιών στο εσωτερικό του [υπολογιστή](#page-12-0) σας**. **Για περισσότερες άριστες πρακτικές σε θέ**μ**ατα ασφάλειας**, **ανατρέξτε στην αρχική σελίδα του ιστοτόπου για τη συ**μμ**όρφωση προς τις κανονιστικές διατάξεις στη διεύθυνση** www.dell.com/regulatory\_compliance.

### **Διαδικασία**

- 1 Επανατοποθετήστε την ενδιάμεση διάταξη της μονάδας [οπτικού](#page-55-0) δίσκου.
- 2 Επανατοποθετήστε τα [ηχεία](#page-52-0).
- 3 Περάστε συρτά τα καλώδια της κεραίας και το καλώδιο των ηχείων μέσα από τις αντίστοιχες υποδοχές στη βάση του υπολογιστή.
- 4 Ευθυγραμμίστε τις γλωττίδες στη βάση του υπολογιστή με τις υποδοχές στη διάταξη του στηρίγματος παλάμης και κουμπώστε τη βάση του υπολογιστή στη σωστή θέση.
- 5 Επανατοποθετήστε τις βίδες που συγκρατούν τη βάση του υπολογιστή στη διάταξη του στηρίγματος παλάμης.
- 6 Συνδέστε το καλώδιο των ηχείων στην πλακέτα συστήματος.
- 7 Γυρίστε ανάποδα τον υπολογιστή και ανοίξτε την οθόνη.
- 8 Επανατοποθετήστε τις βίδες που συγκρατούν τη βάση του υπολογιστή στη διάταξη του στηρίγματος παλάμης.
- 9 Περάστε συρτά το καλώδιο της μονάδας οπτικού δίσκου μέσα στον σύνδεσμό του στην πλακέτα συστήματος και πιέστε προς τα κάτω το μάνταλο για να στερεώσετε το καλώδιο.

### **Μετέπειτα απαιτού**μ**ενες ενέργειες**

1 Ακολουθήστε τη διαδικασία από το βήμα 4 έως το βήμα 7 που περιγράφονται στην ενότητα «[Επανατοποθέτηση](#page-42-0) της μονάδας οπτικού δίσκου».

- Επανατοποθετήστε το [πληκτρολόγιο](#page-37-0).
- Επανατοποθετήστε την κάρτα ασύρματης [επικοινωνίας](#page-29-0).
- Ακολουθήστε τη διαδικασία από το βήμα 4 έως το βήμα 6 που περιγράφονται στην ενότητα «[Επανατοποθέτηση](#page-22-0) του σκληρού δίσκου».
- Επανατοποθετήστε το κάλυμμα της [βάσης](#page-18-0).
- Επανατοποθετήστε την μ[παταρία](#page-15-0).

# <span id="page-50-0"></span>**Αφαίρεση των ηχείων**

**ΠΡΟΕΙΔΟΠΟΙΗΣΗ**: **Προτού εκτελέσετε οποιαδήποτε εργασία στο εσωτερικό του υπολογιστή σας**, **διαβάστε τις πληροφορίες που παραλάβατε**  μ**αζί του και αφορούν για θέ**μ**ατα ασφάλειας και ακολουθήστε τα βή**μ**ατα που περιγράφει η ενότητα Πριν από την εκτέλεση εργασιών στο [εσωτερικό](#page-9-0) του [υπολογιστή](#page-9-0) σας**. **Μετά την εκτέλεση εργασιών στο εσωτερικό του υπολογιστή σας**, **ακολουθήστε τις οδηγίες που αναφέρει η ενότητα Μετά την [εκτέλεση](#page-12-0)  εργασιών στο εσωτερικό του [υπολογιστή](#page-12-0) σας**. **Για περισσότερες άριστες πρακτικές σε θέ**μ**ατα ασφάλειας**, **ανατρέξτε στην αρχική σελίδα του ιστοτόπου για τη συ**μμ**όρφωση προς τις κανονιστικές διατάξεις στη διεύθυνση** www.dell.com/regulatory\_compliance.

### **Προαπαιτού**μ**ενες ενέργειες**

- 1 Αφαιρέστε την μ[παταρία](#page-13-0).
- 2 Αφαιρέστε το κάλυμμα της [βάσης](#page-16-0).
- 3 Ακολουθήστε τη διαδικασία από το βήμα 1 έως το βήμα 3 που περιγράφονται στην ενότητα «[Αφαίρεση](#page-19-0) του σκληρού δίσκου».
- 4 Αφαιρέστε την κάρτα ασύρματης [επικοινωνίας](#page-27-0).
- 5 Αφαιρέστε το [πληκτρολόγιο](#page-34-0).
- 6 Ακολουθήστε τη διαδικασία από το βήμα 1 έως το βήμα 4 που περιγράφονται στην ενότητα «[Αφαίρεση](#page-39-0) της μονάδας οπτικού δίσκου».
- 7 Ακολουθήστε τη διαδικασία από το βήμα 1 έως το βήμα 7 που περιγράφονται στην ενότητα «Αφαίρεση της βάσης του [υπολογιστή](#page-43-0)».

#### **Διαδικασία**

1 Σημειώστε τη διαδρομή του καλωδίου των ηχείων επάνω στη βάση του υπολογιστή και αποδεσμεύστε το καλώδιο από τους οδηγούς της διαδρομής του. Σηκώστε τα ηχεία μαζί με το καλώδιό τους και αφαιρέστε τα από τη βάση του υπολογιστή.

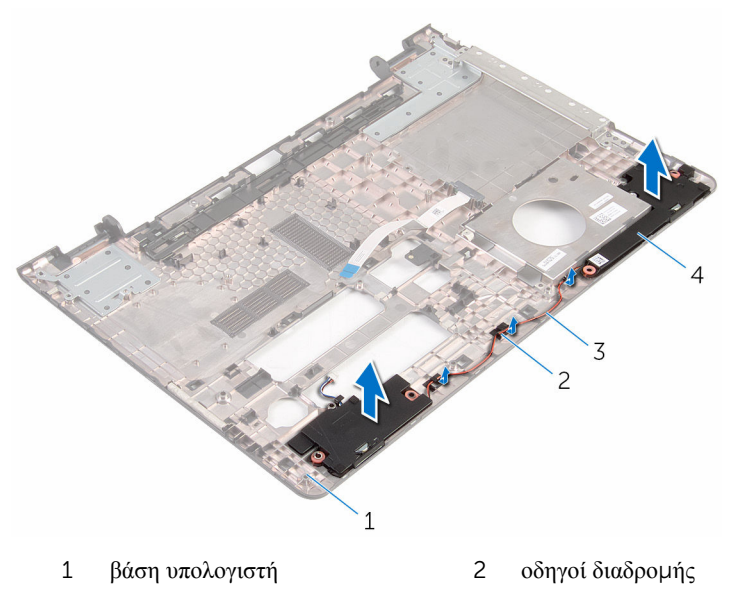

καλώδιο ηχείων 4 ηχεία (2)

# <span id="page-52-0"></span>**Επανατοποθέτηση των ηχείων**

**ΠΡΟΕΙΔΟΠΟΙΗΣΗ**: **Προτού εκτελέσετε οποιαδήποτε εργασία στο εσωτερικό του υπολογιστή σας**, **διαβάστε τις πληροφορίες που παραλάβατε**  μ**αζί του και αφορούν για θέ**μ**ατα ασφάλειας και ακολουθήστε τα βή**μ**ατα που περιγράφει η ενότητα Πριν από την εκτέλεση εργασιών στο [εσωτερικό](#page-9-0) του [υπολογιστή](#page-9-0) σας**. **Μετά την εκτέλεση εργασιών στο εσωτερικό του υπολογιστή σας**, **ακολουθήστε τις οδηγίες που αναφέρει η ενότητα Μετά την [εκτέλεση](#page-12-0)  εργασιών στο εσωτερικό του [υπολογιστή](#page-12-0) σας**. **Για περισσότερες άριστες πρακτικές σε θέ**μ**ατα ασφάλειας**, **ανατρέξτε στην αρχική σελίδα του ιστοτόπου για τη συ**μμ**όρφωση προς τις κανονιστικές διατάξεις στη διεύθυνση** www.dell.com/regulatory\_compliance.

#### **Διαδικασία**

- 1 Χρησιμοποιώντας τα σημεία ευθυγράμμισης ευθυγραμμίστε τα ηχεία και τοποθετήστε τα πάνω στη βάση του υπολογιστή.
- 2 Περάστε το καλώδιο των ηχείων στη διαδρομή του μέσα από τους οδηγούς της επάνω στη βάση του υπολογιστή.

#### **Μετέπειτα απαιτού**μ**ενες ενέργειες**

- 1 Ακολουθήστε τη διαδικασία από το βήμα 3 έως το βήμα 8 που περιγράφονται στην ενότητα «[Επανατοποθέτηση](#page-48-0) της βάσης του υπολογιστή».
- 2 Ακολουθήστε τη διαδικασία από το βήμα 4 έως το βήμα 7 που περιγράφονται στην ενότητα «[Επανατοποθέτηση](#page-42-0) της μονάδας οπτικού δίσκου».
- 3 Επανατοποθετήστε το [πληκτρολόγιο](#page-37-0).
- 4 Επανατοποθετήστε την κάρτα ασύρματης [επικοινωνίας](#page-29-0).
- 5 Ακολουθήστε τη διαδικασία από το βήμα 4 έως το βήμα 6 που περιγράφονται στην ενότητα «[Επανατοποθέτηση](#page-22-0) του σκληρού δίσκου».
- 6 Επανατοποθετήστε το κάλυμμα της [βάσης](#page-18-0).
- 7 Επανατοποθετήστε την μ[παταρία](#page-15-0).

# <span id="page-53-0"></span>**Αφαίρεση της ενδιά**μ**εσης διάταξης της** μ**ονάδας οπτικού δίσκου**

**ΠΡΟΕΙΔΟΠΟΙΗΣΗ**: **Προτού εκτελέσετε οποιαδήποτε εργασία στο**  ΛN **εσωτερικό του υπολογιστή σας**, **διαβάστε τις πληροφορίες που παραλάβατε**  μ**αζί του και αφορούν για θέ**μ**ατα ασφάλειας και ακολουθήστε τα βή**μ**ατα που περιγράφει η ενότητα Πριν από την εκτέλεση εργασιών στο [εσωτερικό](#page-9-0) του [υπολογιστή](#page-9-0) σας**. **Μετά την εκτέλεση εργασιών στο εσωτερικό του υπολογιστή σας**, **ακολουθήστε τις οδηγίες που αναφέρει η ενότητα Μετά την [εκτέλεση](#page-12-0)  εργασιών στο εσωτερικό του [υπολογιστή](#page-12-0) σας**. **Για περισσότερες άριστες πρακτικές σε θέ**μ**ατα ασφάλειας**, **ανατρέξτε στην αρχική σελίδα του ιστοτόπου για τη συ**μμ**όρφωση προς τις κανονιστικές διατάξεις στη διεύθυνση** www.dell.com/regulatory\_compliance.

#### **Προαπαιτού**μ**ενες ενέργειες**

- 1 Αφαιρέστε την μ[παταρία](#page-13-0).
- 2 Αφαιρέστε το κάλυμμα της [βάσης](#page-16-0).
- 3 Ακολουθήστε τη διαδικασία από το βήμα 1 έως το βήμα 3 που περιγράφονται στην ενότητα «[Αφαίρεση](#page-19-0) του σκληρού δίσκου».
- 4 Αφαιρέστε την κάρτα ασύρματης [επικοινωνίας](#page-27-0).
- 5 Αφαιρέστε το [πληκτρολόγιο](#page-34-0).
- 6 Ακολουθήστε τη διαδικασία από το βήμα 1 έως το βήμα 4 που περιγράφονται στην ενότητα «[Αφαίρεση](#page-39-0) της μονάδας οπτικού δίσκου».
- 7 Ακολουθήστε τη διαδικασία από το βήμα 1 έως το βήμα 7 που περιγράφονται στην ενότητα «Αφαίρεση της βάσης του [υπολογιστή](#page-43-0)».

#### **Διαδικασία**

Αποδεσμεύστε την ενδιάμεση διάταξη της μονάδας οπτικού δίσκου από τις γλωττίδες στη βάση του υπολογιστή.

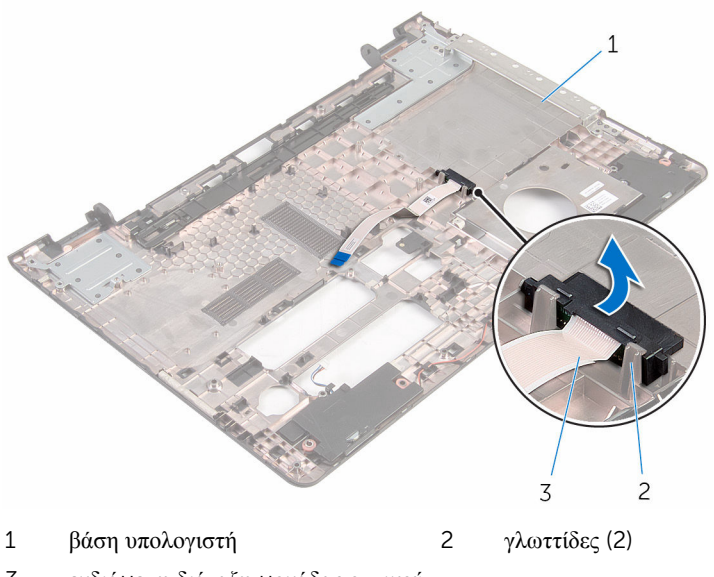

 ενδιάμεση διάταξη μονάδας οπτικού δίσκου

# <span id="page-55-0"></span>**Επανατοποθέτηση της ενδιά**μ**εσης διάταξης της** μ**ονάδας οπτικού δίσκου**

**ΠΡΟΕΙΔΟΠΟΙΗΣΗ**: **Προτού εκτελέσετε οποιαδήποτε εργασία στο**  ∧ **εσωτερικό του υπολογιστή σας**, **διαβάστε τις πληροφορίες που παραλάβατε**  μ**αζί του και αφορούν για θέ**μ**ατα ασφάλειας και ακολουθήστε τα βή**μ**ατα που περιγράφει η ενότητα Πριν από την εκτέλεση εργασιών στο [εσωτερικό](#page-9-0) του [υπολογιστή](#page-9-0) σας**. **Μετά την εκτέλεση εργασιών στο εσωτερικό του υπολογιστή σας**, **ακολουθήστε τις οδηγίες που αναφέρει η ενότητα Μετά την [εκτέλεση](#page-12-0)  εργασιών στο εσωτερικό του [υπολογιστή](#page-12-0) σας**. **Για περισσότερες άριστες πρακτικές σε θέ**μ**ατα ασφάλειας**, **ανατρέξτε στην αρχική σελίδα του ιστοτόπου για τη συ**μμ**όρφωση προς τις κανονιστικές διατάξεις στη διεύθυνση** www.dell.com/regulatory\_compliance.

### **Διαδικασία**

Ευθυγραμμίστε την ενδιάμεση διάταξη της μονάδας οπτικού δίσκου με τις γλωττίδες στη βάση του υπολογιστή και κουμπώστε τη διάταξη στη σωστή θέση.

## **Μετέπειτα απαιτού**μ**ενες ενέργειες**

- 1 Ακολουθήστε τη διαδικασία από το βήμα 3 έως το βήμα 8 που περιγράφονται στην ενότητα «[Επανατοποθέτηση](#page-48-0) της βάσης του υπολογιστή».
- 2 Ακολουθήστε τη διαδικασία από το βήμα 4 έως το βήμα 7 που περιγράφονται στην ενότητα «[Επανατοποθέτηση](#page-42-0) της μονάδας οπτικού δίσκου».
- 3 Επανατοποθετήστε το [πληκτρολόγιο](#page-37-0).
- 4 Επανατοποθετήστε την κάρτα ασύρματης [επικοινωνίας](#page-29-0).
- 5 Ακολουθήστε τη διαδικασία από το βήμα 4 έως το βήμα 6 που περιγράφονται στην ενότητα «[Επανατοποθέτηση](#page-22-0) του σκληρού δίσκου».
- 6 Επανατοποθετήστε το κάλυμμα της [βάσης](#page-18-0).
- 7 Επανατοποθετήστε την μ[παταρία](#page-15-0).

# <span id="page-56-0"></span>**Αφαίρεση της πλακέτας** I/O

**ΠΡΟΕΙΔΟΠΟΙΗΣΗ**: **Προτού εκτελέσετε οποιαδήποτε εργασία στο εσωτερικό του υπολογιστή σας**, **διαβάστε τις πληροφορίες που παραλάβατε**  μ**αζί του και αφορούν για θέ**μ**ατα ασφάλειας και ακολουθήστε τα βή**μ**ατα που περιγράφει η ενότητα Πριν από την εκτέλεση εργασιών στο [εσωτερικό](#page-9-0) του [υπολογιστή](#page-9-0) σας**. **Μετά την εκτέλεση εργασιών στο εσωτερικό του υπολογιστή σας**, **ακολουθήστε τις οδηγίες που αναφέρει η ενότητα Μετά την [εκτέλεση](#page-12-0)  εργασιών στο εσωτερικό του [υπολογιστή](#page-12-0) σας**. **Για περισσότερες άριστες πρακτικές σε θέ**μ**ατα ασφάλειας**, **ανατρέξτε στην αρχική σελίδα του ιστοτόπου για τη συ**μμ**όρφωση προς τις κανονιστικές διατάξεις στη διεύθυνση** www.dell.com/regulatory\_compliance.

### **Προαπαιτού**μ**ενες ενέργειες**

- 1 Αφαιρέστε την μ[παταρία](#page-13-0).
- 2 Αφαιρέστε το κάλυμμα της [βάσης](#page-16-0).
- 3 Ακολουθήστε τη διαδικασία από το βήμα 1 έως το βήμα 3 που περιγράφονται στην ενότητα «[Αφαίρεση](#page-19-0) του σκληρού δίσκου».
- 4 Αφαιρέστε την κάρτα ασύρματης [επικοινωνίας](#page-27-0).
- 5 Αφαιρέστε το [πληκτρολόγιο](#page-34-0).
- 6 Ακολουθήστε τη διαδικασία από το βήμα 1 έως το βήμα 4 που περιγράφονται στην ενότητα «[Αφαίρεση](#page-39-0) της μονάδας οπτικού δίσκου».
- 7 Ακολουθήστε τη διαδικασία από το βήμα 1 έως το βήμα 6 που περιγράφονται στην ενότητα «Αφαίρεση της βάσης του [υπολογιστή](#page-43-0)».

#### **Διαδικασία**

- 1 Αφαιρέστε τη βίδα που συγκρατεί την πλακέτα I/O στη διάταξη του στηρίγματος παλάμης.
- 2 Σηκώστε την πλακέτα I/O και γυρίστε την ανάποδα.

Σηκώστε το μάνταλο και αποσυνδέστε από την πλακέτα I/O το καλώδιό της.

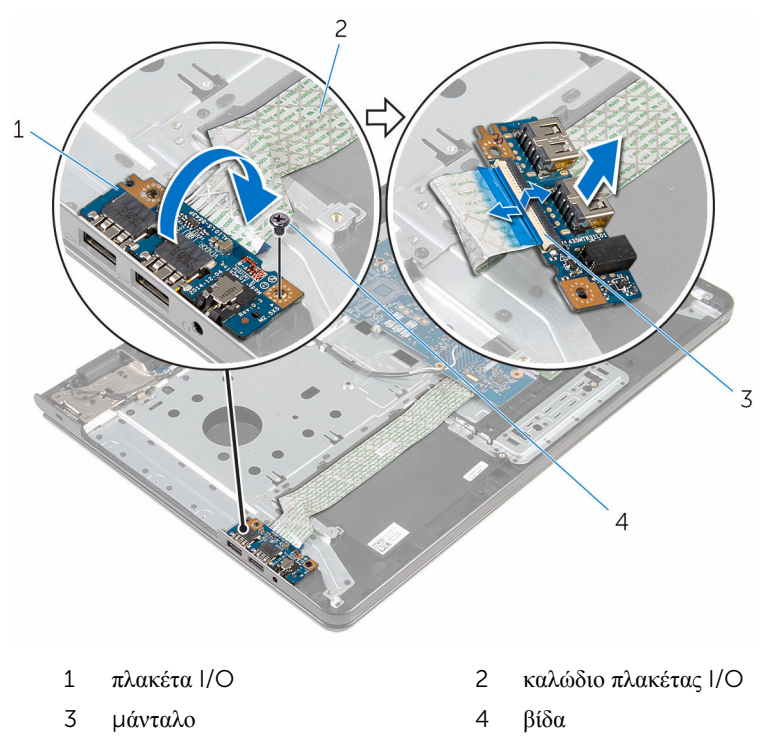

# <span id="page-58-0"></span>**Επανατοποθέτηση της πλακέτας**  I/O

**ΠΡΟΕΙΔΟΠΟΙΗΣΗ**: **Προτού εκτελέσετε οποιαδήποτε εργασία στο**  ∧ **εσωτερικό του υπολογιστή σας**, **διαβάστε τις πληροφορίες που παραλάβατε**  μ**αζί του και αφορούν για θέ**μ**ατα ασφάλειας και ακολουθήστε τα βή**μ**ατα που περιγράφει η ενότητα Πριν από την εκτέλεση εργασιών στο [εσωτερικό](#page-9-0) του [υπολογιστή](#page-9-0) σας**. **Μετά την εκτέλεση εργασιών στο εσωτερικό του υπολογιστή σας**, **ακολουθήστε τις οδηγίες που αναφέρει η ενότητα Μετά την [εκτέλεση](#page-12-0)  εργασιών στο εσωτερικό του [υπολογιστή](#page-12-0) σας**. **Για περισσότερες άριστες πρακτικές σε θέ**μ**ατα ασφάλειας**, **ανατρέξτε στην αρχική σελίδα του ιστοτόπου για τη συ**μμ**όρφωση προς τις κανονιστικές διατάξεις στη διεύθυνση** www.dell.com/regulatory\_compliance.

### **Διαδικασία**

- 1 Περάστε συρτά το καλώδιο της πλακέτας I/O μέσα στον σύνδεσμό του και πιέστε προς τα κάτω το μάνταλο για να στερεώσετε το καλώδιο.
- 2 Γυρίστε ανάποδα την πλακέτα I/O και ευθυγραμμίστε την οπή για τη βίδα στην πλακέτα I/O με την αντίστοιχη οπή στη διάταξη του στηρίγματος παλάμης.
- 3 Επανατοποθετήστε τη βίδα που συγκρατεί την πλακέτα I/O στη διάταξη του στηρίγματος παλάμης.

#### **Μετέπειτα απαιτού**μ**ενες ενέργειες**

- 1 Ακολουθήστε τη διαδικασία από το βήμα 3 έως το βήμα 8 που περιγράφονται στην ενότητα «[Επανατοποθέτηση](#page-48-0) της βάσης του υπολογιστή».
- 2 Ακολουθήστε τη διαδικασία από το βήμα 4 έως το βήμα 7 που περιγράφονται στην ενότητα «[Επανατοποθέτηση](#page-42-0) της μονάδας οπτικού δίσκου».
- 3 Επανατοποθετήστε το [πληκτρολόγιο](#page-37-0).
- 4 Επανατοποθετήστε την κάρτα ασύρματης [επικοινωνίας](#page-29-0).
- 5 Ακολουθήστε τη διαδικασία από το βήμα 4 έως το βήμα 6 που περιγράφονται στην ενότητα «[Επανατοποθέτηση](#page-22-0) του σκληρού δίσκου».
- 6 Επανατοποθετήστε το κάλυμμα της [βάσης](#page-18-0).
- 7 Επανατοποθετήστε την μ[παταρία](#page-15-0).

# <span id="page-59-0"></span>**Αφαίρεση της διάταξης της ψύκτρας**

**ΠΡΟΕΙΔΟΠΟΙΗΣΗ**: **Προτού εκτελέσετε οποιαδήποτε εργασία στο εσωτερικό του υπολογιστή σας**, **διαβάστε τις πληροφορίες που παραλάβατε**  μ**αζί του και αφορούν για θέ**μ**ατα ασφάλειας και ακολουθήστε τα βή**μ**ατα που περιγράφει η ενότητα Πριν από την εκτέλεση εργασιών στο [εσωτερικό](#page-9-0) του [υπολογιστή](#page-9-0) σας**. **Μετά την εκτέλεση εργασιών στο εσωτερικό του υπολογιστή σας**, **ακολουθήστε τις οδηγίες που αναφέρει η ενότητα Μετά την [εκτέλεση](#page-12-0)  εργασιών στο εσωτερικό του [υπολογιστή](#page-12-0) σας**. **Για περισσότερες άριστες πρακτικές σε θέ**μ**ατα ασφάλειας**, **ανατρέξτε στην αρχική σελίδα του ιστοτόπου για τη συ**μμ**όρφωση προς τις κανονιστικές διατάξεις στη διεύθυνση** www.dell.com/regulatory\_compliance.

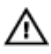

**ΠΡΟΕΙΔΟΠΟΙΗΣΗ**: **Η ψύκτρα ενδέχεται να θερ**μ**ανθεί στη διάρκεια της κανονικής λειτουργίας**. **Προτού την αγγίξετε**, **αφήστε να περάσει αρκετή ώρα για να κρυώσει**.

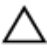

**ΠΡΟΣΟΧΗ**: **Για να επιτευχθεί η** μ**έγιστη ψύξη του επεξεργαστή**, μ**ην αγγίξετε τις περιοχές** μ**ετάδοσης θερ**μ**ότητας στην ψύκτρα**. **Το λίπος της επιδερ**μ**ίδας σας** μ**πορεί να** μ**ειώσει την ικανότητα** μ**εταφοράς θερ**μ**ότητας της θερ**μ**ικής πάστας**.

# **Προαπαιτού**μ**ενες ενέργειες**

- 1 Αφαιρέστε την *μ[παταρία](#page-13-0)*.
- 2 Αφαιρέστε το κάλυμμα της [βάσης](#page-16-0).
- 3 Ακολουθήστε τη διαδικασία από το βήμα 1 έως το βήμα 3 που περιγράφονται στην ενότητα «[Αφαίρεση](#page-19-0) του σκληρού δίσκου».
- 4 Αφαιρέστε την κάρτα ασύρματης [επικοινωνίας](#page-27-0).
- 5 Αφαιρέστε το [πληκτρολόγιο](#page-34-0).
- 6 Ακολουθήστε τη διαδικασία από το βήμα 1 έως το βήμα 4 που περιγράφονται στην ενότητα «[Αφαίρεση](#page-39-0) της μονάδας οπτικού δίσκου».
- 7 Ακολουθήστε τη διαδικασία από το βήμα 1 έως το βήμα 6 που περιγράφονται στην ενότητα «Αφαίρεση της βάσης του [υπολογιστή](#page-43-0)».

## **Διαδικασία** (**χωριστή κάρτα γραφικών**)

1 Αποσυνδέστε το καλώδιο του ανεμιστήρα από την πλακέτα συστήματος.

- 2 Χαλαρώστε τις μη αποσπώμενες βίδες που συγκρατούν τη διάταξη της ψύκτρας στην πλακέτα συστήματος τη μία μετά την άλλη με τη σειρά που υποδεικνύεται πάνω στη διάταξη.
- 3 Αφαιρέστε τις βίδες που συγκρατούν τη διάταξη της ψύκτρας πάνω στην πλακέτα συστήματος.
- 4 Σηκώστε τη διάταξη της ψύκτρας και αφαιρέστε την από την πλακέτα συστήματος.

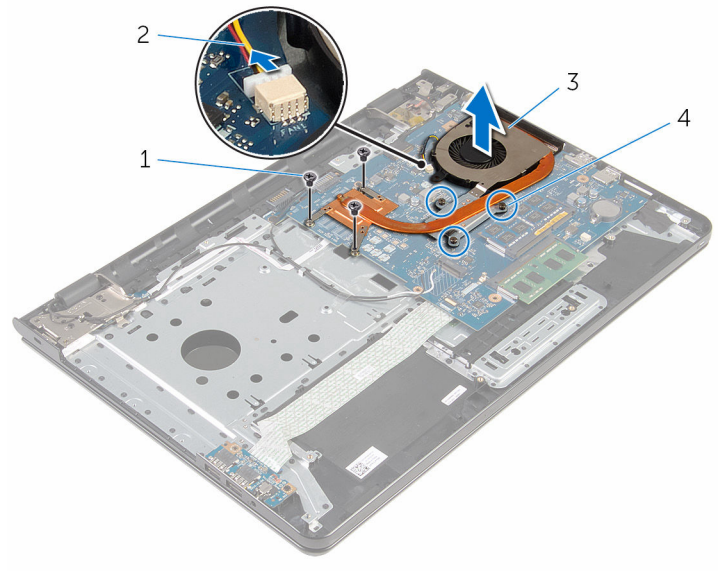

- 
- 1 βίδες (3) 2 καλώδιο ανεμιστήρα
- 3 διάταξη ψύκτρας 4 μη αποσπώμενες βίδες (3)

#### **Διαδικασία** (**ενσω**μ**ατω**μ**ένη κάρτα γραφικών**)

- 1 Αποσυνδέστε το καλώδιο του ανεμιστήρα από την πλακέτα συστήματος.
- 2 Χαλαρώστε τις μη αποσπώμενες βίδες που συγκρατούν τη διάταξη της ψύκτρας στην πλακέτα συστήματος τη μία μετά την άλλη με τη σειρά που υποδεικνύεται πάνω στη διάταξη.
- 3 Αφαιρέστε τις βίδες που συγκρατούν τη διάταξη της ψύκτρας πάνω στην πλακέτα συστήματος.

Σηκώστε τη διάταξη της ψύκτρας και αφαιρέστε την από την πλακέτα συστήματος.

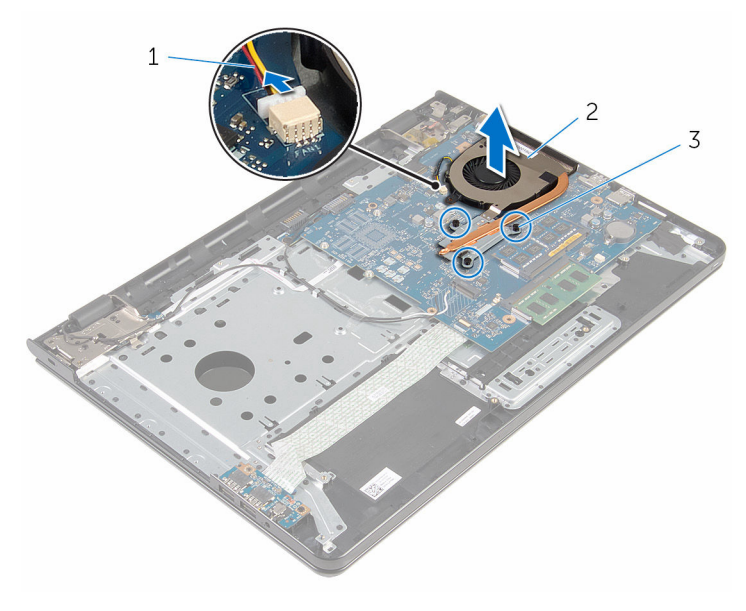

- καλώδιο ανεμιστήρα 2 διάταξη ψύκτρας
- μη αποσπώμενες βίδες (3)

# <span id="page-62-0"></span>**Επανατοποθέτηση της διάταξης της ψύκτρας**

**ΠΡΟΕΙΔΟΠΟΙΗΣΗ**: **Προτού εκτελέσετε οποιαδήποτε εργασία στο εσωτερικό του υπολογιστή σας**, **διαβάστε τις πληροφορίες που παραλάβατε**  μ**αζί του και αφορούν για θέ**μ**ατα ασφάλειας και ακολουθήστε τα βή**μ**ατα που περιγράφει η ενότητα Πριν από την εκτέλεση εργασιών στο [εσωτερικό](#page-9-0) του [υπολογιστή](#page-9-0) σας**. **Μετά την εκτέλεση εργασιών στο εσωτερικό του υπολογιστή σας**, **ακολουθήστε τις οδηγίες που αναφέρει η ενότητα Μετά την [εκτέλεση](#page-12-0)  εργασιών στο εσωτερικό του [υπολογιστή](#page-12-0) σας**. **Για περισσότερες άριστες πρακτικές σε θέ**μ**ατα ασφάλειας**, **ανατρέξτε στην αρχική σελίδα του ιστοτόπου για τη συ**μμ**όρφωση προς τις κανονιστικές διατάξεις στη διεύθυνση** www.dell.com/regulatory\_compliance.

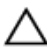

**ΠΡΟΣΟΧΗ**: **Αν η ψύκτρα του επεξεργαστή δεν είναι σωστά ευθυγρα**μμ**ισ**μ**ένη**, **υπάρχει κίνδυνος να πάθουν ζη**μ**ιά η πλακέτα συστή**μ**ατος και ο επεξεργαστής**.

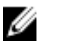

**ΣΗΜΕΙΩΣΗ**: Μπορείτε να ξαναχρησιμοποιήσετε την αρχική θερμική πάστα αν επανεγκαταστήσετε μαζί την αρχική πλακέτα συστήματος και τον ανεμιστήρα. Αν έχετε αντικαταστήσει είτε την πλακέτα συστήματος είτε τον ανεμιστήρα, χρησιμοποιήστε το θερμικό υπόθεμα που θα βρείτε στο εργαλειοσύνολο για να διασφαλίσετε ότι θα επιτευχθεί η θερμική αγωγιμότητα.

## **Διαδικασία**

Ø

**ΣΗΜΕΙΩΣΗ**: Μπορείτε να ξαναχρησιμοποιήσετε την αρχική θερμοαγώγιμη πάστα αν επανεγκαταστήσετε μαζί την αρχική πλακέτα συστήματος και τον ανεμιστήρα. Αν έχετε αντικαταστήσει είτε την πλακέτα συστήματος είτε τον ανεμιστήρα, χρησιμοποιήστε το θερμικό υπόθεμα που περιλαμβάνεται στο κιτ για να διασφαλίσετε ότι θα επιτευχθεί η θερμική αγωγιμότητα.

- 1 Ευθυγραμμίστε τις οπές για τις βίδες στη διάταξη της ψύκτρας με τις οπές για τις βίδες στην πλακέτα συστήματος.
- 2 Σφίξτε τις μη αποσπώμενες βίδες που συγκρατούν τη διάταξη της ψύκτρας στην πλακέτα συστήματος τη μία μετά την άλλη με τη σειρά που υποδεικνύεται πάνω στη διάταξη.
- 3 Επανατοποθετήστε τις βίδες που συγκρατούν τη διάταξη της ψύκτρας στην πλακέτα συστήματος.
- 4 Συνδέστε το καλώδιο του ανεμιστήρα στην πλακέτα συστήματος.

### **Μετέπειτα απαιτού**μ**ενες ενέργειες**

- Ακολουθήστε τη διαδικασία από το βήμα 3 έως το βήμα 8 που περιγράφονται στην ενότητα «[Επανατοποθέτηση](#page-48-0) της βάσης του υπολογιστή».
- Ακολουθήστε τη διαδικασία από το βήμα 4 έως το βήμα 7 που περιγράφονται στην ενότητα «[Επανατοποθέτηση](#page-42-0) της μονάδας οπτικού δίσκου».
- Επανατοποθετήστε το [πληκτρολόγιο](#page-37-0).
- Επανατοποθετήστε την κάρτα ασύρματης [επικοινωνίας](#page-29-0).
- Ακολουθήστε τη διαδικασία από το βήμα 4 έως το βήμα 6 που περιγράφονται στην ενότητα «[Επανατοποθέτηση](#page-22-0) του σκληρού δίσκου».
- Επανατοποθετήστε το κάλυμμα της [βάσης](#page-18-0).
- Επανατοποθετήστε την μ[παταρία](#page-15-0).

# <span id="page-64-0"></span>**Αφαίρεση της πλακέτας συστή**μ**ατος**

∧ **ΠΡΟΕΙΔΟΠΟΙΗΣΗ**: **Προτού εκτελέσετε οποιαδήποτε εργασία στο εσωτερικό του υπολογιστή σας**, **διαβάστε τις πληροφορίες που παραλάβατε**  μ**αζί του και αφορούν για θέ**μ**ατα ασφάλειας και ακολουθήστε τα βή**μ**ατα που περιγράφει η ενότητα Πριν από την εκτέλεση εργασιών στο [εσωτερικό](#page-9-0) του [υπολογιστή](#page-9-0) σας**. **Μετά την εκτέλεση εργασιών στο εσωτερικό του υπολογιστή σας**, **ακολουθήστε τις οδηγίες που αναφέρει η ενότητα Μετά την [εκτέλεση](#page-12-0)  εργασιών στο εσωτερικό του [υπολογιστή](#page-12-0) σας**. **Για περισσότερες άριστες πρακτικές σε θέ**μ**ατα ασφάλειας**, **ανατρέξτε στην αρχική σελίδα του ιστοτόπου για τη συ**μμ**όρφωση προς τις κανονιστικές διατάξεις στη διεύθυνση** www.dell.com/regulatory\_compliance.

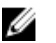

**ΣΗΜΕΙΩΣΗ**: Η ετικέτα εξυπηρέτησης του υπολογιστή σας είναι αποθηκευμένη στην πλακέτα συστήματος. Πρέπει να καταχωρίσετε την ετικέτα εξυπηρέτησης στο πρόγραμμα ρύθμισης του BIOS αφού επανατοποθετήσετε την πλακέτα συστήματος.

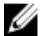

**ΣΗΜΕΙΩΣΗ**: Κατά την επανατοποθέτηση της πλακέτας συστήματος, καταργούνται όσες αλλαγές κάνατε στο BIOS χρησιμοποιώντας το πρόγραμμα ρύθμισής του. Πρέπει να κάνετε ξανά τις επιθυμητές αλλαγές αφού επανατοποθετήσετε την πλακέτα συστήματος.

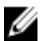

**ΣΗΜΕΙΩΣΗ**: Προτού αποσυνδέσετε τα καλώδια από την πλακέτα συστήματος, σημειώστε τη θέση των συνδέσμων ώστε να μπορέσετε να επανασυνδέσετε σωστά τα καλώδια μετά την επανατοποθέτηση της πλακέτας συστήματος.

### **Προαπαιτού**μ**ενες ενέργειες**

- 1 Αφαιρέστε την μ[παταρία](#page-13-0).
- 2 Αφαιρέστε το κάλυμμα της [βάσης](#page-16-0).
- 3 Ακολουθήστε τη διαδικασία από το βήμα 1 έως το βήμα 3 που περιγράφονται στην ενότητα «[Αφαίρεση](#page-19-0) του σκληρού δίσκου».
- 4 Αφαιρέστε την κάρτα ασύρματης [επικοινωνίας](#page-27-0).
- 5 Αφαιρέστε τις μ[ονάδες](#page-23-0) μνήμης.
- 6 Αφαιρέστε την μ[παταρία](#page-31-0) σε σχήμα νομίσματος.
- 7 Αφαιρέστε το [πληκτρολόγιο](#page-34-0).
- 8 Ακολουθήστε τη διαδικασία από το βήμα 1 έως το βήμα 4 που περιγράφονται στην ενότητα «[Αφαίρεση](#page-39-0) της μονάδας οπτικού δίσκου».
- 9 Ακολουθήστε τη διαδικασία από το βήμα 1 έως το βήμα 6 που περιγράφονται στην ενότητα «Αφαίρεση της βάσης του [υπολογιστή](#page-43-0)».
- 10 Αφαιρέστε την [πλακέτα](#page-56-0) I/O.
- 11 Αφαιρέστε τη διάταξη της [ψύκτρας](#page-59-0).

#### **Διαδικασία**

- 1 Γυρίστε ανάποδα τον υπολογιστή και ανοίξτε την οθόνη ως το τέρμα.
- 2 Σηκώστε τα μάνταλα των συνδέσμων και αποσυνδέστε το καλώδιο της πλακέτας του κουμπιού λειτουργίας και το καλώδιο της επιφάνειας αφής από την πλακέτα συστήματος.

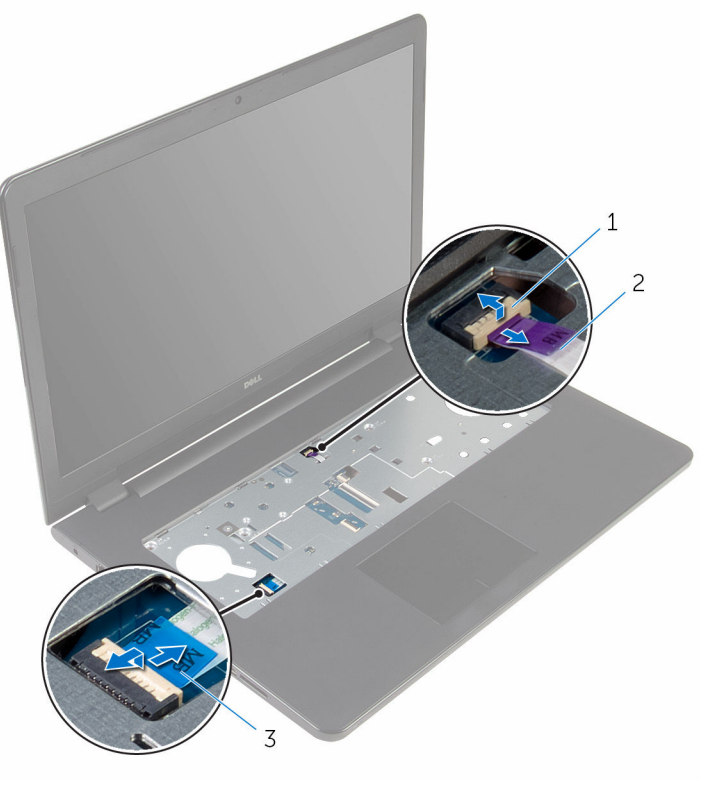

1 καλώδιο πλακέτας κουμπιού λειτουργίας 2 καλώδιο επιφάνειας αφής

3 Κλείστε την οθόνη και γυρίστε ανάποδα τον υπολογιστή.

- Σηκώστε το μάνταλο και αποσυνδέστε το καλώδιο της οθόνης από την πλακέτα συστήματος.
- Αφαιρέστε τη βίδα που συγκρατεί την πλακέτα συστήματος στη διάταξη του στηρίγματος παλάμης.
- Ξεκολλήστε το καλώδιο της πλακέτας I/O και αφαιρέστε το από τη διάταξη του στηρίγματος παλάμης.

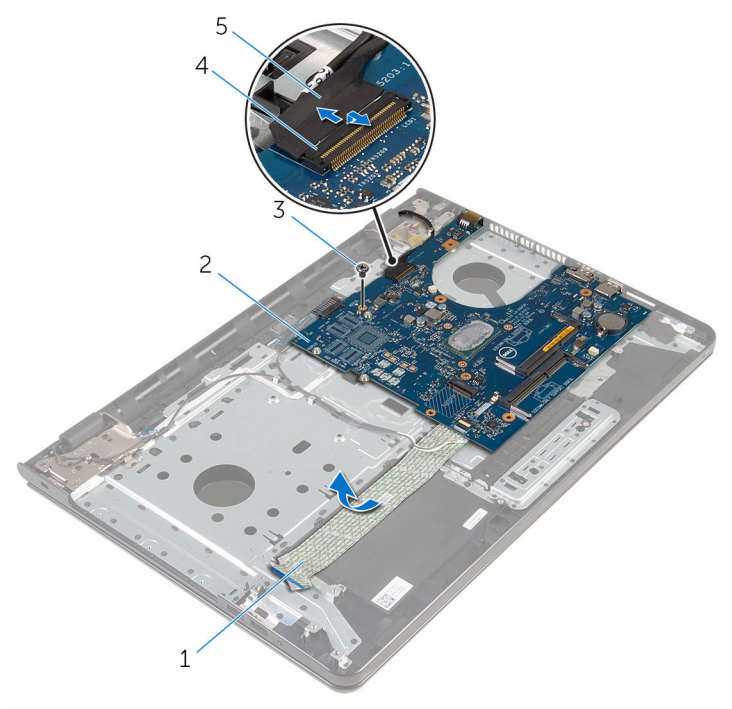

- καλώδιο πλακέτας I/O 2 πλακέτα συστήματος
- 
- καλώδιο οθόνης
- 
- βίδα 4 μάνταλο συνδέσμου
- Σηκώστε προσεκτικά την πλακέτα συστήματος από το εσωτερικό άκρο για να την αποδεσμεύσετε από τον σύνδεσμό της στη διάταξη του στηρίγματος παλάμης.

Γυρίστε ανάποδα την πλακέτα συστήματος.

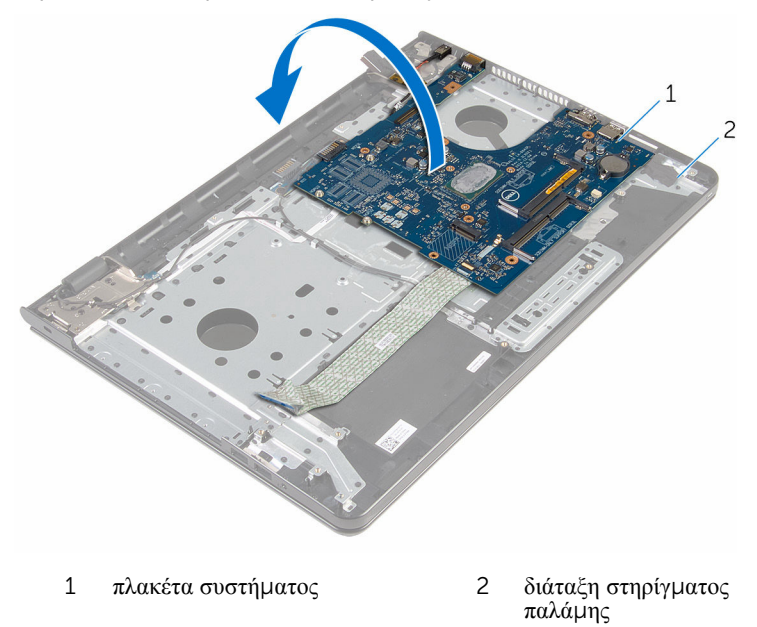

Αποσυνδέστε το καλώδιο της θύρας του προσαρμογέα ισχύος από την πλακέτα συστήματος.

Σηκώστε το μάνταλο και αποσυνδέστε το καλώδιο της πλακέτας I/O από την πλακέτα συστήματος.

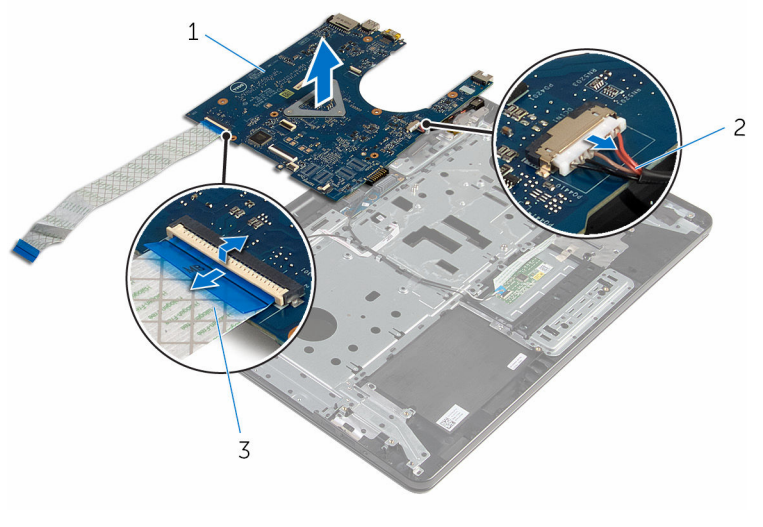

- 
- πλακέτα συστήματος 2 καλώδιο θύρας προσαρμογέα ισχύος
- καλώδιο πλακέτας I/O
- Σηκώστε την πλακέτα συστήματος και αφαιρέστε την από τη βάση του υπολογιστή.

# **Επανατοποθέτηση της πλακέτας συστή**μ**ατος**

∧ **ΠΡΟΕΙΔΟΠΟΙΗΣΗ**: **Προτού εκτελέσετε οποιαδήποτε εργασία στο εσωτερικό του υπολογιστή σας**, **διαβάστε τις πληροφορίες που παραλάβατε**  μ**αζί του και αφορούν για θέ**μ**ατα ασφάλειας και ακολουθήστε τα βή**μ**ατα που περιγράφει η ενότητα Πριν από την εκτέλεση εργασιών στο [εσωτερικό](#page-9-0) του [υπολογιστή](#page-9-0) σας**. **Μετά την εκτέλεση εργασιών στο εσωτερικό του υπολογιστή σας**, **ακολουθήστε τις οδηγίες που αναφέρει η ενότητα Μετά την [εκτέλεση](#page-12-0)  εργασιών στο εσωτερικό του [υπολογιστή](#page-12-0) σας**. **Για περισσότερες άριστες πρακτικές σε θέ**μ**ατα ασφάλειας**, **ανατρέξτε στην αρχική σελίδα του ιστοτόπου για τη συ**μμ**όρφωση προς τις κανονιστικές διατάξεις στη διεύθυνση** www.dell.com/regulatory\_compliance.

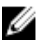

**ΣΗΜΕΙΩΣΗ**: Η ετικέτα εξυπηρέτησης του υπολογιστή σας είναι αποθηκευμένη στην πλακέτα συστήματος. Πρέπει να καταχωρίσετε την ετικέτα εξυπηρέτησης στο πρόγραμμα ρύθμισης του BIOS αφού επανατοποθετήσετε την πλακέτα συστήματος.

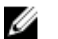

**ΣΗΜΕΙΩΣΗ**: Κατά την επανατοποθέτηση της πλακέτας συστήματος, καταργούνται όσες αλλαγές κάνατε στο BIOS χρησιμοποιώντας το πρόγραμμα ρύθμισής του. Πρέπει να κάνετε ξανά τις επιθυμητές αλλαγές αφού επανατοποθετήσετε την πλακέτα συστήματος.

### **Διαδικασία**

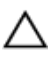

**ΠΡΟΣΟΧΗ**: **Βεβαιωθείτε ότι δεν έχετε τοποθετήσει καλώδια κάτω από την πλακέτα για** μ**ην πάθει ζη**μ**ιά**.

- 1 Συνδέστε το καλώδιο της θύρας του προσαρμογέα ισχύος στην πλακέτα συστήματος.
- 2 Περάστε συρτά το καλώδιο της πλακέτας I/O μέσα στον σύνδεσμό του και πιέστε προς τα κάτω το μάνταλο για να στερεώσετε το καλώδιο.
- 3 Γυρίστε ανάποδα την πλακέτα συστήματος.
- 4 Περάστε συρτά τις θύρες της πλακέτας συστήματος μέσα στις υποδοχές στη διάταξη του στηρίγματος παλάμης.
- 5 Ευθυγραμμίστε την οπή για τη βίδα στην πλακέτα I/O με την αντίστοιχη οπή στη διάταξη του στηρίγματος παλάμης.
- 6 Επανατοποθετήστε τη βίδα που συγκρατεί την πλακέτα συστήματος στη διάταξη του στηρίγματος παλάμης.
- Προσαρτήστε το καλώδιο της πλακέτας I/O στη διάταξη του στηρίγματος παλάμης.
- Περάστε συρτά το καλώδιο της οθόνης μέσα στον σύνδεσμό του και πιέστε προς τα κάτω το μάνταλο για να στερεώσετε το καλώδιο στην πλακέτα συστήματος.
- Γυρίστε ανάποδα τον υπολογιστή και ανοίξτε την οθόνη.
- Περάστε συρτά το καλώδιο της πλακέτας του κουμπιού λειτουργία και το καλώδιο της επιφάνειας αφής μέσα στους αντίστοιχους συνδέσμους και πιέστε προς τα κάτω τα μάνταλα για να στερεώσετε τα καλώδια.

#### **Μετέπειτα απαιτού**μ**ενες ενέργειες**

- Επανατοποθετήστε τη διάταξη της [ψύκτρας](#page-62-0).
- Επανατοποθετήστε την [πλακέτα](#page-58-0) I/O.
- Ακολουθήστε τη διαδικασία από το βήμα 3 έως το βήμα 8 που περιγράφονται στην ενότητα «[Επανατοποθέτηση](#page-48-0) της βάσης του υπολογιστή».
- Ακολουθήστε τη διαδικασία από το βήμα 4 έως το βήμα 7 που περιγράφονται στην ενότητα «[Επανατοποθέτηση](#page-42-0) της μονάδας οπτικού δίσκου».
- Επανατοποθετήστε το [πληκτρολόγιο](#page-37-0).
- Επανατοποθετήστε την μ[παταρία](#page-33-0) σε σχήμα νομίσματος.
- Επανατοποθετήστε τις μ[ονάδες](#page-25-0) μνήμης.
- Επανατοποθετήστε την κάρτα ασύρματης [επικοινωνίας](#page-29-0).
- Ακολουθήστε τη διαδικασία από το βήμα 4 έως το βήμα 6 που περιγράφονται στην ενότητα «[Επανατοποθέτηση](#page-22-0) του σκληρού δίσκου».
- Επανατοποθετήστε το κάλυμμα της [βάσης](#page-18-0).
- 11 Επανατοποθετήστε την μ[παταρία](#page-15-0).

# **Αφαίρεση της πλακέτας του συνδέσ**μ**ου της** μ**παταρίας**

**ΠΡΟΕΙΔΟΠΟΙΗΣΗ**: **Προτού εκτελέσετε οποιαδήποτε εργασία στο**  ∧ **εσωτερικό του υπολογιστή σας**, **διαβάστε τις πληροφορίες που παραλάβατε**  μ**αζί του και αφορούν για θέ**μ**ατα ασφάλειας και ακολουθήστε τα βή**μ**ατα που περιγράφει η ενότητα Πριν από την εκτέλεση εργασιών στο [εσωτερικό](#page-9-0) του [υπολογιστή](#page-9-0) σας**. **Μετά την εκτέλεση εργασιών στο εσωτερικό του υπολογιστή σας**, **ακολουθήστε τις οδηγίες που αναφέρει η ενότητα Μετά την [εκτέλεση](#page-12-0)  εργασιών στο εσωτερικό του [υπολογιστή](#page-12-0) σας**. **Για περισσότερες άριστες πρακτικές σε θέ**μ**ατα ασφάλειας**, **ανατρέξτε στην αρχική σελίδα του ιστοτόπου για τη συ**μμ**όρφωση προς τις κανονιστικές διατάξεις στη διεύθυνση** www.dell.com/regulatory\_compliance.

### **Προαπαιτού**μ**ενες ενέργειες**

- 1 Αφαιρέστε την μ[παταρία](#page-13-0).
- 2 Αφαιρέστε το κάλυμμα της [βάσης](#page-16-0).
- 3 Ακολουθήστε τη διαδικασία από το βήμα 1 έως το βήμα 3 που περιγράφονται στην ενότητα «[Αφαίρεση](#page-19-0) του σκληρού δίσκου».
- 4 Αφαιρέστε την κάρτα ασύρματης [επικοινωνίας](#page-27-0).
- 5 Αφαιρέστε τις μ[ονάδες](#page-23-0) μνήμης.
- 6 Αφαιρέστε το [πληκτρολόγιο](#page-34-0).
- 7 Ακολουθήστε τη διαδικασία από το βήμα 1 έως το βήμα 4 που περιγράφονται στην ενότητα «[Αφαίρεση](#page-39-0) της μονάδας οπτικού δίσκου».
- 8 Ακολουθήστε τη διαδικασία από το βήμα 1 έως το βήμα 6 που περιγράφονται στην ενότητα «Αφαίρεση της βάσης του [υπολογιστή](#page-43-0)».
- 9 Αφαιρέστε την [πλακέτα](#page-56-0) I/O.
- 10 Αφαιρέστε τη διάταξη της [ψύκτρας](#page-59-0).
- 11 Αφαιρέστε την [πλακέτα](#page-64-0) συστήματος.

### **Διαδικασία**

- 1 Ξεκολλήστε τις ταινίες που συγκρατούν το καλώδιο της κεραίας στη διάταξη του στηρίγματος παλάμης.
- 2 Αφαιρέστε το καλώδιο της κεραίας από τη διαδρομή του μέσα από τους οδηγούς της επάνω στην πλακέτα του συνδέσμου της μπαταρίας.
- Αφαιρέστε τις βίδες που συγκρατούν την πλακέτα του συνδέσμου της μπαταρίας στη διάταξη του στηρίγματος παλάμης.
- Σηκώστε την πλακέτα του συνδέσμου της μπαταρίας και αφαιρέστε την από τη διάταξη του στηρίγματος παλάμης.

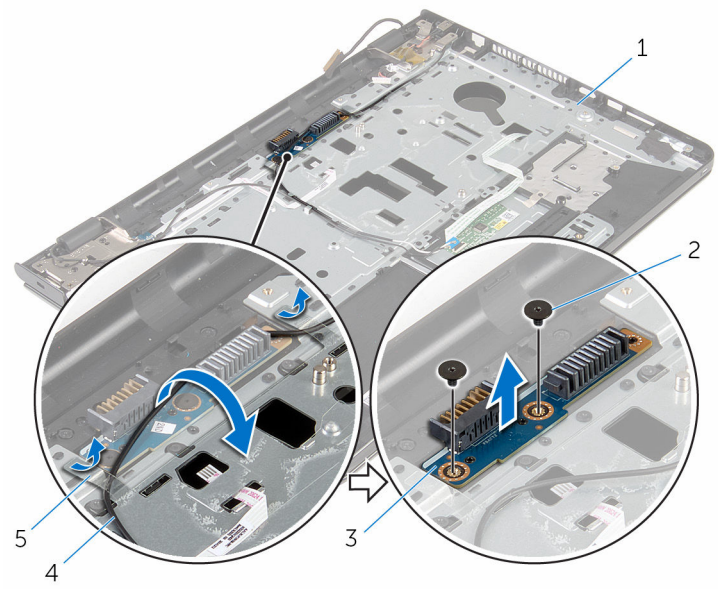

- διάταξη στηρίγματος παλάμης 2 βίδες (2)
- 
- πλακέτα συνδέσμου μπαταρίας 4 καλώδιο κεραίας
- ταινίες (2)

### **Επανατοποθέτηση της πλακέτας του συνδέσ**μ**ου της** μ**παταρίας**

∧ **ΠΡΟΕΙΔΟΠΟΙΗΣΗ**: **Προτού εκτελέσετε οποιαδήποτε εργασία στο εσωτερικό του υπολογιστή σας**, **διαβάστε τις πληροφορίες που παραλάβατε**  μ**αζί του και αφορούν για θέ**μ**ατα ασφάλειας και ακολουθήστε τα βή**μ**ατα που περιγράφει η ενότητα Πριν από την εκτέλεση εργασιών στο [εσωτερικό](#page-9-0) του [υπολογιστή](#page-9-0) σας**. **Μετά την εκτέλεση εργασιών στο εσωτερικό του υπολογιστή σας**, **ακολουθήστε τις οδηγίες που αναφέρει η ενότητα Μετά την [εκτέλεση](#page-12-0)  εργασιών στο εσωτερικό του [υπολογιστή](#page-12-0) σας**. **Για περισσότερες άριστες πρακτικές σε θέ**μ**ατα ασφάλειας**, **ανατρέξτε στην αρχική σελίδα του ιστοτόπου για τη συ**μμ**όρφωση προς τις κανονιστικές διατάξεις στη διεύθυνση** www.dell.com/regulatory\_compliance.

### **Διαδικασία**

- 1 Ευθυγραμμίστε τις οπές για τις βίδες στην πλακέτα του συνδέσμου της μπαταρίας με τις αντίστοιχες οπές στη διάταξη του στηρίγματος παλάμης.
- 2 Επανατοποθετήστε τις βίδες που συγκρατούν την πλακέτα του συνδέσμου της μπαταρίας στη διάταξη του στηρίγματος παλάμης.
- 3 Περάστε το καλώδιο της κεραίας στη διαδρομή του μέσα από τους οδηγούς της διαδρομής του πάνω στην πλακέτα του συνδέσμου της μπαταρίας.
- 4 Κολλήστε την ταινία που συγκρατεί το καλώδιο της κεραίας στη διάταξη του στηρίγματος παλάμης.

- 1 Επανατοποθετήστε την [πλακέτα](#page-69-0) συστήματος.
- 2 Επανατοποθετήστε τη διάταξη της [ψύκτρας](#page-62-0).
- 3 Επανατοποθετήστε την [πλακέτα](#page-58-0) I/O.
- 4 Ακολουθήστε τη διαδικασία από το βήμα 3 έως το βήμα 8 που περιγράφονται στην ενότητα «[Επανατοποθέτηση](#page-48-0) της βάσης του υπολογιστή».
- 5 Ακολουθήστε τη διαδικασία από το βήμα 4 έως το βήμα 7 που περιγράφονται στην ενότητα «[Επανατοποθέτηση](#page-42-0) της μονάδας οπτικού δίσκου».
- 6 Επανατοποθετήστε το [πληκτρολόγιο](#page-37-0).
- 7 Επανατοποθετήστε τις μ[ονάδες](#page-25-0) μνήμης.
- 8 Επανατοποθετήστε την κάρτα ασύρματης [επικοινωνίας](#page-29-0).
- 9 Ακολουθήστε τη διαδικασία από το βήμα 4 έως το βήμα 6 που περιγράφονται στην ενότητα «[Επανατοποθέτηση](#page-22-0) του σκληρού δίσκου».
- 10 Επανατοποθετήστε το κάλυμμα της [βάσης](#page-18-0).
- 11 Επανατοποθετήστε την μ[παταρία](#page-15-0).

## <span id="page-75-0"></span>**Αφαίρεση της θύρας του προσαρ**μ**ογέα ισχύος**

**ΠΡΟΕΙΔΟΠΟΙΗΣΗ**: **Προτού εκτελέσετε οποιαδήποτε εργασία στο**  ∧∖ **εσωτερικό του υπολογιστή σας**, **διαβάστε τις πληροφορίες που παραλάβατε**  μ**αζί του και αφορούν για θέ**μ**ατα ασφάλειας και ακολουθήστε τα βή**μ**ατα που περιγράφει η ενότητα Πριν από την εκτέλεση εργασιών στο [εσωτερικό](#page-9-0) του [υπολογιστή](#page-9-0) σας**. **Μετά την εκτέλεση εργασιών στο εσωτερικό του υπολογιστή σας**, **ακολουθήστε τις οδηγίες που αναφέρει η ενότητα Μετά την [εκτέλεση](#page-12-0)  εργασιών στο εσωτερικό του [υπολογιστή](#page-12-0) σας**. **Για περισσότερες άριστες πρακτικές σε θέ**μ**ατα ασφάλειας**, **ανατρέξτε στην αρχική σελίδα του ιστοτόπου για τη συ**μμ**όρφωση προς τις κανονιστικές διατάξεις στη διεύθυνση** www.dell.com/regulatory\_compliance.

#### **Προαπαιτού**μ**ενες ενέργειες**

- 1 Αφαιρέστε την μ[παταρία](#page-13-0).
- 2 Αφαιρέστε το κάλυμμα της [βάσης](#page-16-0).
- 3 Ακολουθήστε τη διαδικασία από το βήμα 1 έως το βήμα 3 που περιγράφονται στην ενότητα «[Αφαίρεση](#page-19-0) του σκληρού δίσκου».
- 4 Αφαιρέστε την κάρτα ασύρματης [επικοινωνίας](#page-27-0).
- 5 Αφαιρέστε τις μ[ονάδες](#page-23-0) μνήμης.
- 6 Αφαιρέστε το [πληκτρολόγιο](#page-34-0).
- 7 Ακολουθήστε τη διαδικασία από το βήμα 1 έως το βήμα 4 που περιγράφονται στην ενότητα «[Αφαίρεση](#page-39-0) της μονάδας οπτικού δίσκου».
- 8 Ακολουθήστε τη διαδικασία από το βήμα 1 έως το βήμα 6 που περιγράφονται στην ενότητα «Αφαίρεση της βάσης του [υπολογιστή](#page-43-0)».
- 9 Αφαιρέστε την [πλακέτα](#page-56-0) I/O.
- 10 Αφαιρέστε τη διάταξη της [ψύκτρας](#page-59-0).
- 11 Αφαιρέστε την [πλακέτα](#page-64-0) συστήματος.

### **Διαδικασία**

1 Σημειώστε τη διαδρομή του καλωδίου της θύρας του προσαρμογέα ισχύος και αφαιρέστε το από τους οδηγούς της διαδρομής του πάνω στη διάταξη του στηρίγματος παλάμης.

- Αφαιρέστε τη βίδα που συγκρατεί τη θύρα του προσαρμογέα ισχύος στη διάταξη του στηρίγματος παλάμης.
- Ξεκολλήστε την ταινία που συγκρατεί τη θύρα του προσαρμογέα ισχύος στη διάταξη του στηρίγματος παλάμης.
- Σηκώστε τη θύρα του προσαρμογέα ισχύος μαζί με το καλώδιό της και αφαιρέστε την από τη διάταξη του στηρίγματος παλάμης.

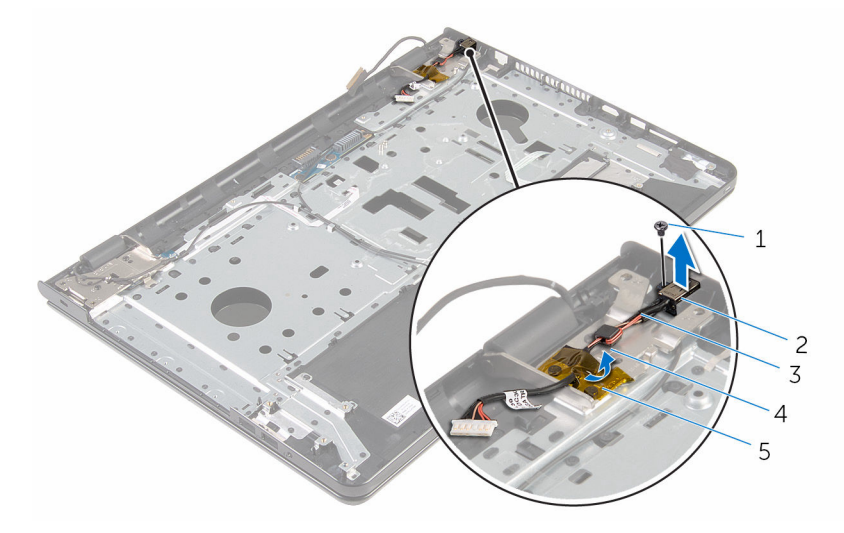

- 
- βίδα 2 θύρα προσαρμογέα ισχύος
- καλώδιο θύρας προσαρμογέα ισχύος
- οδηγός διαδρομής

ταινία

# <span id="page-77-0"></span>**Επανατοποθέτηση της θύρας του προσαρ**μ**ογέα ισχύος**

**ΠΡΟΕΙΔΟΠΟΙΗΣΗ**: **Προτού εκτελέσετε οποιαδήποτε εργασία στο**  Λ. **εσωτερικό του υπολογιστή σας**, **διαβάστε τις πληροφορίες που παραλάβατε**  μ**αζί του και αφορούν για θέ**μ**ατα ασφάλειας και ακολουθήστε τα βή**μ**ατα που περιγράφει η ενότητα Πριν από την εκτέλεση εργασιών στο [εσωτερικό](#page-9-0) του [υπολογιστή](#page-9-0) σας**. **Μετά την εκτέλεση εργασιών στο εσωτερικό του υπολογιστή σας**, **ακολουθήστε τις οδηγίες που αναφέρει η ενότητα Μετά την [εκτέλεση](#page-12-0)  εργασιών στο εσωτερικό του [υπολογιστή](#page-12-0) σας**. **Για περισσότερες άριστες πρακτικές σε θέ**μ**ατα ασφάλειας**, **ανατρέξτε στην αρχική σελίδα του ιστοτόπου για τη συ**μμ**όρφωση προς τις κανονιστικές διατάξεις στη διεύθυνση** www.dell.com/regulatory\_compliance.

### **Διαδικασία**

- 1 Περάστε συρτά τη θύρα του προσαρμογέα ισχύος μέσα στην υποδοχή στη διάταξη του στηρίγματος παλάμης.
- 2 Επανατοποθετήστε τη βίδα που συγκρατεί τη θύρα του προσαρμογέα ισχύος στη διάταξη του στηρίγματος παλάμης.
- 3 Περάστε το καλώδιο της θύρας του προσαρμογέα ισχύος στη διαδρομή του μέσα από τους οδηγούς της στη διάταξη του στηρίγματος παλάμης.
- 4 Κολλήστε την ταινία που συγκρατεί τη θύρα του προσαρμογέα ισχύος στη διάταξη του στηρίγματος παλάμης.

- 1 Επανατοποθετήστε την [πλακέτα](#page-69-0) συστήματος.
- 2 Επανατοποθετήστε τη διάταξη της [ψύκτρας](#page-62-0).
- 3 Επανατοποθετήστε την [πλακέτα](#page-58-0) I/O.
- 4 Ακολουθήστε τη διαδικασία από το βήμα 3 έως το βήμα 8 που περιγράφονται στην ενότητα «[Επανατοποθέτηση](#page-48-0) της βάσης του υπολογιστή».
- 5 Ακολουθήστε τη διαδικασία από το βήμα 4 έως το βήμα 7 που περιγράφονται στην ενότητα «[Επανατοποθέτηση](#page-42-0) της μονάδας οπτικού δίσκου».
- 6 Επανατοποθετήστε το [πληκτρολόγιο](#page-37-0).
- 7 Επανατοποθετήστε τις μ[ονάδες](#page-25-0) μνήμης.
- 8 Επανατοποθετήστε την κάρτα ασύρματης [επικοινωνίας](#page-29-0).
- 9 Ακολουθήστε τη διαδικασία από το βήμα 4 έως το βήμα 6 που περιγράφονται στην ενότητα «[Επανατοποθέτηση](#page-22-0) του σκληρού δίσκου».
- 10 Επανατοποθετήστε το κάλυμμα της [βάσης](#page-18-0).
- 11 Επανατοποθετήστε την μ[παταρία](#page-15-0).

# <span id="page-79-0"></span>**Αφαίρεση της διάταξης της οθόνης**

**ΠΡΟΕΙΔΟΠΟΙΗΣΗ**: **Προτού εκτελέσετε οποιαδήποτε εργασία στο**  ∧ **εσωτερικό του υπολογιστή σας**, **διαβάστε τις πληροφορίες που παραλάβατε**  μ**αζί του και αφορούν για θέ**μ**ατα ασφάλειας και ακολουθήστε τα βή**μ**ατα που περιγράφει η ενότητα Πριν από την εκτέλεση εργασιών στο [εσωτερικό](#page-9-0) του [υπολογιστή](#page-9-0) σας**. **Μετά την εκτέλεση εργασιών στο εσωτερικό του υπολογιστή σας**, **ακολουθήστε τις οδηγίες που αναφέρει η ενότητα Μετά την [εκτέλεση](#page-12-0)  εργασιών στο εσωτερικό του [υπολογιστή](#page-12-0) σας**. **Για περισσότερες άριστες πρακτικές σε θέ**μ**ατα ασφάλειας**, **ανατρέξτε στην αρχική σελίδα του ιστοτόπου για τη συ**μμ**όρφωση προς τις κανονιστικές διατάξεις στη διεύθυνση** www.dell.com/regulatory\_compliance.

### **Προαπαιτού**μ**ενες ενέργειες**

- 1 Αφαιρέστε την μ[παταρία](#page-13-0).
- 2 Αφαιρέστε το κάλυμμα της [βάσης](#page-16-0).
- 3 Ακολουθήστε τη διαδικασία από το βήμα 1 έως το βήμα 3 που περιγράφονται στην ενότητα «[Αφαίρεση](#page-19-0) του σκληρού δίσκου».
- 4 Αφαιρέστε την κάρτα ασύρματης [επικοινωνίας](#page-27-0).
- 5 Αφαιρέστε τις μ[ονάδες](#page-23-0) μνήμης.
- 6 Αφαιρέστε το [πληκτρολόγιο](#page-34-0).
- 7 Ακολουθήστε τη διαδικασία από το βήμα 1 έως το βήμα 4 που περιγράφονται στην ενότητα «[Αφαίρεση](#page-39-0) της μονάδας οπτικού δίσκου».
- 8 Ακολουθήστε τη διαδικασία από το βήμα 1 έως το βήμα 6 που περιγράφονται στην ενότητα «Αφαίρεση της βάσης του [υπολογιστή](#page-43-0)».
- 9 Αφαιρέστε την [πλακέτα](#page-56-0) I/O.
- 10 Αφαιρέστε τη διάταξη της [ψύκτρας](#page-59-0).
- 11 Αφαιρέστε την [πλακέτα](#page-64-0) συστήματος.
- 12 Αφαιρέστε τη θύρα του [προσαρ](#page-75-0)μογέα ισχύος.

#### **Διαδικασία**

1 Σημειώστε τη διαδρομή του καλωδίου της κεραίας και βγάλτε το καλώδιο από τους οδηγούς της διαδρομής του.

2 Ξεκολλήστε τις ταινίες που συγκρατούν τα καλώδια της κεραίας στη διάταξη του στηρίγματος παλάμης.

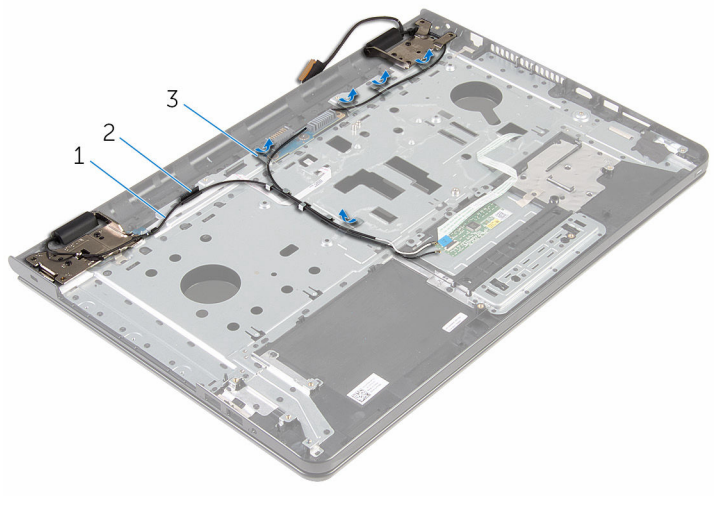

- 1 καλώδια κεραίας (2) 2 οδηγός διαδρομής
	-

- 3 ταινίες (5)
- 3 Ανοίξτε την οθόνη με κλίση 90 μοιρών.
- 4 Τοποθετήστε τον υπολογιστή στην άκρη ενός τραπεζιού έτσι ώστε η διάταξη του στηρίγματος παλάμης να βρίσκεται πάνω στο τραπέζι και η διάταξη της οθόνης να προεξέχει από την άκρη του τραπεζιού με τους μεντεσέδες της οθόνης στραμμένους προς τα πάνω.
- 5 Αφαιρέστε τις βίδες που συγκρατούν τους μεντεσέδες της οθόνης στη διάταξη του στηρίγματος παλάμης.

Σηκώστε τη διάταξη της οθόνης και αφαιρέστε την από τη διάταξη του στηρίγματος παλάμης.

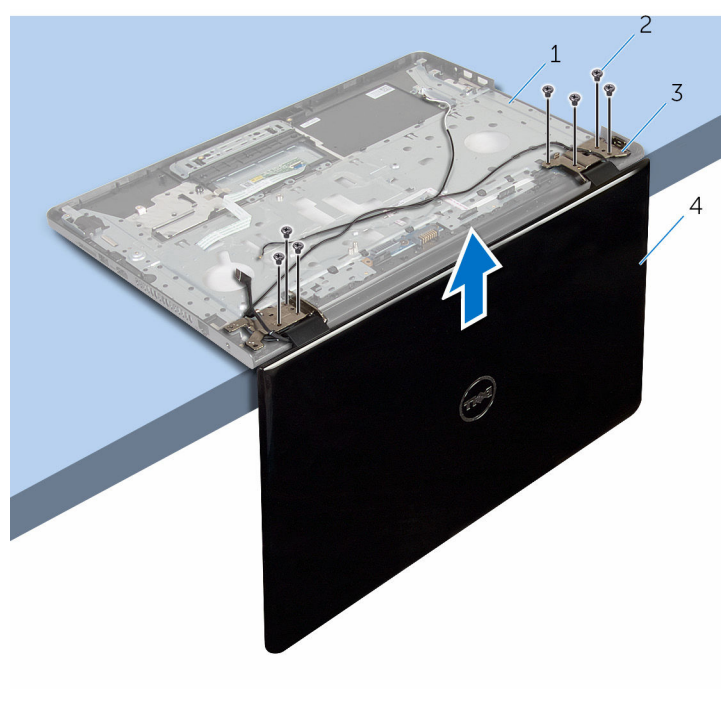

- διάταξη στηρίγματος παλάμης 2 βίδες (7)
- μεντεσέδες οθόνης (2) 4 διάταξη οθόνης
- -

# <span id="page-82-0"></span>**Επανατοποθέτηση της διάταξης της οθόνης**

∧ **ΠΡΟΕΙΔΟΠΟΙΗΣΗ**: **Προτού εκτελέσετε οποιαδήποτε εργασία στο εσωτερικό του υπολογιστή σας**, **διαβάστε τις πληροφορίες που παραλάβατε**  μ**αζί του και αφορούν για θέ**μ**ατα ασφάλειας και ακολουθήστε τα βή**μ**ατα που περιγράφει η ενότητα Πριν από την εκτέλεση εργασιών στο [εσωτερικό](#page-9-0) του [υπολογιστή](#page-9-0) σας**. **Μετά την εκτέλεση εργασιών στο εσωτερικό του υπολογιστή σας**, **ακολουθήστε τις οδηγίες που αναφέρει η ενότητα Μετά την [εκτέλεση](#page-12-0)  εργασιών στο εσωτερικό του [υπολογιστή](#page-12-0) σας**. **Για περισσότερες άριστες πρακτικές σε θέ**μ**ατα ασφάλειας**, **ανατρέξτε στην αρχική σελίδα του ιστοτόπου για τη συ**μμ**όρφωση προς τις κανονιστικές διατάξεις στη διεύθυνση** www.dell.com/regulatory\_compliance.

### **Διαδικασία**

- 1 Τοποθετήστε τη διάταξη του στηρίγματος παλάμης στην άκρη ενός τραπεζιού με τους μεντεσέδες της οθόνης στραμμένους προς τα πάνω.
- 2 Ευθυγραμμίστε τις οπές για τις βίδες στους μεντεσέδες της οθόνης με τις αντίστοιχες οπές στη διάταξη του στηρίγματος παλάμης.
- 3 Επανατοποθετήστε τις βίδες που συγκρατούν τους μεντεσέδες της οθόνης στη διάταξη του στηρίγματος παλάμης.
- 4 Κλείστε την οθόνη και γυρίστε ανάποδα τον υπολογιστή.
- 5 Περάστε το καλώδιο της κεραίας στη διαδρομή του μέσα από τους οδηγούς της επάνω στη διάταξη του στηρίγματος παλάμης.
- 6 Κολλήστε τις ταινίες που συγκρατούν το καλώδιο της οθόνης και τα καλώδια της κεραίας στη διάταξη του στηρίγματος παλάμης.

- 1 Επανατοποθετήστε τη θύρα του [προσαρ](#page-77-0)μογέα ισχύος.
- 2 Επανατοποθετήστε την [πλακέτα](#page-69-0) συστήματος.
- 3 Επανατοποθετήστε τη διάταξη της [ψύκτρας](#page-62-0).
- 4 Επανατοποθετήστε την [πλακέτα](#page-58-0) I/O.
- 5 Ακολουθήστε τη διαδικασία από το βήμα 3 έως το βήμα 8 που περιγράφονται στην ενότητα «[Επανατοποθέτηση](#page-48-0) της βάσης του υπολογιστή».
- 6 Ακολουθήστε τη διαδικασία από το βήμα 4 έως το βήμα 7 που περιγράφονται στην ενότητα «[Επανατοποθέτηση](#page-42-0) της μονάδας οπτικού δίσκου».
- 7 Επανατοποθετήστε το [πληκτρολόγιο](#page-37-0).
- 8 Επανατοποθετήστε τις μ[ονάδες](#page-25-0) μνήμης.
- 9 Επανατοποθετήστε την κάρτα ασύρματης [επικοινωνίας](#page-29-0).
- 10 Ακολουθήστε τη διαδικασία από το βήμα 4 έως το βήμα 6 που περιγράφονται στην ενότητα «[Επανατοποθέτηση](#page-22-0) του σκληρού δίσκου».
- 11 Επανατοποθετήστε το κάλυμμα της [βάσης](#page-18-0).
- 12 Επανατοποθετήστε την μ[παταρία](#page-15-0).

### <span id="page-84-0"></span>**Αφαίρεση της πλακέτας του κου**μ**πιού λειτουργίας**

**ΠΡΟΕΙΔΟΠΟΙΗΣΗ**: **Προτού εκτελέσετε οποιαδήποτε εργασία στο**  ∧ **εσωτερικό του υπολογιστή σας**, **διαβάστε τις πληροφορίες που παραλάβατε**  μ**αζί του και αφορούν για θέ**μ**ατα ασφάλειας και ακολουθήστε τα βή**μ**ατα που περιγράφει η ενότητα Πριν από την εκτέλεση εργασιών στο [εσωτερικό](#page-9-0) του [υπολογιστή](#page-9-0) σας**. **Μετά την εκτέλεση εργασιών στο εσωτερικό του υπολογιστή σας**, **ακολουθήστε τις οδηγίες που αναφέρει η ενότητα Μετά την [εκτέλεση](#page-12-0)  εργασιών στο εσωτερικό του [υπολογιστή](#page-12-0) σας**. **Για περισσότερες άριστες πρακτικές σε θέ**μ**ατα ασφάλειας**, **ανατρέξτε στην αρχική σελίδα του ιστοτόπου για τη συ**μμ**όρφωση προς τις κανονιστικές διατάξεις στη διεύθυνση** www.dell.com/regulatory\_compliance.

#### **Προαπαιτού**μ**ενες ενέργειες**

- 1 Αφαιρέστε την μ[παταρία](#page-13-0).
- 2 Αφαιρέστε το κάλυμμα της [βάσης](#page-16-0).
- 3 Ακολουθήστε τη διαδικασία από το βήμα 1 έως το βήμα 3 που περιγράφονται στην ενότητα «[Αφαίρεση](#page-19-0) του σκληρού δίσκου».
- 4 Αφαιρέστε την κάρτα ασύρματης [επικοινωνίας](#page-27-0).
- 5 Αφαιρέστε τις μ[ονάδες](#page-23-0) μνήμης.
- 6 Αφαιρέστε το [πληκτρολόγιο](#page-34-0).
- 7 Ακολουθήστε τη διαδικασία από το βήμα 1 έως το βήμα 4 που περιγράφονται στην ενότητα «[Αφαίρεση](#page-39-0) της μονάδας οπτικού δίσκου».
- 8 Ακολουθήστε τη διαδικασία από το βήμα 1 έως το βήμα 6 που περιγράφονται στην ενότητα «Αφαίρεση της βάσης του [υπολογιστή](#page-43-0)».
- 9 Αφαιρέστε την [πλακέτα](#page-56-0) I/O.
- 10 Αφαιρέστε τη διάταξη της [ψύκτρας](#page-59-0).
- 11 Αφαιρέστε την [πλακέτα](#page-64-0) συστήματος.
- 12 Αφαιρέστε τη θύρα του [προσαρ](#page-75-0)μογέα ισχύος.
- 13 Αφαιρέστε τη [διάταξη](#page-79-0) της οθόνης.

- 1 Αφαιρέστε τη βίδα που συγκρατεί την πλακέτα κουμπιού λειτουργίας στη διάταξη του στηρίγματος παλάμης.
- 2 Ξεκολλήστε την ταινία που συγκρατεί την πλακέτα του κουμπιού λειτουργίας στο στήριγμα παλάμης.
- 3 Ξεκολλήστε το καλώδιο της πλακέτας του κουμπιού λειτουργίας από το στήριγμα παλάμης.
- 4 Αποσπάστε συρτά την πλακέτα του κουμπιού λειτουργίας από την κάτω πλευρά των γλωττίδων στο στήριγμα παλάμης.
- 5 Σηκώστε την πλακέτα του κουμπιού λειτουργίας μαζί με το καλώδιό της και αφαιρέστε τα από τη διάταξη του στηρίγματος παλάμης.

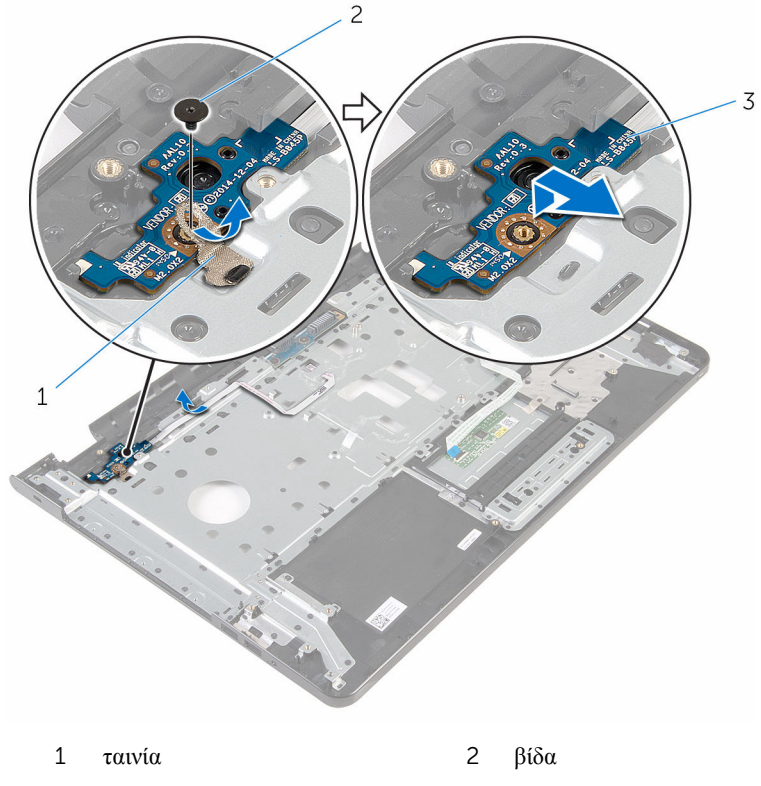

3 πλακέτα κουμπιού λειτουργίας

### <span id="page-86-0"></span>**Επανατοποθέτηση της πλακέτας του κου**μ**πιού λειτουργίας**

**ΠΡΟΕΙΔΟΠΟΙΗΣΗ**: **Προτού εκτελέσετε οποιαδήποτε εργασία στο**  Λ. **εσωτερικό του υπολογιστή σας**, **διαβάστε τις πληροφορίες που παραλάβατε**  μ**αζί του και αφορούν για θέ**μ**ατα ασφάλειας και ακολουθήστε τα βή**μ**ατα που περιγράφει η ενότητα Πριν από την εκτέλεση εργασιών στο [εσωτερικό](#page-9-0) του [υπολογιστή](#page-9-0) σας**. **Μετά την εκτέλεση εργασιών στο εσωτερικό του υπολογιστή σας**, **ακολουθήστε τις οδηγίες που αναφέρει η ενότητα Μετά την [εκτέλεση](#page-12-0)  εργασιών στο εσωτερικό του [υπολογιστή](#page-12-0) σας**. **Για περισσότερες άριστες πρακτικές σε θέ**μ**ατα ασφάλειας**, **ανατρέξτε στην αρχική σελίδα του ιστοτόπου για τη συ**μμ**όρφωση προς τις κανονιστικές διατάξεις στη διεύθυνση** www.dell.com/regulatory\_compliance.

### **Διαδικασία**

- 1 Περάστε συρτά την πλακέτα του κουμπιού λειτουργίας κάτω από τις γλωττίδες στο στήριγμα παλάμης και ευθυγραμμίστε την οπή για τη βίδα στην πλακέτα του κουμπιού λειτουργίας με την αντίστοιχη οπή στο στήριγμα παλάμης.
- 2 Επανατοποθετήστε τη βίδα που συγκρατεί την πλακέτα κουμπιού λειτουργίας στη διάταξη του στηρίγματος παλάμης.
- 3 Προσαρτήστε το καλώδιο της πλακέτας του κουμπιού λειτουργίας στη διάταξη του στηρίγματος παλάμης.
- 4 Κολλήστε την ταινία που συγκρατεί την πλακέτα του κουμπιού λειτουργίας στη διάταξη του στηρίγματος παλάμης.

- 1 Επανατοποθετήστε τη [διάταξη](#page-82-0) της οθόνης.
- 2 Επανατοποθετήστε τη θύρα του [προσαρ](#page-77-0)μογέα ισχύος.
- 3 Επανατοποθετήστε την [πλακέτα](#page-69-0) συστήματος.
- 4 Επανατοποθετήστε τη διάταξη της [ψύκτρας](#page-62-0).
- 5 Επανατοποθετήστε την [πλακέτα](#page-58-0) I/O.
- 6 Ακολουθήστε τη διαδικασία από το βήμα 3 έως το βήμα 8 που περιγράφονται στην ενότητα «[Επανατοποθέτηση](#page-48-0) της βάσης του υπολογιστή».
- 7 Ακολουθήστε τη διαδικασία από το βήμα 4 έως το βήμα 7 που περιγράφονται στην ενότητα «[Επανατοποθέτηση](#page-42-0) της μονάδας οπτικού δίσκου».
- Επανατοποθετήστε το [πληκτρολόγιο](#page-37-0).
- 9 Επανατοποθετήστε τις μ[ονάδες](#page-25-0) μνήμης.
- Επανατοποθετήστε την κάρτα ασύρματης [επικοινωνίας](#page-29-0).
- Ακολουθήστε τη διαδικασία από το βήμα 4 έως το βήμα 6 που περιγράφονται στην ενότητα «[Επανατοποθέτηση](#page-22-0) του σκληρού δίσκου».
- Επανατοποθετήστε το κάλυμμα της [βάσης](#page-18-0).
- Επανατοποθετήστε την μ[παταρία](#page-15-0).

# **Αφαίρεση της διάταξης του στηρίγ**μ**ατος παλά**μ**ης**

**ΠΡΟΕΙΔΟΠΟΙΗΣΗ**: **Προτού εκτελέσετε οποιαδήποτε εργασία στο εσωτερικό του υπολογιστή σας**, **διαβάστε τις πληροφορίες που παραλάβατε**  μ**αζί του και αφορούν για θέ**μ**ατα ασφάλειας και ακολουθήστε τα βή**μ**ατα που περιγράφει η ενότητα Πριν από την εκτέλεση εργασιών στο [εσωτερικό](#page-9-0) του [υπολογιστή](#page-9-0) σας**. **Μετά την εκτέλεση εργασιών στο εσωτερικό του υπολογιστή σας**, **ακολουθήστε τις οδηγίες που αναφέρει η ενότητα Μετά την [εκτέλεση](#page-12-0)  εργασιών στο εσωτερικό του [υπολογιστή](#page-12-0) σας**. **Για περισσότερες άριστες πρακτικές σε θέ**μ**ατα ασφάλειας**, **ανατρέξτε στην αρχική σελίδα του ιστοτόπου για τη συ**μμ**όρφωση προς τις κανονιστικές διατάξεις στη διεύθυνση** www.dell.com/regulatory\_compliance.

#### **Προαπαιτού**μ**ενες ενέργειες**

- 1 Αφαιρέστε την μ[παταρία](#page-13-0).
- 2 Αφαιρέστε το κάλυμμα της [βάσης](#page-16-0).
- 3 Ακολουθήστε τη διαδικασία από το βήμα 1 έως το βήμα 3 που περιγράφονται στην ενότητα «[Αφαίρεση](#page-19-0) του σκληρού δίσκου».
- 4 Αφαιρέστε την κάρτα ασύρματης [επικοινωνίας](#page-27-0).
- 5 Αφαιρέστε τις μ[ονάδες](#page-23-0) μνήμης.
- 6 Αφαιρέστε το [πληκτρολόγιο](#page-34-0).
- 7 Ακολουθήστε τη διαδικασία από το βήμα 1 έως το βήμα 4 που περιγράφονται στην ενότητα «[Αφαίρεση](#page-39-0) της μονάδας οπτικού δίσκου».
- 8 Ακολουθήστε τη διαδικασία από το βήμα 1 έως το βήμα 6 που περιγράφονται στην ενότητα «Αφαίρεση της βάσης του [υπολογιστή](#page-43-0)».
- 9 Αφαιρέστε την [πλακέτα](#page-56-0) I/O.
- 10 Αφαιρέστε τη διάταξη της [ψύκτρας](#page-59-0).
- 11 Αφαιρέστε την [πλακέτα](#page-64-0) συστήματος.
- 12 Αφαιρέστε τη θύρα του [προσαρ](#page-75-0)μογέα ισχύος.
- 13 Αφαιρέστε τη [διάταξη](#page-79-0) της οθόνης.
- 14 Αφαιρέστε την πλακέτα του κουμπιού [λειτουργίας](#page-84-0).

Αφού εκτελέσετε όλες τις προαπαιτούμενες ενέργειες, μένει η διάταξη του στηρίγματος παλάμης.

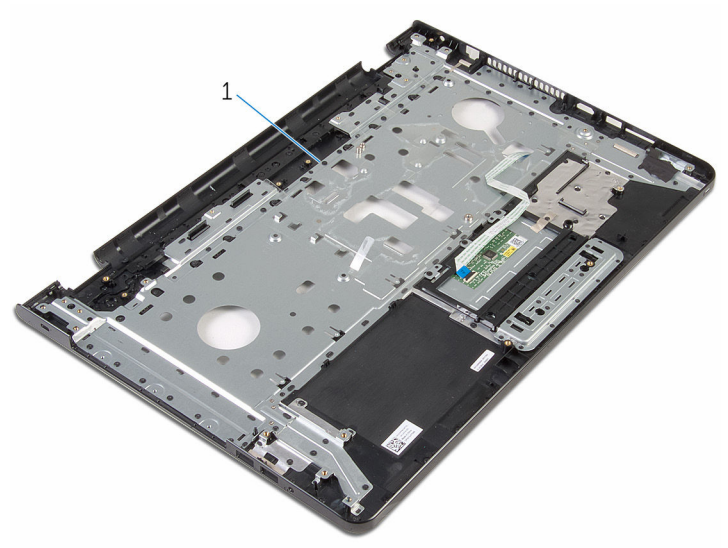

1 διάταξη στηρίγματος παλάμης

# **Επανατοποθέτηση της διάταξης του στηρίγ**μ**ατος παλά**μ**ης**

**ΠΡΟΕΙΔΟΠΟΙΗΣΗ**: **Προτού εκτελέσετε οποιαδήποτε εργασία στο**  ∧ **εσωτερικό του υπολογιστή σας**, **διαβάστε τις πληροφορίες που παραλάβατε**  μ**αζί του και αφορούν για θέ**μ**ατα ασφάλειας και ακολουθήστε τα βή**μ**ατα που περιγράφει η ενότητα Πριν από την εκτέλεση εργασιών στο [εσωτερικό](#page-9-0) του [υπολογιστή](#page-9-0) σας**. **Μετά την εκτέλεση εργασιών στο εσωτερικό του υπολογιστή σας**, **ακολουθήστε τις οδηγίες που αναφέρει η ενότητα Μετά την [εκτέλεση](#page-12-0)  εργασιών στο εσωτερικό του [υπολογιστή](#page-12-0) σας**. **Για περισσότερες άριστες πρακτικές σε θέ**μ**ατα ασφάλειας**, **ανατρέξτε στην αρχική σελίδα του ιστοτόπου για τη συ**μμ**όρφωση προς τις κανονιστικές διατάξεις στη διεύθυνση** www.dell.com/regulatory\_compliance.

### **Διαδικασία**

Τοποθετήστε τη διάταξη του στηρίγματος παλάμης επάνω σε επίπεδη επιφάνεια.

- 1 Επανατοποθετήστε την πλακέτα του κουμπιού [λειτουργίας](#page-86-0).
- 2 Επανατοποθετήστε τη [διάταξη](#page-82-0) της οθόνης.
- 3 Επανατοποθετήστε τη θύρα του [προσαρ](#page-77-0)μογέα ισχύος.
- 4 Επανατοποθετήστε την [πλακέτα](#page-69-0) συστήματος.
- 5 Επανατοποθετήστε τη διάταξη της [ψύκτρας](#page-62-0).
- 6 Επανατοποθετήστε την [πλακέτα](#page-58-0) I/O.
- 7 Ακολουθήστε τη διαδικασία από το βήμα 3 έως το βήμα 8 που περιγράφονται στην ενότητα «[Επανατοποθέτηση](#page-48-0) της βάσης του υπολογιστή».
- 8 Ακολουθήστε τη διαδικασία από το βήμα 4 έως το βήμα 7 που περιγράφονται στην ενότητα «[Επανατοποθέτηση](#page-42-0) της μονάδας οπτικού δίσκου».
- 9 Επανατοποθετήστε το [πληκτρολόγιο](#page-37-0).
- 10 Επανατοποθετήστε τις μ[ονάδες](#page-25-0) μνήμης.
- 11 Επανατοποθετήστε την κάρτα ασύρματης [επικοινωνίας](#page-29-0).
- 12 Ακολουθήστε τη διαδικασία από το βήμα 4 έως το βήμα 6 που περιγράφονται στην ενότητα «[Επανατοποθέτηση](#page-22-0) του σκληρού δίσκου».
- 13 Επανατοποθετήστε το κάλυμμα της [βάσης](#page-18-0).

Επανατοποθετήστε την μ[παταρία](#page-15-0).

# <span id="page-92-0"></span>**Αφαίρεση της στεφάνης συγκράτησης της οθόνης**

**ΠΡΟΕΙΔΟΠΟΙΗΣΗ**: **Προτού εκτελέσετε οποιαδήποτε εργασία στο εσωτερικό του υπολογιστή σας**, **διαβάστε τις πληροφορίες που παραλάβατε**  μ**αζί του και αφορούν για θέ**μ**ατα ασφάλειας και ακολουθήστε τα βή**μ**ατα που περιγράφει η ενότητα Πριν από την εκτέλεση εργασιών στο [εσωτερικό](#page-9-0) του [υπολογιστή](#page-9-0) σας**. **Μετά την εκτέλεση εργασιών στο εσωτερικό του υπολογιστή σας**, **ακολουθήστε τις οδηγίες που αναφέρει η ενότητα Μετά την [εκτέλεση](#page-12-0)  εργασιών στο εσωτερικό του [υπολογιστή](#page-12-0) σας**. **Για περισσότερες άριστες πρακτικές σε θέ**μ**ατα ασφάλειας**, **ανατρέξτε στην αρχική σελίδα του ιστοτόπου για τη συ**μμ**όρφωση προς τις κανονιστικές διατάξεις στη διεύθυνση** www.dell.com/regulatory\_compliance.

#### **Προαπαιτού**μ**ενες ενέργειες**

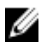

**ΣΗΜΕΙΩΣΗ**: Οι οδηγίες αυτές ισχύουν μόνο για φορητό υπολογιστή με οθόνη που δεν διαθέτει οθόνη αφής.

- 1 Αφαιρέστε την μ[παταρία](#page-13-0).
- 2 Αφαιρέστε το κάλυμμα της [βάσης](#page-16-0).
- 3 Ακολουθήστε τη διαδικασία από το βήμα 1 έως το βήμα 3 που περιγράφονται στην ενότητα «[Αφαίρεση](#page-19-0) του σκληρού δίσκου».
- 4 Αφαιρέστε την κάρτα ασύρματης [επικοινωνίας](#page-27-0).
- 5 Αφαιρέστε τις μ[ονάδες](#page-23-0) μνήμης.
- 6 Αφαιρέστε το [πληκτρολόγιο](#page-34-0).
- 7 Ακολουθήστε τη διαδικασία από το βήμα 1 έως το βήμα 4 που περιγράφονται στην ενότητα «[Αφαίρεση](#page-39-0) της μονάδας οπτικού δίσκου».
- 8 Ακολουθήστε τη διαδικασία από το βήμα 1 έως το βήμα 6 που περιγράφονται στην ενότητα «Αφαίρεση της βάσης του [υπολογιστή](#page-43-0)».
- 9 Αφαιρέστε την [πλακέτα](#page-56-0) I/O.
- 10 Αφαιρέστε τη διάταξη της [ψύκτρας](#page-59-0).
- 11 Αφαιρέστε την [πλακέτα](#page-64-0) συστήματος.
- 12 Αφαιρέστε τη θύρα του [προσαρ](#page-75-0)μογέα ισχύος.
- 13 Αφαιρέστε τη [διάταξη](#page-79-0) της οθόνης.

- 1 Με τα δάχτυλά σας ξεσφηνώστε και σηκώστε προσεκτικά το εσωτερικό άκρο της στεφάνης συγκράτησης της οθόνης.
- 2 Αφαιρέστε τη στεφάνη συγκράτησης της οθόνης από το κάλυμμα της πίσω πλευράς της οθόνης.

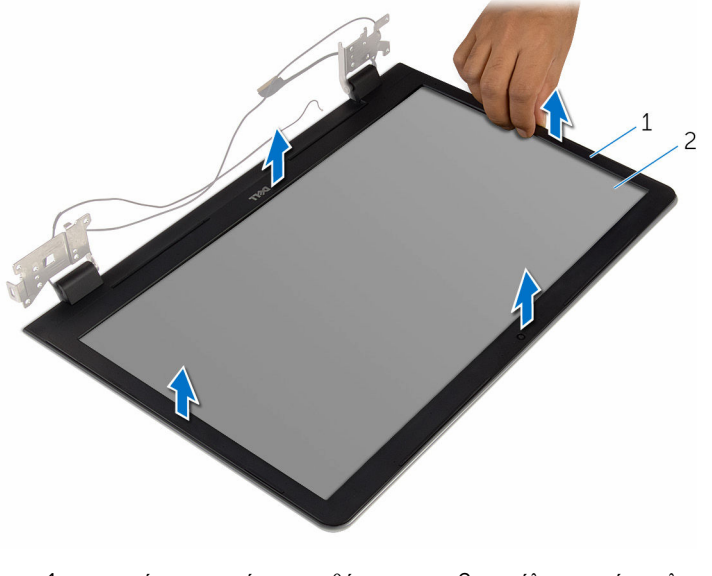

1 στεφάνη συγκράτησης οθόνης 2 κάλυμμα πίσω πλευράς οθόνης

# <span id="page-94-0"></span>**Επανατοποθέτηση της στεφάνης συγκράτησης της οθόνης**

**ΠΡΟΕΙΔΟΠΟΙΗΣΗ**: **Προτού εκτελέσετε οποιαδήποτε εργασία στο εσωτερικό του υπολογιστή σας**, **διαβάστε τις πληροφορίες που παραλάβατε**  μ**αζί του και αφορούν για θέ**μ**ατα ασφάλειας και ακολουθήστε τα βή**μ**ατα που περιγράφει η ενότητα Πριν από την εκτέλεση εργασιών στο [εσωτερικό](#page-9-0) του [υπολογιστή](#page-9-0) σας**. **Μετά την εκτέλεση εργασιών στο εσωτερικό του υπολογιστή σας**, **ακολουθήστε τις οδηγίες που αναφέρει η ενότητα Μετά την [εκτέλεση](#page-12-0)  εργασιών στο εσωτερικό του [υπολογιστή](#page-12-0) σας**. **Για περισσότερες άριστες πρακτικές σε θέ**μ**ατα ασφάλειας**, **ανατρέξτε στην αρχική σελίδα του ιστοτόπου για τη συ**μμ**όρφωση προς τις κανονιστικές διατάξεις στη διεύθυνση** www.dell.com/regulatory\_compliance.

#### **Διαδικασία**

Ű

**ΣΗΜΕΙΩΣΗ**: Οι οδηγίες αυτές ισχύουν μόνο για φορητούς υπολογιστές με οθόνη που δεν διαθέτει οθόνη αφής.

Ευθυγραμμίστε τη στεφάνη συγκράτησης της οθόνης με το κάλυμμα της πίσω πλευράς της και κουμπώστε απαλά τη στεφάνη στη σωστή θέση.

- 1 Επανατοποθετήστε τη [διάταξη](#page-82-0) της οθόνης.
- 2 Επανατοποθετήστε τη θύρα του [προσαρ](#page-77-0)μογέα ισχύος.
- 3 Επανατοποθετήστε την [πλακέτα](#page-69-0) συστήματος.
- 4 Επανατοποθετήστε τη διάταξη της [ψύκτρας](#page-62-0).
- 5 Επανατοποθετήστε την [πλακέτα](#page-58-0) I/O.
- 6 Ακολουθήστε τη διαδικασία από το βήμα 3 έως το βήμα 8 που περιγράφονται στην ενότητα «[Επανατοποθέτηση](#page-48-0) της βάσης του υπολογιστή».
- 7 Ακολουθήστε τη διαδικασία από το βήμα 4 έως το βήμα 7 που περιγράφονται στην ενότητα «[Επανατοποθέτηση](#page-42-0) της μονάδας οπτικού δίσκου».
- 8 Επανατοποθετήστε το [πληκτρολόγιο](#page-37-0).
- 9 Επανατοποθετήστε τις μ[ονάδες](#page-25-0) μνήμης.
- 10 Επανατοποθετήστε την κάρτα ασύρματης [επικοινωνίας](#page-29-0).
- 11 Ακολουθήστε τη διαδικασία από το βήμα 4 έως το βήμα 6 που περιγράφονται στην ενότητα «[Επανατοποθέτηση](#page-22-0) του σκληρού δίσκου».
- 12 Επανατοποθετήστε το κάλυμμα της [βάσης](#page-18-0).
- 13 Επανατοποθετήστε την μ[παταρία](#page-15-0).

# <span id="page-96-0"></span>**Αφαίρεση του πλαισίου της οθόνης**

**ΠΡΟΕΙΔΟΠΟΙΗΣΗ**: **Προτού εκτελέσετε οποιαδήποτε εργασία στο**  ∧∖ **εσωτερικό του υπολογιστή σας**, **διαβάστε τις πληροφορίες που παραλάβατε**  μ**αζί του και αφορούν για θέ**μ**ατα ασφάλειας και ακολουθήστε τα βή**μ**ατα που περιγράφει η ενότητα Πριν από την εκτέλεση εργασιών στο [εσωτερικό](#page-9-0) του [υπολογιστή](#page-9-0) σας**. **Μετά την εκτέλεση εργασιών στο εσωτερικό του υπολογιστή σας**, **ακολουθήστε τις οδηγίες που αναφέρει η ενότητα Μετά την [εκτέλεση](#page-12-0)  εργασιών στο εσωτερικό του [υπολογιστή](#page-12-0) σας**. **Για περισσότερες άριστες πρακτικές σε θέ**μ**ατα ασφάλειας**, **ανατρέξτε στην αρχική σελίδα του ιστοτόπου για τη συ**μμ**όρφωση προς τις κανονιστικές διατάξεις στη διεύθυνση** www.dell.com/regulatory\_compliance.

#### **Προαπαιτού**μ**ενες ενέργειες**

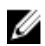

**ΣΗΜΕΙΩΣΗ**: Οι οδηγίες αυτές ισχύουν μόνο για φορητούς υπολογιστές με οθόνη που δεν διαθέτει οθόνη αφής.

- 1 Αφαιρέστε την μ[παταρία](#page-13-0).
- 2 Αφαιρέστε το κάλυμμα της [βάσης](#page-16-0).
- 3 Ακολουθήστε τη διαδικασία από το βήμα 1 έως το βήμα 3 που περιγράφονται στην ενότητα «[Αφαίρεση](#page-19-0) του σκληρού δίσκου».
- 4 Αφαιρέστε την κάρτα ασύρματης [επικοινωνίας](#page-27-0).
- 5 Αφαιρέστε τις μ[ονάδες](#page-23-0) μνήμης.
- 6 Αφαιρέστε το [πληκτρολόγιο](#page-34-0).
- 7 Ακολουθήστε τη διαδικασία από το βήμα 1 έως το βήμα 4 που περιγράφονται στην ενότητα «[Αφαίρεση](#page-39-0) της μονάδας οπτικού δίσκου».
- 8 Ακολουθήστε τη διαδικασία από το βήμα 1 έως το βήμα 6 που περιγράφονται στην ενότητα «Αφαίρεση της βάσης του [υπολογιστή](#page-43-0)».
- 9 Αφαιρέστε την [πλακέτα](#page-56-0) I/O.
- 10 Αφαιρέστε τη διάταξη της [ψύκτρας](#page-59-0).
- 11 Αφαιρέστε την [πλακέτα](#page-64-0) συστήματος.
- 12 Αφαιρέστε τη θύρα του [προσαρ](#page-75-0)μογέα ισχύος.
- 13 Αφαιρέστε τη [διάταξη](#page-79-0) της οθόνης.
- 14 Αφαιρέστε τη στεφάνη [συγκράτησης](#page-92-0) της οθόνης.

- Αφαιρέστε τις βίδες που συγκρατούν το πλαίσιο της οθόνης στο κάλυμμα της πίσω πλευράς της.
- Σηκώστε απαλά το πλαίσιο της οθόνης και γυρίστε το ανάποδα.

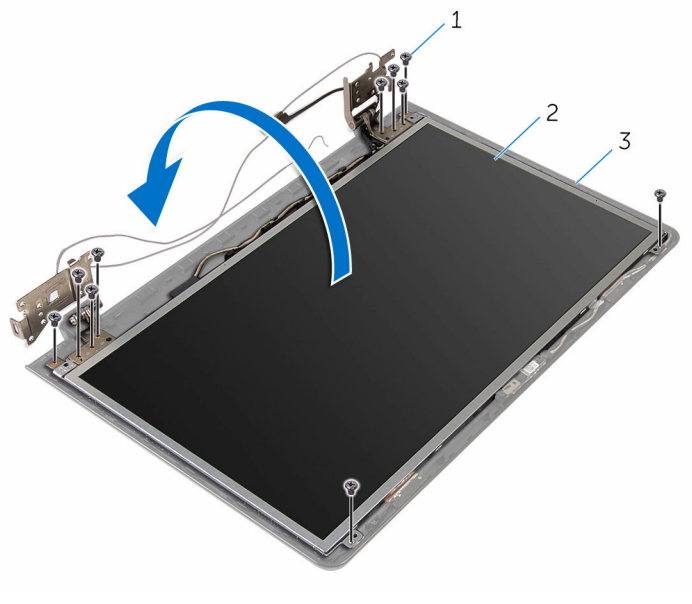

- βίδες (10) 2 πλαίσιο οθόνης
- κάλυμμα πίσω πλευράς οθόνης

Ξεκολλήστε απαλά το καλώδιο της οθόνης και ύστερα σηκώστε το μάνταλο και αποσυνδέστε το καλώδιο από τον σύνδεσμό του.

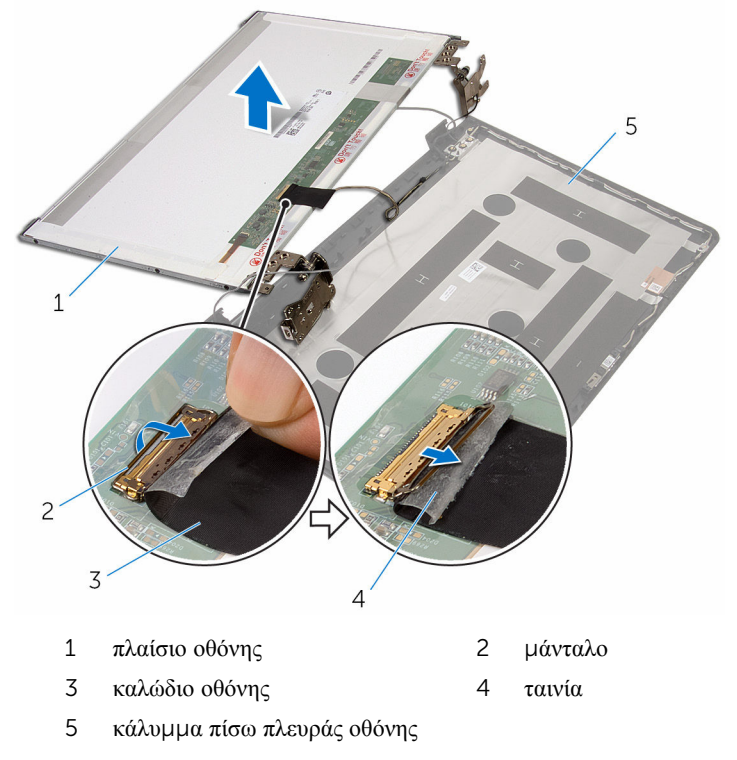

Σηκώστε το πλαίσιο της οθόνης και αφαιρέστε το από το κάλυμμα της πίσω πλευράς της.

Αφαιρέστε τους μ[εντεσέδες](#page-103-0) της οθόνης.

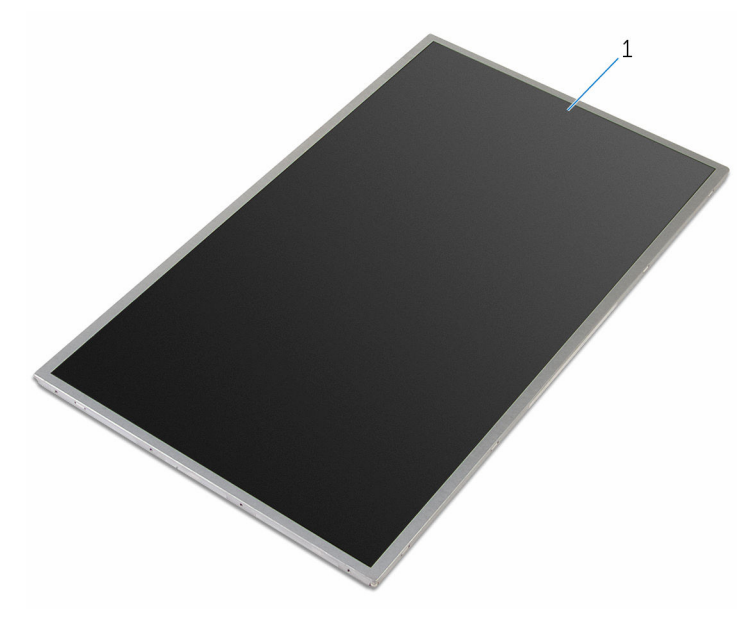

πλαίσιο οθόνης

# <span id="page-100-0"></span>**Επανατοποθέτηση του πλαισίου της οθόνης**

**ΠΡΟΕΙΔΟΠΟΙΗΣΗ**: **Προτού εκτελέσετε οποιαδήποτε εργασία στο**  ∧∖ **εσωτερικό του υπολογιστή σας**, **διαβάστε τις πληροφορίες που παραλάβατε**  μ**αζί του και αφορούν για θέ**μ**ατα ασφάλειας και ακολουθήστε τα βή**μ**ατα που περιγράφει η ενότητα Πριν από την εκτέλεση εργασιών στο [εσωτερικό](#page-9-0) του [υπολογιστή](#page-9-0) σας**. **Μετά την εκτέλεση εργασιών στο εσωτερικό του υπολογιστή σας**, **ακολουθήστε τις οδηγίες που αναφέρει η ενότητα Μετά την [εκτέλεση](#page-12-0)  εργασιών στο εσωτερικό του [υπολογιστή](#page-12-0) σας**. **Για περισσότερες άριστες πρακτικές σε θέ**μ**ατα ασφάλειας**, **ανατρέξτε στην αρχική σελίδα του ιστοτόπου για τη συ**μμ**όρφωση προς τις κανονιστικές διατάξεις στη διεύθυνση** www.dell.com/regulatory\_compliance.

#### **Διαδικασία**

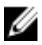

**ΣΗΜΕΙΩΣΗ**: Οι οδηγίες αυτές ισχύουν μόνο για φορητό υπολογιστή με οθόνη που δεν διαθέτει οθόνη αφής.

- 1 Επανατοποθετήστε τους μ[εντεσέδες](#page-104-0) της οθόνης.
- 2 Περάστε συρτά το καλώδιο της οθόνης μέσα στον σύνδεσμό του και πιέστε προς τα κάτω το μάνταλο για να στερεώσετε το καλώδιο.
- 3 Προσαρτήστε το καλώδιο της οθόνης πάνω από τον σύνδεσμό του.
- 4 Τοποθετήστε απαλά το πλαίσιο της οθόνης επάνω στο κάλυμμα της πίσω πλευράς της και ευθυγραμμίστε τις οπές για τις βίδες στο πλαίσιο με τις αντίστοιχες οπές στο κάλυμμα της πίσω πλευράς της οθόνης.
- 5 Επανατοποθετήστε τις βίδες που συγκρατούν το πλαίσιο της οθόνης στο κάλυμμα της πίσω πλευράς της.

- 1 Επανατοποθετήστε τη στεφάνη [συγκράτησης](#page-94-0) της οθόνης.
- 2 Επανατοποθετήστε τη [διάταξη](#page-82-0) της οθόνης.
- 3 Επανατοποθετήστε τη θύρα του [προσαρ](#page-77-0)μογέα ισχύος.
- 4 Επανατοποθετήστε την [πλακέτα](#page-69-0) συστήματος.
- 5 Επανατοποθετήστε τη διάταξη της [ψύκτρας](#page-62-0).
- 6 Επανατοποθετήστε την [πλακέτα](#page-58-0) I/O.
- 7 Ακολουθήστε τη διαδικασία από το βήμα 3 έως το βήμα 8 που περιγράφονται στην ενότητα «[Επανατοποθέτηση](#page-48-0) της βάσης του υπολογιστή».
- 8 Ακολουθήστε τη διαδικασία από το βήμα 4 έως το βήμα 7 που περιγράφονται στην ενότητα «[Επανατοποθέτηση](#page-42-0) της μονάδας οπτικού δίσκου».
- 9 Επανατοποθετήστε το [πληκτρολόγιο](#page-37-0).
- 10 Επανατοποθετήστε τις μ[ονάδες](#page-25-0) μνήμης.
- 11 Επανατοποθετήστε την κάρτα ασύρματης [επικοινωνίας](#page-29-0).
- 12 Ακολουθήστε τη διαδικασία από το βήμα 4 έως το βήμα 6 που περιγράφονται στην ενότητα «[Επανατοποθέτηση](#page-22-0) του σκληρού δίσκου».
- 13 Επανατοποθετήστε το κάλυμμα της [βάσης](#page-18-0).
- 14 Επανατοποθετήστε την μ[παταρία](#page-15-0).

### **Αφαίρεση των** μ**εντεσέδων της οθόνης**

**ΠΡΟΕΙΔΟΠΟΙΗΣΗ**: **Προτού εκτελέσετε οποιαδήποτε εργασία στο**  ∧ **εσωτερικό του υπολογιστή σας**, **διαβάστε τις πληροφορίες που παραλάβατε**  μ**αζί του και αφορούν για θέ**μ**ατα ασφάλειας και ακολουθήστε τα βή**μ**ατα που περιγράφει η ενότητα Πριν από την εκτέλεση εργασιών στο [εσωτερικό](#page-9-0) του [υπολογιστή](#page-9-0) σας**. **Μετά την εκτέλεση εργασιών στο εσωτερικό του υπολογιστή σας**, **ακολουθήστε τις οδηγίες που αναφέρει η ενότητα Μετά την [εκτέλεση](#page-12-0)  εργασιών στο εσωτερικό του [υπολογιστή](#page-12-0) σας**. **Για περισσότερες άριστες πρακτικές σε θέ**μ**ατα ασφάλειας**, **ανατρέξτε στην αρχική σελίδα του ιστοτόπου για τη συ**μμ**όρφωση προς τις κανονιστικές διατάξεις στη διεύθυνση** www.dell.com/regulatory\_compliance.

#### **Προαπαιτού**μ**ενες ενέργειες**

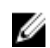

**ΣΗΜΕΙΩΣΗ**: Οι οδηγίες αυτές ισχύουν μόνο για φορητούς υπολογιστές με οθόνη που δεν διαθέτει οθόνη αφής.

- 1 Αφαιρέστε την μ[παταρία](#page-13-0).
- 2 Αφαιρέστε το κάλυμμα της [βάσης](#page-16-0).
- 3 Ακολουθήστε τη διαδικασία από το βήμα 1 έως το βήμα 3 που περιγράφονται στην ενότητα «[Αφαίρεση](#page-19-0) του σκληρού δίσκου».
- 4 Αφαιρέστε την κάρτα ασύρματης [επικοινωνίας](#page-27-0).
- 5 Αφαιρέστε τις μ[ονάδες](#page-23-0) μνήμης.
- 6 Αφαιρέστε το [πληκτρολόγιο](#page-34-0).
- 7 Ακολουθήστε τη διαδικασία από το βήμα 1 έως το βήμα 4 που περιγράφονται στην ενότητα «[Αφαίρεση](#page-39-0) της μονάδας οπτικού δίσκου».
- 8 Ακολουθήστε τη διαδικασία από το βήμα 1 έως το βήμα 6 που περιγράφονται στην ενότητα «Αφαίρεση της βάσης του [υπολογιστή](#page-43-0)».
- 9 Αφαιρέστε την [πλακέτα](#page-56-0) I/O.
- 10 Αφαιρέστε τη διάταξη της [ψύκτρας](#page-59-0).
- 11 Αφαιρέστε την [πλακέτα](#page-64-0) συστήματος.
- 12 Αφαιρέστε τη θύρα του [προσαρ](#page-75-0)μογέα ισχύος.
- 13 Αφαιρέστε τη [διάταξη](#page-79-0) της οθόνης.
- 14 Αφαιρέστε τη στεφάνη [συγκράτησης](#page-92-0) της οθόνης.
- 15 Αφαιρέστε το [πλαίσιο](#page-96-0) της οθόνης.

- <span id="page-103-0"></span>Αφαιρέστε τις βίδες που συγκρατούν τους μεντεσέδες της οθόνης στο πλαίσιό της.
- Σηκώστε τους μεντεσέδες της οθόνης και αφαιρέστε τους από το πλαίσιό της.

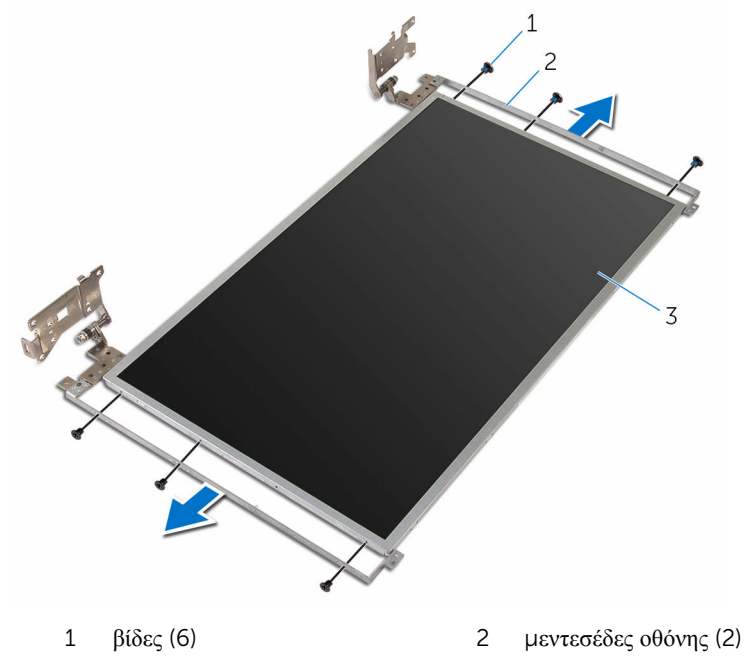

πλαίσιο οθόνης

### <span id="page-104-0"></span>**Επανατοποθέτηση των**  μ**εντεσέδων της οθόνης**

∧. **ΠΡΟΕΙΔΟΠΟΙΗΣΗ**: **Προτού εκτελέσετε οποιαδήποτε εργασία στο εσωτερικό του υπολογιστή σας**, **διαβάστε τις πληροφορίες που παραλάβατε**  μ**αζί του και αφορούν για θέ**μ**ατα ασφάλειας και ακολουθήστε τα βή**μ**ατα που περιγράφει η ενότητα Πριν από την εκτέλεση εργασιών στο [εσωτερικό](#page-9-0) του [υπολογιστή](#page-9-0) σας**. **Μετά την εκτέλεση εργασιών στο εσωτερικό του υπολογιστή σας**, **ακολουθήστε τις οδηγίες που αναφέρει η ενότητα Μετά την [εκτέλεση](#page-12-0)  εργασιών στο εσωτερικό του [υπολογιστή](#page-12-0) σας**. **Για περισσότερες άριστες πρακτικές σε θέ**μ**ατα ασφάλειας**, **ανατρέξτε στην αρχική σελίδα του ιστοτόπου για τη συ**μμ**όρφωση προς τις κανονιστικές διατάξεις στη διεύθυνση** www.dell.com/regulatory\_compliance.

#### **Διαδικασία**

Ø

**ΣΗΜΕΙΩΣΗ**: Οι οδηγίες αυτές ισχύουν μόνο για φορητό υπολογιστή με οθόνη που δεν διαθέτει οθόνη αφής.

- 1 Ευθυγραμμίστε τις οπές για τις βίδες στους μεντεσέδες της οθόνης με τις αντίστοιχες οπές στο πλαίσιο οθόνης.
- 2 Επανατοποθετήστε τις βίδες που συγκρατούν τους μεντεσέδες της οθόνης στο πλαίσιό της.

- 1 Επανατοποθετήστε το [πλαίσιο](#page-100-0) της οθόνης.
- 2 Επανατοποθετήστε τη στεφάνη [συγκράτησης](#page-94-0) της οθόνης.
- 3 Επανατοποθετήστε τη [διάταξη](#page-82-0) της οθόνης.
- 4 Επανατοποθετήστε τη θύρα του [προσαρ](#page-77-0)μογέα ισχύος.
- 5 Επανατοποθετήστε την [πλακέτα](#page-69-0) συστήματος.
- 6 Επανατοποθετήστε τη διάταξη της [ψύκτρας](#page-62-0).
- 7 Επανατοποθετήστε την [πλακέτα](#page-58-0) I/O.
- 8 Ακολουθήστε τη διαδικασία από το βήμα 3 έως το βήμα 8 που περιγράφονται στην ενότητα «[Επανατοποθέτηση](#page-48-0) της βάσης του υπολογιστή».
- 9 Ακολουθήστε τη διαδικασία από το βήμα 4 έως το βήμα 7 που περιγράφονται στην ενότητα «[Επανατοποθέτηση](#page-42-0) της μονάδας οπτικού δίσκου».
- Επανατοποθετήστε το [πληκτρολόγιο](#page-37-0).
- 11 Επανατοποθετήστε τις μ[ονάδες](#page-25-0) μνήμης.
- 12 Επανατοποθετήστε την κάρτα ασύρματης [επικοινωνίας](#page-29-0).
- Ακολουθήστε τη διαδικασία από το βήμα 4 έως το βήμα 6 που περιγράφονται στην ενότητα «[Επανατοποθέτηση](#page-22-0) του σκληρού δίσκου».
- Επανατοποθετήστε το κάλυμμα της [βάσης](#page-18-0).
- Επανατοποθετήστε την μ[παταρία](#page-15-0).

# **Αφαίρεση της κά**μ**ερας**

**ΠΡΟΕΙΔΟΠΟΙΗΣΗ**: **Προτού εκτελέσετε οποιαδήποτε εργασία στο εσωτερικό του υπολογιστή σας**, **διαβάστε τις πληροφορίες που παραλάβατε**  μ**αζί του και αφορούν για θέ**μ**ατα ασφάλειας και ακολουθήστε τα βή**μ**ατα που περιγράφει η ενότητα Πριν από την εκτέλεση εργασιών στο [εσωτερικό](#page-9-0) του [υπολογιστή](#page-9-0) σας**. **Μετά την εκτέλεση εργασιών στο εσωτερικό του υπολογιστή σας**, **ακολουθήστε τις οδηγίες που αναφέρει η ενότητα Μετά την [εκτέλεση](#page-12-0)  εργασιών στο εσωτερικό του [υπολογιστή](#page-12-0) σας**. **Για περισσότερες άριστες πρακτικές σε θέ**μ**ατα ασφάλειας**, **ανατρέξτε στην αρχική σελίδα του ιστοτόπου για τη συ**μμ**όρφωση προς τις κανονιστικές διατάξεις στη διεύθυνση** www.dell.com/regulatory\_compliance.

#### **Προαπαιτού**μ**ενες ενέργειες**

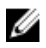

**ΣΗΜΕΙΩΣΗ**: Οι οδηγίες αυτές ισχύουν μόνο για φορητούς υπολογιστές με οθόνη που δεν διαθέτει οθόνη αφής.

- 1 Αφαιρέστε την μ[παταρία](#page-13-0).
- 2 Αφαιρέστε το κάλυμμα της [βάσης](#page-16-0).
- 3 Ακολουθήστε τη διαδικασία από το βήμα 1 έως το βήμα 3 που περιγράφονται στην ενότητα «[Αφαίρεση](#page-19-0) του σκληρού δίσκου».
- 4 Αφαιρέστε την κάρτα ασύρματης [επικοινωνίας](#page-27-0).
- 5 Αφαιρέστε τις μ[ονάδες](#page-23-0) μνήμης.
- 6 Αφαιρέστε το [πληκτρολόγιο](#page-34-0).
- 7 Ακολουθήστε τη διαδικασία από το βήμα 1 έως το βήμα 4 που περιγράφονται στην ενότητα «[Αφαίρεση](#page-39-0) της μονάδας οπτικού δίσκου».
- 8 Ακολουθήστε τη διαδικασία από το βήμα 1 έως το βήμα 6 που περιγράφονται στην ενότητα «Αφαίρεση της βάσης του [υπολογιστή](#page-43-0)».
- 9 Αφαιρέστε την [πλακέτα](#page-56-0) I/O.
- 10 Αφαιρέστε τη διάταξη της [ψύκτρας](#page-59-0).
- 11 Αφαιρέστε την [πλακέτα](#page-64-0) συστήματος.
- 12 Αφαιρέστε τη θύρα του [προσαρ](#page-75-0)μογέα ισχύος.
- 13 Αφαιρέστε τη [διάταξη](#page-79-0) της οθόνης.
- 14 Αφαιρέστε τη στεφάνη [συγκράτησης](#page-92-0) της οθόνης.

- Αποσυνδέστε το καλώδιο της κάμερας από τη μονάδα της.
- Χρησιμοποιώντας πλαστική σφήνα ξεσφηνώστε απαλά την κάμερα και αφαιρέστε την από το κάλυμμα της πίσω πλευράς της οθόνης.

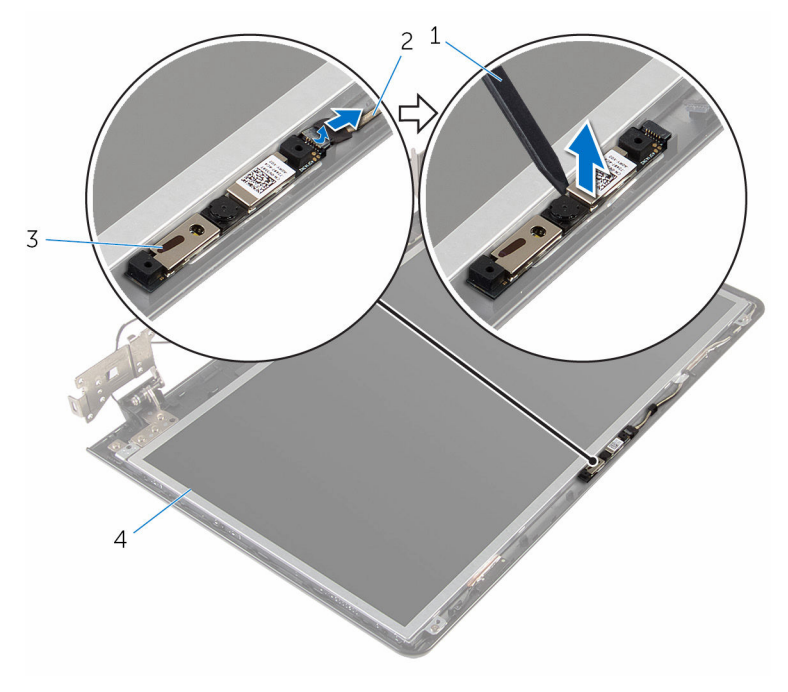

- 
- 
- πλαστική σφήνα 2 καλώδιο κάμερας
- κάμερα 4 κάλυμμα πίσω πλευράς οθόνης
# <span id="page-108-0"></span>**Επανατοποθέτηση της κά**μ**ερας**

**ΠΡΟΕΙΔΟΠΟΙΗΣΗ**: **Προτού εκτελέσετε οποιαδήποτε εργασία στο**  ΛN. **εσωτερικό του υπολογιστή σας**, **διαβάστε τις πληροφορίες που παραλάβατε**  μ**αζί του και αφορούν για θέ**μ**ατα ασφάλειας και ακολουθήστε τα βή**μ**ατα που περιγράφει η ενότητα Πριν από την εκτέλεση εργασιών στο [εσωτερικό](#page-9-0) του [υπολογιστή](#page-9-0) σας**. **Μετά την εκτέλεση εργασιών στο εσωτερικό του υπολογιστή σας**, **ακολουθήστε τις οδηγίες που αναφέρει η ενότητα Μετά την [εκτέλεση](#page-12-0)  εργασιών στο εσωτερικό του [υπολογιστή](#page-12-0) σας**. **Για περισσότερες άριστες πρακτικές σε θέ**μ**ατα ασφάλειας**, **ανατρέξτε στην αρχική σελίδα του ιστοτόπου για τη συ**μμ**όρφωση προς τις κανονιστικές διατάξεις στη διεύθυνση** www.dell.com/regulatory\_compliance.

#### **Διαδικασία**

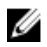

**ΣΗΜΕΙΩΣΗ**: Οι οδηγίες αυτές ισχύουν μόνο για φορητό υπολογιστή με οθόνη που δεν διαθέτει οθόνη αφής.

- 1 Χρησιμοποιώντας τα σημεία ευθυγράμμισης προσαρτήστε την κάμερα στο κάλυμμα της πίσω πλευράς της οθόνης.
- 2 Συνδέστε το καλώδιο της κάμερας στον σύνδεσμό της.

#### **Μετέπειτα απαιτού**μ**ενες ενέργειες**

- 1 Επανατοποθετήστε τη στεφάνη [συγκράτησης](#page-94-0) της οθόνης.
- 2 Επανατοποθετήστε τη [διάταξη](#page-82-0) της οθόνης.
- 3 Επανατοποθετήστε τη θύρα του [προσαρ](#page-77-0)μογέα ισχύος.
- 4 Επανατοποθετήστε την [πλακέτα](#page-69-0) συστήματος.
- 5 Επανατοποθετήστε τη διάταξη της [ψύκτρας](#page-62-0).
- 6 Επανατοποθετήστε την [πλακέτα](#page-58-0) I/O.
- 7 Ακολουθήστε τη διαδικασία από το βήμα 3 έως το βήμα 8 που περιγράφονται στην ενότητα «[Επανατοποθέτηση](#page-48-0) της βάσης του υπολογιστή».
- 8 Ακολουθήστε τη διαδικασία από το βήμα 4 έως το βήμα 7 που περιγράφονται στην ενότητα «[Επανατοποθέτηση](#page-42-0) της μονάδας οπτικού δίσκου».
- 9 Επανατοποθετήστε το [πληκτρολόγιο](#page-37-0).
- 10 Επανατοποθετήστε τις μ[ονάδες](#page-25-0) μνήμης.
- 11 Επανατοποθετήστε την κάρτα ασύρματης [επικοινωνίας](#page-29-0).
- 12 Ακολουθήστε τη διαδικασία από το βήμα 4 έως το βήμα 6 που περιγράφονται στην ενότητα «[Επανατοποθέτηση](#page-22-0) του σκληρού δίσκου».
- 13 Επανατοποθετήστε το κάλυμμα της [βάσης](#page-18-0).
- 14 Επανατοποθετήστε την μ[παταρία](#page-15-0).

# <span id="page-110-0"></span>**Αφαίρεση του καλωδίου της οθόνης**

**ΠΡΟΕΙΔΟΠΟΙΗΣΗ**: **Προτού εκτελέσετε οποιαδήποτε εργασία στο**  ∧∖ **εσωτερικό του υπολογιστή σας**, **διαβάστε τις πληροφορίες που παραλάβατε**  μ**αζί του και αφορούν για θέ**μ**ατα ασφάλειας και ακολουθήστε τα βή**μ**ατα που περιγράφει η ενότητα Πριν από την εκτέλεση εργασιών στο [εσωτερικό](#page-9-0) του [υπολογιστή](#page-9-0) σας**. **Μετά την εκτέλεση εργασιών στο εσωτερικό του υπολογιστή σας**, **ακολουθήστε τις οδηγίες που αναφέρει η ενότητα Μετά την [εκτέλεση](#page-12-0)  εργασιών στο εσωτερικό του [υπολογιστή](#page-12-0) σας**. **Για περισσότερες άριστες πρακτικές σε θέ**μ**ατα ασφάλειας**, **ανατρέξτε στην αρχική σελίδα του ιστοτόπου για τη συ**μμ**όρφωση προς τις κανονιστικές διατάξεις στη διεύθυνση** www.dell.com/regulatory\_compliance.

### **Προαπαιτού**μ**ενες ενέργειες**

Ø

**ΣΗΜΕΙΩΣΗ**: Το κεφάλαιο αυτό ισχύει μόνο για φορητούς υπολογιστές με οθόνη που δεν διαθέτει οθόνη αφής.

- 1 Αφαιρέστε την μ[παταρία](#page-13-0).
- 2 Αφαιρέστε το κάλυμμα της [βάσης](#page-16-0).
- 3 Ακολουθήστε τη διαδικασία από το βήμα 1 έως το βήμα 3 που περιγράφονται στην ενότητα «[Αφαίρεση](#page-19-0) του σκληρού δίσκου».
- 4 Αφαιρέστε την κάρτα ασύρματης [επικοινωνίας](#page-27-0).
- 5 Αφαιρέστε τις μ[ονάδες](#page-23-0) μνήμης.
- 6 Αφαιρέστε το [πληκτρολόγιο](#page-34-0).
- 7 Ακολουθήστε τη διαδικασία από το βήμα 1 έως το βήμα 4 που περιγράφονται στην ενότητα «[Αφαίρεση](#page-39-0) της μονάδας οπτικού δίσκου».
- 8 Ακολουθήστε τη διαδικασία από το βήμα 1 έως το βήμα 6 που περιγράφονται στην ενότητα «Αφαίρεση της βάσης του [υπολογιστή](#page-43-0)».
- 9 Αφαιρέστε την [πλακέτα](#page-56-0) I/O.
- 10 Αφαιρέστε τη διάταξη της [ψύκτρας](#page-59-0).
- 11 Αφαιρέστε την [πλακέτα](#page-64-0) συστήματος.
- 12 Αφαιρέστε τη θύρα του [προσαρ](#page-75-0)μογέα ισχύος.
- 13 Αφαιρέστε τη [διάταξη](#page-79-0) της οθόνης.
- 14 Αφαιρέστε τη στεφάνη [συγκράτησης](#page-92-0) της οθόνης.
- 15 Αφαιρέστε το [πλαίσιο](#page-96-0) της οθόνης.

Αφαιρέστε την κάμ[ερα](#page-106-0).

#### **Διαδικασία**

- Ξεκολλήστε τις ταινίες που συγκρατούν το καλώδιο της κάμερας στο κάλυμμα της πίσω πλευράς της οθόνης.
- Σημειώστε τη διαδρομή του καλωδίου της οθόνης και αφαιρέστε το από τους οδηγούς της διαδρομής του πάνω στο κάλυμμα της πίσω πλευράς της οθόνης.
- Σημειώστε τη διαδρομή του καλωδίου της κάμερας και αφαιρέστε το από το κάλυμμα της πίσω πλευράς της οθόνης.

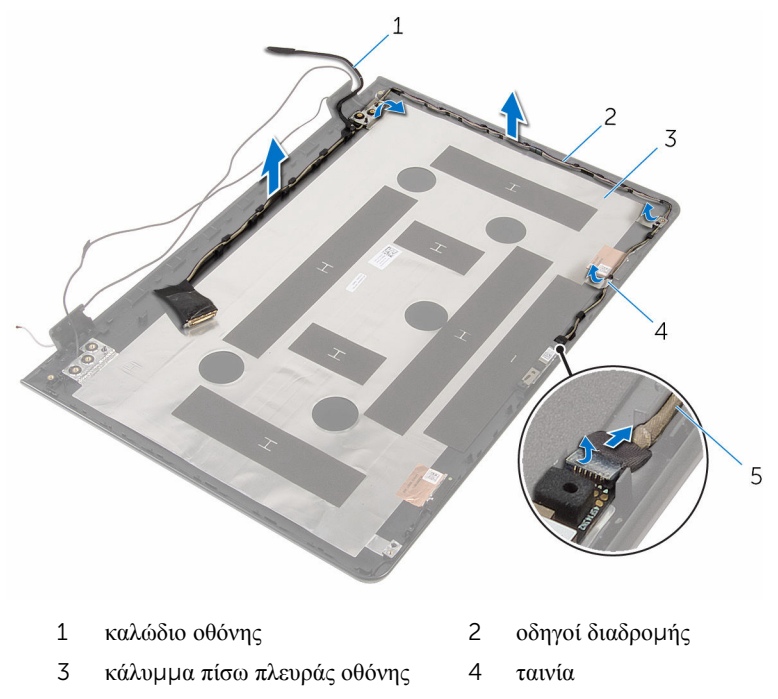

καλώδιο κάμερας

# <span id="page-112-0"></span>**Επανατοποθέτηση του καλωδίου της οθόνης**

**ΠΡΟΕΙΔΟΠΟΙΗΣΗ**: **Προτού εκτελέσετε οποιαδήποτε εργασία στο**  ∧ **εσωτερικό του υπολογιστή σας**, **διαβάστε τις πληροφορίες που παραλάβατε**  μ**αζί του και αφορούν για θέ**μ**ατα ασφάλειας και ακολουθήστε τα βή**μ**ατα που περιγράφει η ενότητα Πριν από την εκτέλεση εργασιών στο [εσωτερικό](#page-9-0) του [υπολογιστή](#page-9-0) σας**. **Μετά την εκτέλεση εργασιών στο εσωτερικό του υπολογιστή σας**, **ακολουθήστε τις οδηγίες που αναφέρει η ενότητα Μετά την [εκτέλεση](#page-12-0)  εργασιών στο εσωτερικό του [υπολογιστή](#page-12-0) σας**. **Για περισσότερες άριστες πρακτικές σε θέ**μ**ατα ασφάλειας**, **ανατρέξτε στην αρχική σελίδα του ιστοτόπου για τη συ**μμ**όρφωση προς τις κανονιστικές διατάξεις στη διεύθυνση** www.dell.com/regulatory\_compliance.

## **Διαδικασία**

- 1 Περάστε το καλώδιο της οθόνης στη διαδρομή του μέσα από τους οδηγούς της επάνω στο κάλυμμα της πίσω πλευράς της οθόνης.
- 2 Κολλήστε τις ταινίες που συγκρατούν το καλώδιο της οθόνης στο κάλυμμα της πίσω πλευράς της.

#### **Μετέπειτα απαιτού**μ**ενες ενέργειες**

- 1 Επανατοποθετήστε την κάμ[ερα](#page-108-0).
- 2 Επανατοποθετήστε το [πλαίσιο](#page-100-0) της οθόνης.
- 3 Επανατοποθετήστε τη στεφάνη [συγκράτησης](#page-94-0) της οθόνης.
- 4 Επανατοποθετήστε τη [διάταξη](#page-82-0) της οθόνης.
- 5 Επανατοποθετήστε τη θύρα του [προσαρ](#page-77-0)μογέα ισχύος.
- 6 Επανατοποθετήστε την [πλακέτα](#page-69-0) συστήματος.
- 7 Επανατοποθετήστε τη διάταξη της [ψύκτρας](#page-62-0).
- 8 Επανατοποθετήστε την [πλακέτα](#page-58-0) I/O.
- 9 Ακολουθήστε τη διαδικασία από το βήμα 3 έως το βήμα 8 που περιγράφονται στην ενότητα «[Επανατοποθέτηση](#page-48-0) της βάσης του υπολογιστή».
- 10 Ακολουθήστε τη διαδικασία από το βήμα 4 έως το βήμα 7 που περιγράφονται στην ενότητα «[Επανατοποθέτηση](#page-42-0) της μονάδας οπτικού δίσκου».
- 11 Επανατοποθετήστε το [πληκτρολόγιο](#page-37-0).
- 12 Επανατοποθετήστε τις μ[ονάδες](#page-25-0) μνήμης.
- 13 Επανατοποθετήστε την κάρτα ασύρματης [επικοινωνίας](#page-29-0).
- 14 Ακολουθήστε τη διαδικασία από το βήμα 4 έως το βήμα 6 που περιγράφονται στην ενότητα «[Επανατοποθέτηση](#page-22-0) του σκληρού δίσκου».
- 15 Επανατοποθετήστε το κάλυμμα της [βάσης](#page-18-0).
- 16 Επανατοποθετήστε την μ[παταρία](#page-15-0).

## **Αφαίρεση του καλύ**μμ**ατος της πίσω πλευράς της οθόνης και της διάταξης της κεραίας**

**ΠΡΟΕΙΔΟΠΟΙΗΣΗ**: **Προτού εκτελέσετε οποιαδήποτε εργασία στο**  ∧ **εσωτερικό του υπολογιστή σας**, **διαβάστε τις πληροφορίες που παραλάβατε**  μ**αζί του και αφορούν για θέ**μ**ατα ασφάλειας και ακολουθήστε τα βή**μ**ατα που περιγράφει η ενότητα Πριν από την εκτέλεση εργασιών στο [εσωτερικό](#page-9-0) του [υπολογιστή](#page-9-0) σας**. **Μετά την εκτέλεση εργασιών στο εσωτερικό του υπολογιστή σας**, **ακολουθήστε τις οδηγίες που αναφέρει η ενότητα Μετά την [εκτέλεση](#page-12-0)  εργασιών στο εσωτερικό του [υπολογιστή](#page-12-0) σας**. **Για περισσότερες άριστες πρακτικές σε θέ**μ**ατα ασφάλειας**, **ανατρέξτε στην αρχική σελίδα του ιστοτόπου για τη συ**μμ**όρφωση προς τις κανονιστικές διατάξεις στη διεύθυνση** www.dell.com/regulatory\_compliance.

#### **Προαπαιτού**μ**ενες ενέργειες**

Ø **ΣΗΜΕΙΩΣΗ**: Οι οδηγίες αυτές ισχύουν μόνο για φορητούς υπολογιστές με οθόνη που δεν διαθέτει οθόνη αφής.

- 1 Αφαιρέστε την μ[παταρία](#page-13-0).
- 2 Αφαιρέστε το κάλυμμα της [βάσης](#page-16-0).
- 3 Ακολουθήστε τη διαδικασία από το βήμα 1 έως το βήμα 3 που περιγράφονται στην ενότητα «[Αφαίρεση](#page-19-0) του σκληρού δίσκου».
- 4 Αφαιρέστε την κάρτα ασύρματης [επικοινωνίας](#page-27-0).
- 5 Αφαιρέστε τις μ[ονάδες](#page-23-0) μνήμης.
- 6 Αφαιρέστε το [πληκτρολόγιο](#page-34-0).
- 7 Ακολουθήστε τη διαδικασία από το βήμα 1 έως το βήμα 4 που περιγράφονται στην ενότητα «[Αφαίρεση](#page-39-0) της μονάδας οπτικού δίσκου».
- 8 Ακολουθήστε τη διαδικασία από το βήμα 1 έως το βήμα 6 που περιγράφονται στην ενότητα «Αφαίρεση της βάσης του [υπολογιστή](#page-43-0)».
- 9 Αφαιρέστε την [πλακέτα](#page-56-0) I/O.
- 10 Αφαιρέστε τη διάταξη της [ψύκτρας](#page-59-0).
- 11 Αφαιρέστε την [πλακέτα](#page-64-0) συστήματος.
- 12 Αφαιρέστε τη θύρα του [προσαρ](#page-75-0)μογέα ισχύος.
- 13 Αφαιρέστε τη [διάταξη](#page-79-0) της οθόνης.
- 14 Αφαιρέστε τη στεφάνη [συγκράτησης](#page-92-0) της οθόνης.
- 15 Αφαιρέστε την κάμ[ερα](#page-106-0).
- 16 Αφαιρέστε το [πλαίσιο](#page-96-0) της οθόνης.
- 17 Αφαιρέστε το [καλώδιο](#page-110-0) της οθόνης.

## **Διαδικασία**

Αφού εκτελέσετε όλες τις προαπαιτούμενες ενέργειες, μένει η διάταξη του καλύμματος της πίσω πλευράς της οθόνης και της κεραίας.

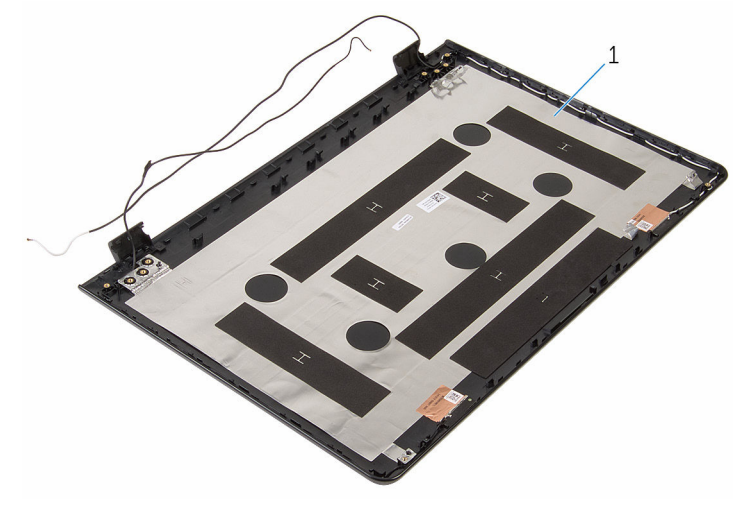

1 διάταξη καλύμματος πίσω πλευράς οθόνης και κεραίας

## **Επανατοποθέτηση του καλύ**μμ**ατος της πίσω πλευράς της οθόνης και της διάταξης της κεραίας**

∧ **ΠΡΟΕΙΔΟΠΟΙΗΣΗ**: **Προτού εκτελέσετε οποιαδήποτε εργασία στο εσωτερικό του υπολογιστή σας**, **διαβάστε τις πληροφορίες που παραλάβατε**  μ**αζί του και αφορούν για θέ**μ**ατα ασφάλειας και ακολουθήστε τα βή**μ**ατα που περιγράφει η ενότητα Πριν από την εκτέλεση εργασιών στο [εσωτερικό](#page-9-0) του [υπολογιστή](#page-9-0) σας**. **Μετά την εκτέλεση εργασιών στο εσωτερικό του υπολογιστή σας**, **ακολουθήστε τις οδηγίες που αναφέρει η ενότητα Μετά την [εκτέλεση](#page-12-0)  εργασιών στο εσωτερικό του [υπολογιστή](#page-12-0) σας**. **Για περισσότερες άριστες πρακτικές σε θέ**μ**ατα ασφάλειας**, **ανατρέξτε στην αρχική σελίδα του ιστοτόπου για τη συ**μμ**όρφωση προς τις κανονιστικές διατάξεις στη διεύθυνση** www.dell.com/regulatory\_compliance.

#### **Διαδικασία**

Τοποθετήστε τη διάταξη του καλύμματος της πίσω πλευράς της οθόνης και της κεραίας επάνω σε επίπεδη επιφάνεια.

#### **Μετέπειτα απαιτού**μ**ενες ενέργειες**

- 1 Επανατοποθετήστε το [καλώδιο](#page-112-0) της οθόνης.
- 2 Επανατοποθετήστε το [πλαίσιο](#page-100-0) της οθόνης.
- 3 Επανατοποθετήστε την κάμ[ερα](#page-108-0).
- 4 Επανατοποθετήστε τη στεφάνη [συγκράτησης](#page-94-0) της οθόνης.
- 5 Επανατοποθετήστε τη [διάταξη](#page-82-0) της οθόνης.
- 6 Επανατοποθετήστε τη θύρα του [προσαρ](#page-77-0)μογέα ισχύος.
- 7 Επανατοποθετήστε την [πλακέτα](#page-69-0) συστήματος.
- 8 Επανατοποθετήστε τη διάταξη της [ψύκτρας](#page-62-0).
- 9 Επανατοποθετήστε την [πλακέτα](#page-58-0) I/O.
- 10 Ακολουθήστε τη διαδικασία από το βήμα 3 έως το βήμα 8 που περιγράφονται στην ενότητα «[Επανατοποθέτηση](#page-48-0) της βάσης του υπολογιστή».
- 11 Ακολουθήστε τη διαδικασία από το βήμα 4 έως το βήμα 7 που περιγράφονται στην ενότητα «[Επανατοποθέτηση](#page-42-0) της μονάδας οπτικού δίσκου».
- 12 Επανατοποθετήστε το [πληκτρολόγιο](#page-37-0).
- 13 Επανατοποθετήστε τις μ[ονάδες](#page-25-0) μνήμης.
- 14 Επανατοποθετήστε την κάρτα ασύρματης [επικοινωνίας](#page-29-0).
- 15 Ακολουθήστε τη διαδικασία από το βήμα 4 έως το βήμα 6 που περιγράφονται στην ενότητα «[Επανατοποθέτηση](#page-22-0) του σκληρού δίσκου».
- 16 Επανατοποθετήστε το κάλυμμα της [βάσης](#page-18-0).
- 17 Επανατοποθετήστε την μ[παταρία](#page-15-0).

# **Αναβάθ**μ**ιση του** BIOS

Όταν υπάρχει διαθέσιμη ενημερωμένη έκδοση ή όταν αντικαταστήσετε την πλακέτα συστήματος, ίσως χρειαστεί να αναβαθμίσετε (ενημερώσετε) το BIOS. Για την αναβάθμιση του BIOS:

- 1 Θέστε τον υπολογιστή σε λειτουργία.
- 2 Επισκεφτείτε την ιστοσελίδα www.dell.com/support.
- 3 Κάντε κλικ στην επιλογή Product Support (Υποστήριξη προϊόντων), πληκτρολογήστε την ετικέτα εξυπηρέτησης του υπολογιστή σας και κάντε κλικ στην επιλογή Submit (Υποβολή).

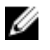

**ΣΗΜΕΙΩΣΗ**: Αν δεν έχετε την ετικέτα εξυπηρέτησης, χρησιμοποιήστε τη δυνατότητα αυτόματης ανίχνευσης ή περιηγηθείτε στα μοντέλα για να βρείτε το μοντέλο του υπολογιστή σας.

- 4 Κάντε κλικ στην επιλογή Drivers & downloads (Προγράμματα οδήγησης & στοιχεία λήψης).
- 5 Επιλέξτε το λειτουργικό σύστημα που έχετε εγκατεστημένο στον υπολογιστή σας.
- 6 Προχωρήστε προς τα κάτω στη σελίδα με κύλιση και αναπτύξτε την επιλογή **BIOS**
- 7 Κάντε κλικ στην επιλογή Download File (Λήψη αρχείου) για λήψη της πιο πρόσφατα ενημερωμένης έκδοσης του BIOS για τον υπολογιστή σας.
- 8 Αποθηκεύστε το αρχείο και, μόλις ολοκληρωθεί η λήψη, πλοηγηθείτε ως τον φάκελο στον οποίο αποθηκεύσατε το αρχείο της ενημερωμένης έκδοσης του BIOS.
- 9 Κάντε διπλό κλικ στο εικονίδιο του αρχείου της ενημερωμένης έκδοσης του BIOS και ακολουθήστε τις οδηγίες που παρουσιάζονται στην οθόνη.

# **Λήψη βοήθειας και επικοινωνία**  μ**ε την** Dell

## **Πόροι αυτοβοήθειας**

Μπορείτε να βρείτε πληροφορίες και βοήθεια για τα προϊόντα και τις υπηρεσίες της Dell χρησιμοποιώντας τους εξής πόρους αυτοβοήθειας:

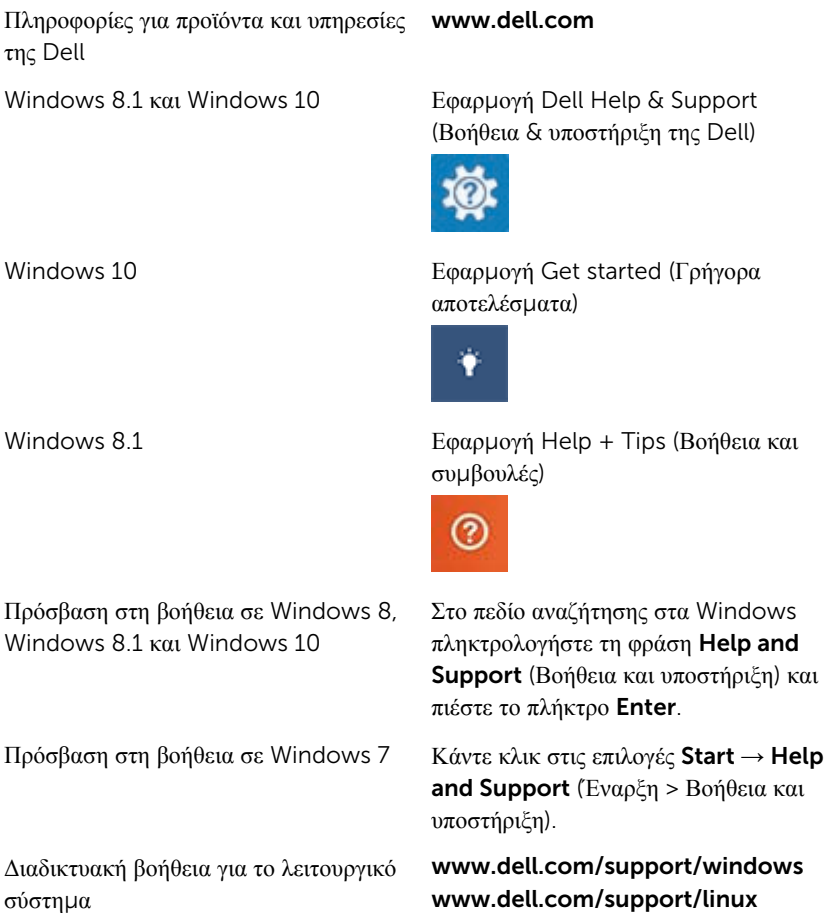

Πληροφορίες για την αντιμετώπιση προβλημάτων, εγχειρίδια χρήστη, οδηγίες ρύθμισης, προδιαγραφές προϊόντων, ιστολόγια τεχνικής βοήθειας, προγράμματα οδήγησης, ενημερωμένες εκδόσεις λογισμικό και ούτω καθεξής

Ενημερωθείτε για το λειτουργικό σας σύστημα, τη ρύθμιση και τη χρήση του υπολογιστή σας, τη δημιουργία αντιγράφων ασφαλείας, τα διαγνωστικά και ούτω καθεξής.

www.dell.com/support

Ανατρέξτε στην ενότητα *Me and My Dell* (Εγώ και η Dell μου) στην ιστοσελίδα www.dell.com/support/ manuals.

## **Επικοινωνία** μ**ε την** Dell

Αν θέλετε να επικοινωνήσετε με την Dell για θέματα πωλήσεων, τεχνικής υποστήριξης ή εξυπηρέτησης πελατών, ανατρέξτε στην ιστοσελίδα www.dell.com/contactdell.

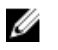

**ΣΗΜΕΙΩΣΗ**: Η διαθεσιμότητα ποικίλλει ανά χώρα και προϊόν και ορισμένες υπηρεσίες ενδέχεται να μην είναι διαθέσιμες στη χώρα σας.

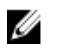

**ΣΗΜΕΙΩΣΗ**: Αν δεν έχετε ενεργή σύνδεση στο Ίντερνετ, μπορείτε να βρείτε τα στοιχεία επικοινωνίας στο τιμολόγιο αγοράς, στο δελτίο αποστολής, στον λογαριασμό σας ή στον κατάλογο προϊόντων της Dell.